**T.C. SAKARYA ÜNİVERSİTESİ FEN BİLİMLERİ ENSTİTÜSÜ**

## **HAVA MUHAREBESİ SİMÜLASYON SİSTEMLERİNDE ESNEK KURAL TABANI İLE PİLOT PERFORMANSININ ANALİZİ**

**YÜKSEK LİSANS TEZİ**

**Bilg. Müh. Ömer Faruk ARAR**

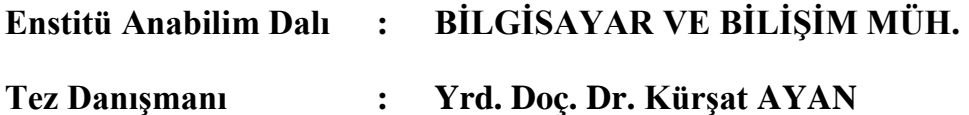

**Haziran 2009**

## T.C. SAKARYA ÜNİVERSİTESİ **FEN BİLİMLERİ ENSTİTÜSÜ**

## **HAVA MUHAREBESİ SİMÜLASYON** SİSTEMLERİNDE ESNEK KURAL TABANI İLE PİLOT PERFORMANSININ ANALİZİ

YÜKSEK LİSANS TEZİ

Bilg. Müh. Ömer Faruk ARAR

Enstitü Anabilim Dalı : BİLGİSAYAR VE BİLİSİM MÜH.

Bu tez 16/06/2009 tarihinde aşağıdaki jüri tarafından Oybirliği ile kabul edilmiştir.

Doc. D Jüri Başkanı

Lemil ÖZ Yrd. Doç. Dr. Kürşat AYAN Yrd. Doç. Or. Gültekin ÇAĞIL

## **TEŞEKKÜR**

Bu çalışma süresince, bana olan desteğini daima hisettiğim, yoğun zamanlarında dahi vakit ayıran ve çalışmanın gelişimi için teşvik sağlayan tez danışmanım Sayın Yrd. Doç. Dr. Kürşat AYAN'a içtenlikle teşekkür ederim.

Ayrıca çalışmanın havacılık alt yapısının oluşmasında katkısı olan Bnb. H.Metin CANKURT'a, veri teminindeki desteklerinden dolayı Prof. Dr. Ercan ÖZTEMEL'e ve son olarak beni bügünlere getiren aileme ve beni destekleyen müstakbel eşime teşekkür ederim.

# **İÇİNDEKİLER**

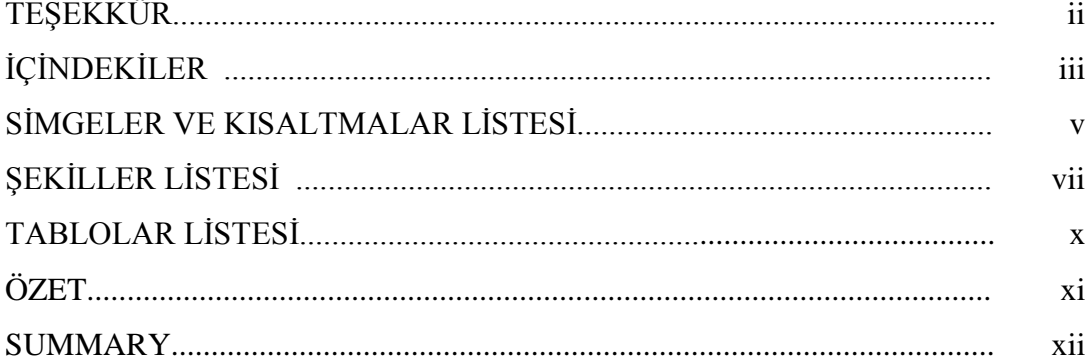

## $\overrightarrow{\text{BOLUM}}$ 1.

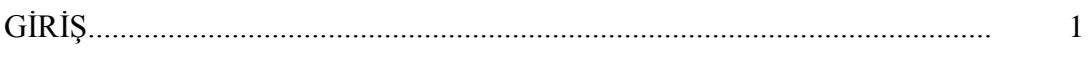

## BÖLÜM 2.

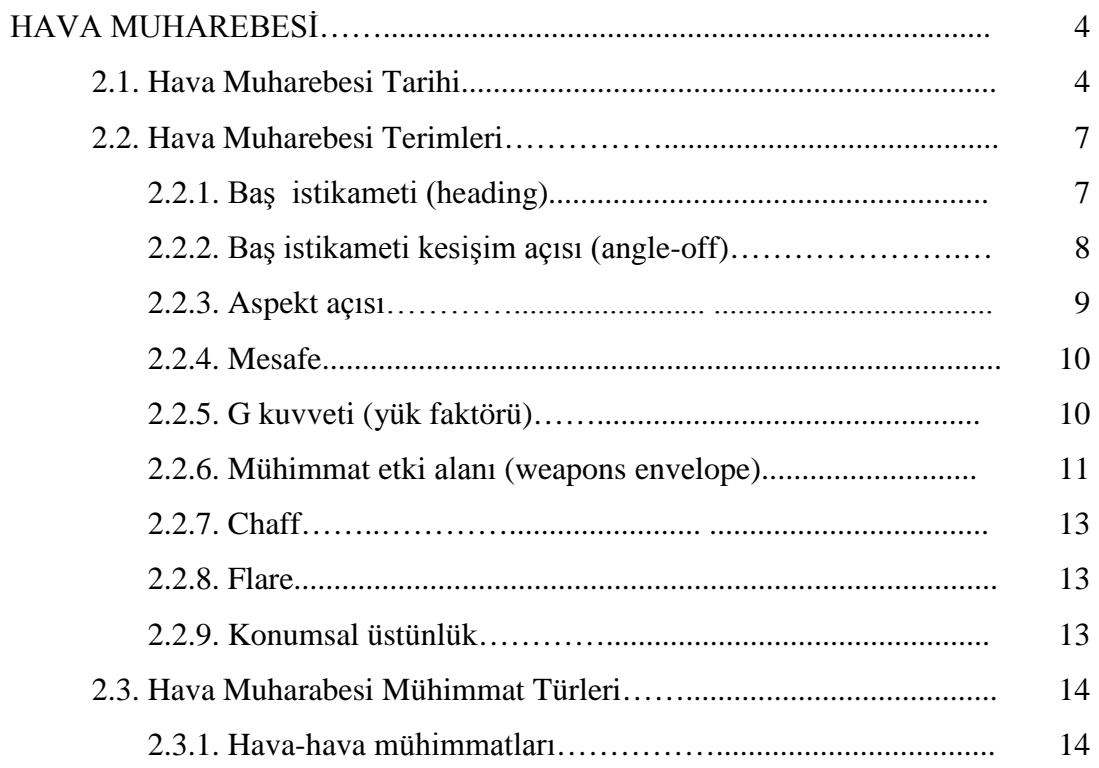

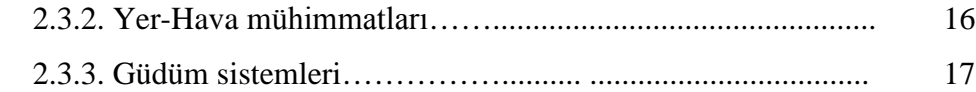

## BÖLÜM 3.

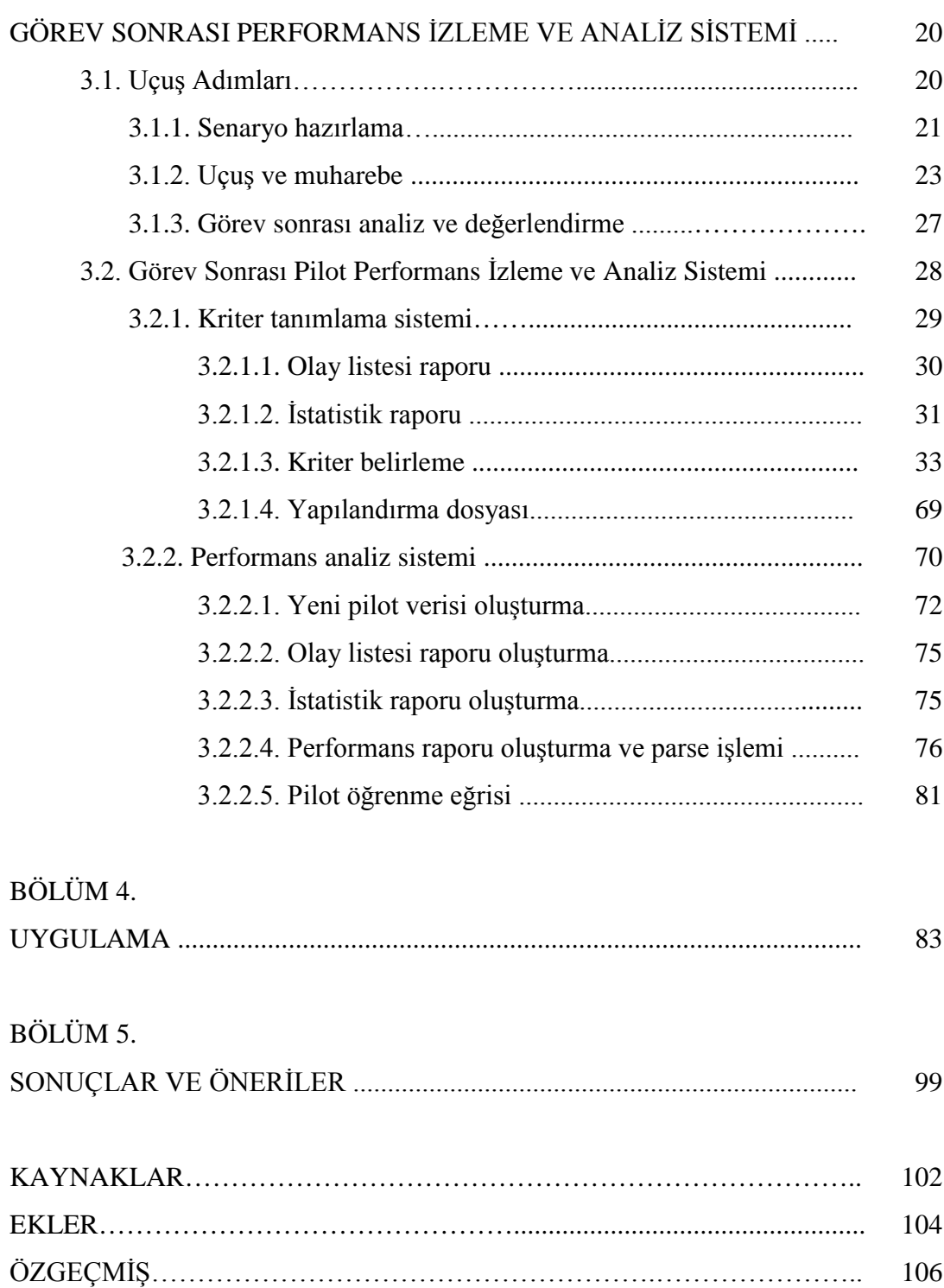

## **SİMGELER VE KISALTMALAR LİSTESİ**

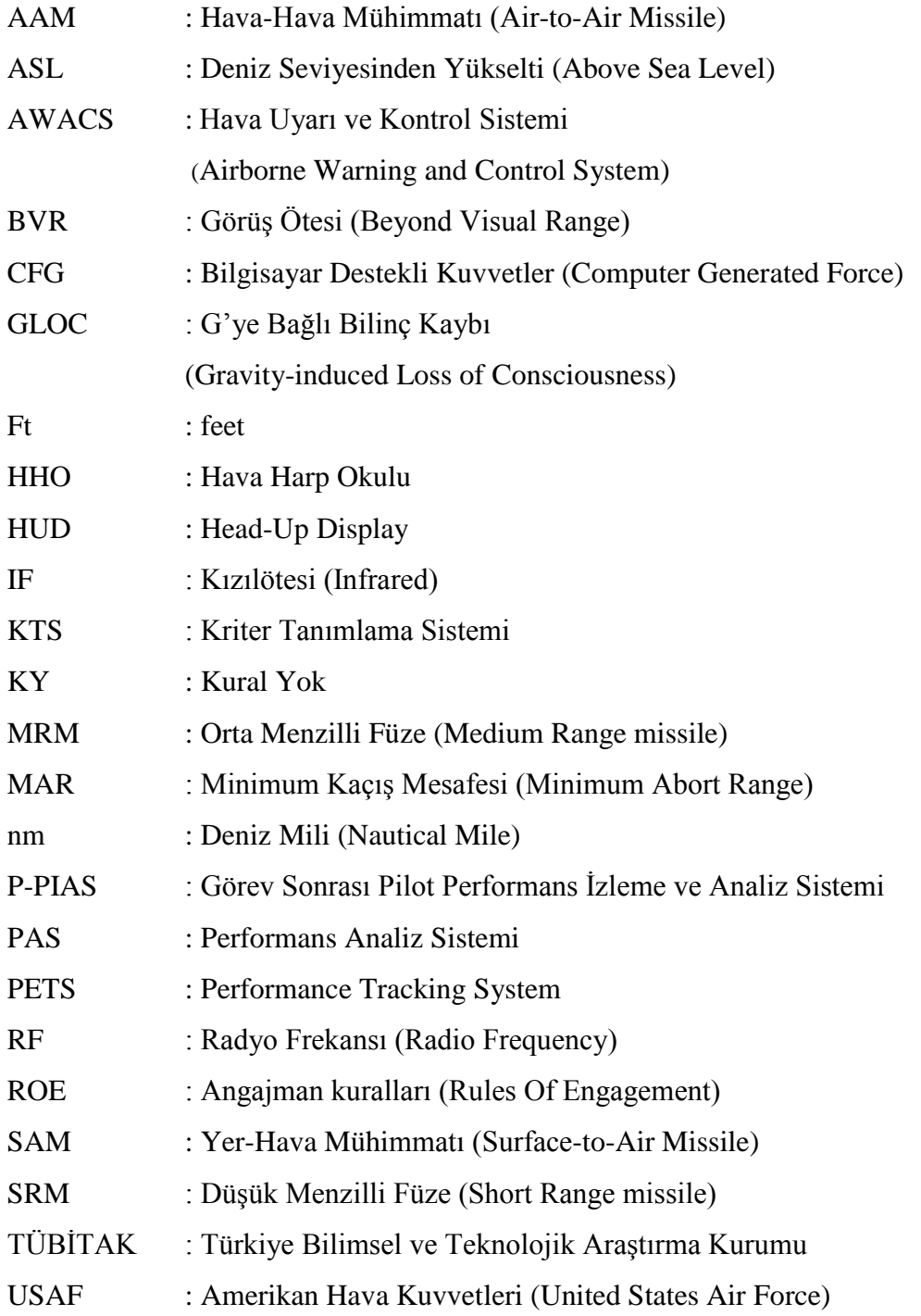

WEAG : Batı Avrupa Silahlandırma Birliği

(West Europe Armaments Group)

- WEZ : Silah Etki Bölgesi (Weapon Engagement Zone)
- XML : Extensible Markup Language
- XSD : XML Schema Definition

# **ŞEKİLLER LİSTESİ**

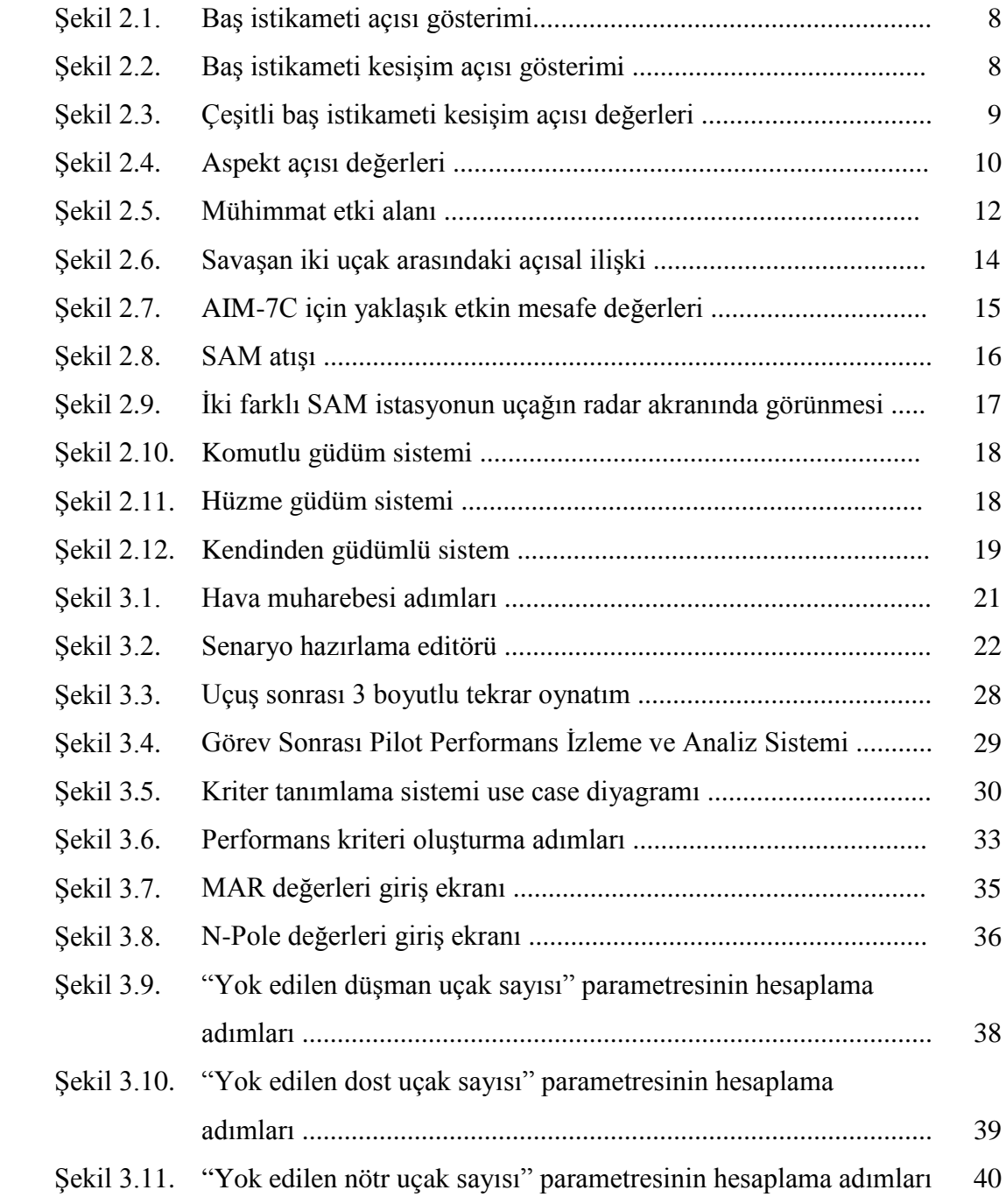

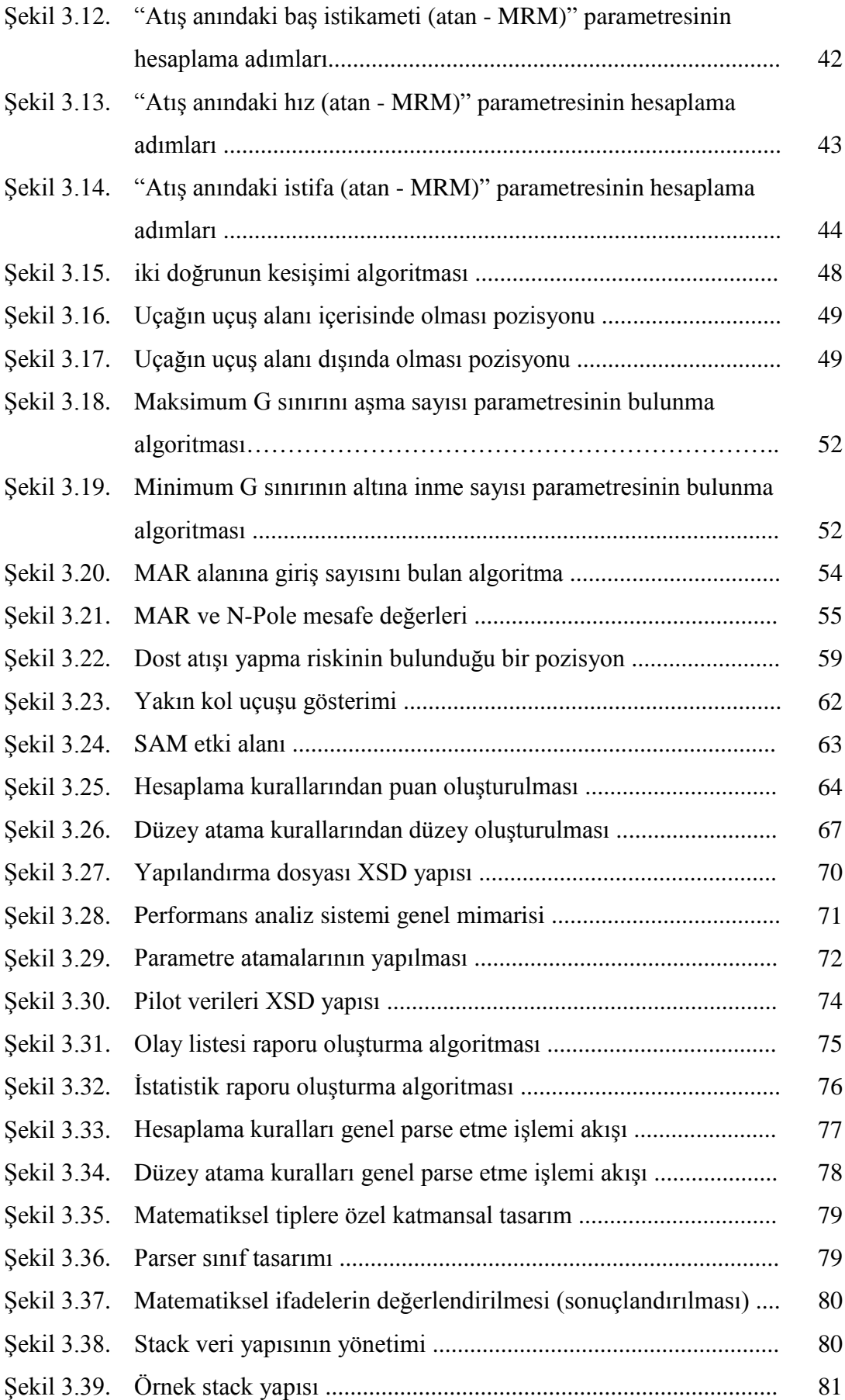

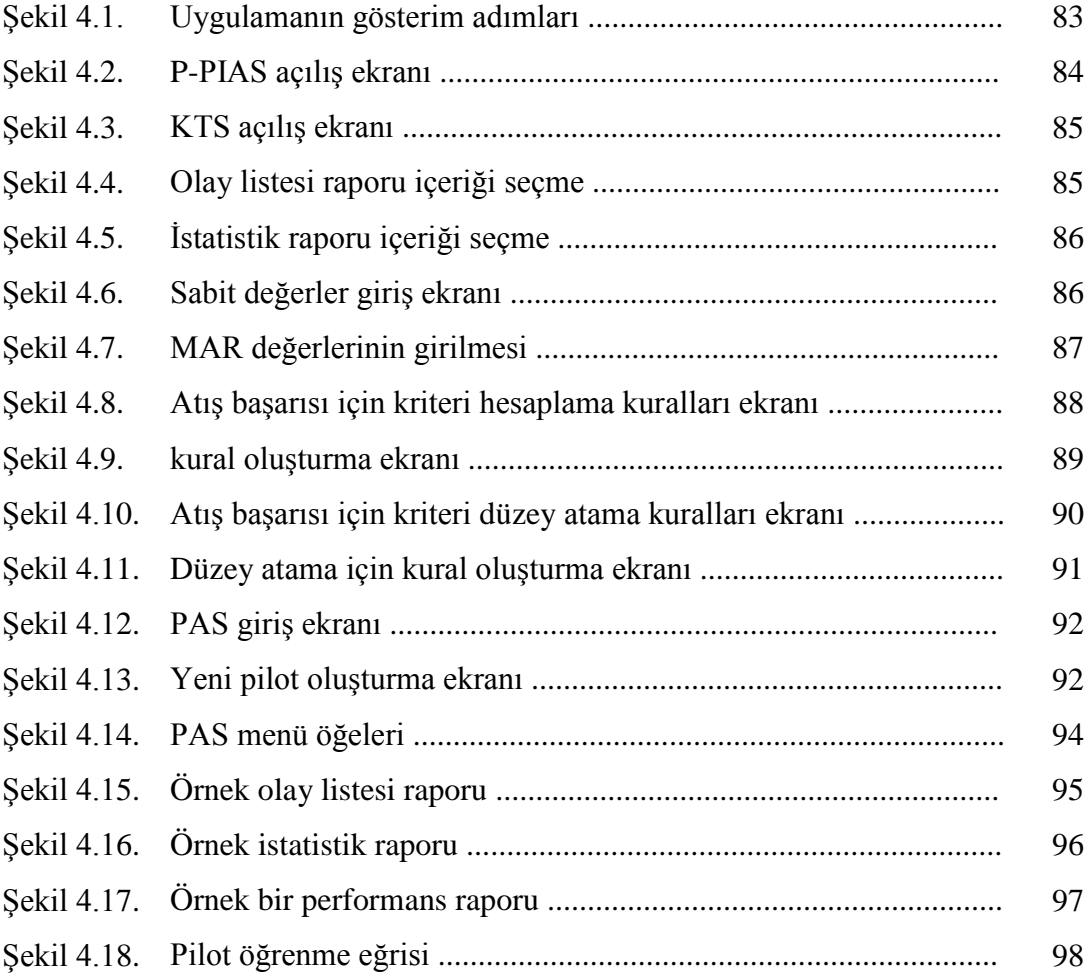

## **TABLOLAR LİSTESİ**

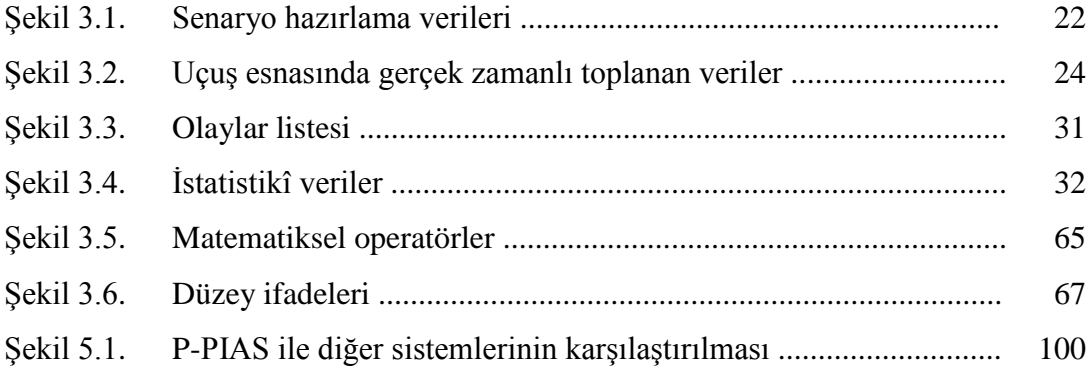

## **ÖZET**

Anahtar kelimeler: Hava muharebesi, performans değerlendirme, performans kriteri, değerlendirme parametresi

"Hava muharebesi simülasyon sistemleri" bir pilotu gerçek ortamdaymış gibi sanal unsurlara karşı savaştırarak eğitimini veya tatbikatını gerçekleştirmek amacıyla kullanılır. Bir hava muharebesi simülasyonu; senaryo hazırlama, uçuş, görev sonrası analiz ve değerlendirme adımlardan oluşmaktadır. Bu çalışma kapsamında, görev sonrası pilotun performansının değerlendirilmesi ve analiz edilmesine yönelik bir altyapı oluşturulmuştur. Pilot performansını değerlendirmek için oluşturulacak kriterler; mühimmat tipi, uçak tipi gibi teknik özelliklere bağımlı olduğu gibi; ülkeler arasında veya filolar arasında bile farklılıklar gösterebilmektedir. Bu bahsedilen kısıtı önlemek için bu çalışma kapsamında dinamik bir pilot performans değerlendirme sistemi oluşturulmuştur. Yani eğitmen pilot, performans kriterlerini, oluşturulmuş olan değerlendirme parametrelerini kullanarak kendisi formülize edebilmektedir. Bu formülize edilen hesaplama yöntemine göre eğitilen (ya da tatbikata katılan) pilot, uçuş sonrası değerlendirilir ve o pilotun performansı ile ilgili çeşitli raporlar üretilir.

## **PILOT PERFORMANCE ANALYSIS IN AIR COMBAT SIMULATION SYSTEMS WITH FLEXIBLE RULE BASED**

### **SUMMARY**

Key Words: Air combat, Performance evaluation, Performance criteria, Evaluation parameter

"Air combat simulation systems" are used to implement training or field exercise of a pilot by making him to fight against virtual forces as if he is in a real environment. An air combat simulation is composed of the following steps: planning a scenario, flight, analysis and evaluation at the end of the flight task. Within the scope of this study, an infrastructure is developed in order to analyze and evaluate the performance of the pilot at the end of the task. Criteria defined to evaluate the pilot's performance are not only dependent to the technical features like munition type or air craft type, but also can differ among countries or even among fleets. To prevent this mentioned constraint, a dynamic pilot performance evaluation system is formed within this study. That is, instructor pilot is able to formulate the performance criteria by using the predefined evaluation parameters. Trainee (or exercising) pilot is evaluated at the end of the flight and several reports related to the pilot's performance are generated according to this formulated evaluation method.

## **BÖLÜM 1. GİRİŞ**

Hava kuvvetlerinde pilotların eğitimini gerçekleştirmek için veya pilotlara gerçek tatbikat ortamını sunmak için özel simülasyon sistemleri kullanılır. Hava muharebesine özgü olarak geliştirilmiş olan bu tarz simülasyon ortamları Hava muharebesi simülasyon sistemleri diye adlandırılmaktadır. Hava muharebesi simülasyon sistemlerinde; simülasyon bilgisayarı entegre edilmiş gerçek muharebe uçağı (veya simülatör uçağı), sanal hava ve yer muharebe unsurları yer almaktadır. Böyle bir sistem ile çeşitli görev senaryoları koşulabilmektedir. Böylelikle, pilotun takım çalışması, takımlar arası çalışma ve değişik taktiksel çalışmalardaki kabiliyetleri arttırılmış olur.

Günümüzde savaş pilotlarının eğitimi, gerçek muharebe uçakları ve gerçek sistemler kullanmak yerine simülasyon sistemleri ile gerçekleştirilmektedir. Bu durum hem maliyeti düşürmektedir hem de gerçek ortamda denenmesi tehlikeli olabilecek senaryoların denenmesine olanak sağlamaktadır. Muharebe senaryolarında gerçek sistemlerin kullanılmasının kısıtları aşağıda listelenmiştir:

- 1. Kısıtlı bütçelerden dolayı pilotlar yeterli saatte uçuş gerçekleştirememekte ve muharebe manevraları gibi kabiliyetlerini geliştirememektedirler
- 2. Yakın mesafe muharebe (5 nm'den az) tehlikeli olabilir. Ayrıca coğrafik şartlar pilotun odak noktasını muharebe teknik ve taktiklerinden ziyade ortam şartlarına kaydırmasına sebep olabilir
- 3. Gerçek uçak ile eğitim için şartların sağlanması (dost ve düşman uçakların ayarlanması) zordur[\[1\].](#page-114-0)

Yukarıda bahsedilen kısıtlar simülasyon sistemleri ile engellenmiş olur. Simülasyon sistemi ile maliyetler düşmektedir, pilotun herhangi bir yönünü geliştirmeye yönelik senaryolar hızlı bir şekilde oluşturulabilmektedir, senaryolar ve taktikler kolay bir

şekilde tekrarlanabilmektedir. Ayrıca simüle edilmiş bir eğitim ortamı daha güvenli ve risksizdir. Pilotun yapmış olduğu kritik hatalar risk unsuru taşımayabilir.

Amerikan Hava Kuvvetlerinde (USAF), simülasyon sistemlerinin kullanılması için hükümet tarafından önemli miktarda bütçeler ayrılmaktadır. Örneğin, "Eagle Debut" diye adlandırılan proje ile F-15C tipli savaş uçaklarına böyle bir simülasyon sisteminin kurulması için 333 milyon dolarlık bir anlaşma yapılmıştır. Yine "Figting Falcon" ile 176 milyon dolarlık bir anlaşma yapılmıştır. Bu sistem de F16 tipli savaş uçakları üzerine entegre edilmiştir[\[2\].](#page-114-1)

Bir hava muharebesi tatbikatı genel olarak aşağıdaki adımlardan oluşur:

- 1. Senaryo hazırlama
- 2. Uçuş
- 3. Görev sonrası analiz

Senaryo hazırlama ile planlamalar, brifing ve pilotun uçuş görevi belirlenir. Ayrıca görev hedefi, çatışma kuralları (ROE), sanal kuvvet rolleri ve çevresel şartlar (hava, coğrafik kısıtlar) ele alınır[\[3\].](#page-114-2) Senaryo hazırlamadan çıkan bilgiler, her bir pilot için bir karta yazılır ve pilotlar uçuşa bu kartları yanına alarak başlarlar. Havada uçuş gerçekleştirildikten sonra görev sonrası analiz gerçekleştirilir. Bu aşamada daha çok debrifing sistemleri kullanılır. Debrifing sistemleri ile uçuş esnasındaki olaylar 3 boyutlu olarak bilgisayar ortamına aktarılır ve pilotlar bu görüntüler üzerinden tartışarak, yapmış oldukları hareketlerin (manevralar, atışlar) analizini yaparla[r\[4\].](#page-114-3) Ayrıca uçuş sonrasında, istatistikî bilgiler ya elle ya da bilgisayar ortamında otomatik olarak üretilir.

Uçuş sonrası pilotların performansının çeşitli yönlerden değerlendirilmesi çok karmaşıktır. Pilotun yapabileceği hareketlerin nerdeyse sınırsız olduğunu düşünürsek, pilot performans değerlendirmenin de ne kadar zor olduğu sonucuna varabiliriz. Buna karşın böyle bir değerlendirme sisteminin bir pilotun eğitimine büyük katkılar sağlayacağı da kesindir. Pilotun zayıf ve güçlü yönlerini görmemiz böyle bir sistem ile mümkün olmaktadır. Böylelikle pilotun zayıf noktalarına yönelik eğitimler verilerek bu eksiklikleri kapatılabilecek ve güçlü yanlarını daha etkin

kullanması sağlanabilecektir. Böyle bir performans değerlendirme sistemin için üzerinde çalışılması gereken en önemli noktalar; pilotun hangi yönlerinin değerlendirileceği ve değerlendirmenin hangi parametreler kullanılarak yapılacağıdır. Bu yönlerin ve parametrelerin belirlenmesi bu çalışma kapsamında yapılmıştır. Bunu gerçekleştirirken de hava kuvvetlerinde kullanılan standartlar, laboratuarlarda yapılan analiz çalışmalarından yararlanılmıştır[5,6].

Literatürde, pilot performans değerlendirme alanında çeşitli çalışmalar yapılmıştır. [\[7\]'](#page-114-4)deki çalışmada pilot performansına yönelik bir sınıflandırma yapılıyor. Bu sınıflandırmada göreve göre yapılması gereken işler ve işlere karşılık gelebilecek faaliyetler belirlenmiştir. Pilotun performansı, yapmış olduğu işlere ve faaliyetlere göre değerlendirilmektedir. [\[8\]](#page-114-5)'de yapılan çalışma ise uçuş simülatörü ve performans değerlendirme yazılımını içermektedir. Buradaki sistem daha çok ön eğitim amaçlı kullanabilecek yapıdadır. Basit bazı parametreler kullanılarak basit kriterler belirleme ara yüzü sunulmuştur.

## **BÖLÜM 2. HAVA MUHAREBESİ**

Bu bölümde hava muharebesinin tarihi, hava muharebesi terimleri ele alınmıştır.

### **2.1. Hava Muharebesi Tarihi**

En eski hava muharebesi, eski Çin döneminde insan tarafından yapılan balonlar ile gerçekleştirilmiştir. Burada balonlar casusluk ve iletişim amacıyla kullanılıyordu. Ayrıca askerler bu uçurtmalara yerleştirdikleri kızgın oklarla yer hedeflerine atış atıyorlardı. 1794 yılında Fleurus savaşında, Fransızlar tarafından sabit bir noktaya iple bağlı bir balon gözlem amacıyla kullanıldı. Fakat balonların hava şartlarından (sis, rüzgâr) etkilenme gibi bir dezavantajı vardı. Amerikan Sivil Savaşı, havacılığın da çarpışmalarda kullanıldığı ilk savaştır. Thaddeus Lowe, ürettiği balon filosu ile savaşın gidişatına büyük etki yapmıştır.

I. Dünya Savaşı, gerçek askeri hava araçlarının kullanıldığı ve hızlı bir teknolojik gelişimin gösterildiği evredir. Savaşın başlangıcında, bu araçlar sadece gözlemleme ve statik balon şeklinde kullanılan basit yapılardaydı. Zeplinlerin kullanılmaya başlanmasıyla, balon teknolojisi artık ofansif saldırı amaçlı kullanılmaya başlandı. 31 Mayıs 1915 tarihinde Almanların kullandığı Zeplinler Londra'yı bombaladı ve bu saldırı 7 ölüm, 35 yaralanma ile sonuçlandı. Bir zeplin, 8 Eylül'de yarım milyon pound'luk hasara yol açtırdı ve bu savaşın en başarılı taarruzuydu. İngilizler bu araçları, bombalayıcı ve ateşleyici mühimmatlar ile donattılar. 5 Ağustos 1918 yılında New York için potansiyel bir tehlike olan Alman bir savaş gemisi, Egbert Cadbury tarafından yok edildi.

Uçak teknolojisi özellikle silahlanma anlamında çok hızlı gelişmeler gösterdi. Başlangıçtaki uçaklar silahsız idi, sonradan bunlar silah, tüfek ve el bombası kullanan mürettebat ile kullanılmaya başlandı. Daha sonra pervane ve ileri doğru ateş eden silahların eklenmesi ile gerçek savaş uçakları ortaya çıkmaya başladı. Savaş uçakları ile birlikte pilotlara ihtiyaç doğdu ve pilotlar bugüne kadar hava muharebelerinin vazgeçilmez unsuru oldular.

I. Dünya Savaşı, Gotha gibi ilk bombardıman uçaklarına da tanık oldu. Gotha bombardıman uçağı, boğazı geçip İngiltere'yi bombalamak için tasarlandı. 500 kg bomba yükü ile 15000 ft yüksekliğe çıkabilme özelliğine sahipti. Gündüz ve bazen de gece saldırılar gerçekleştiriliyordu. 1917'den itibaren 4 motorlu ve kanat açıklığı 138 ft olacak şekilde etkili bir bombardıman uçağı olarak savaşta yerini aldı. Almanların yoğun şekilde bombardıman uçağı kullanması, uçaksavar silahların gelişmesine yol açtı.

I. Dünya Savaşının sonlarına doğru yoğun hava muharebeleri görülmeye başlandı. Uçakların yoğun bir şekilde savaşta kullanılmaya başlamasıyla birlikte, yeni taktikler ve manevralar da oluşturulmaya ve geliştirilmeye başlandı. Bu savaşta hayatta kalanlar, II. Dünya Savaşında, savaşın gidişatını etkileyen taktikleri belirleyen kıdemli konumlarda yer aldılar. I. Dünya Savaşının sonlarındaki muharebe uçakları, ilk versiyonlarından daha gelişmiş, daha hızlı ve daha güçlü idi; ayrıca daha etkili mühimmatlar ile donatılmışlardı; fakat hala açık kokpit olacak şekilde tasarlanmışlardı.

II. Dünya Savaşı, hava muharebelerinin etkin bir şekilde yapıldığı bir savaş olmuştur. Savaş süresince, uçak ve mühimmat anlamında çok keskin gelişmeler olmuştur. Tek kanatlı uçakların tasarımı ön plana çıkmıştır. Yine bu devirde tasarlanan British Typhoon, dalışlarda ses hızını geçebiliyordu. Geliştirilen yeni uçaklarda teknoloji ön plana çıkmaya başladı ve artık teknoloji ile taktikler birlikte önem kazanmaya başladı. Hava-hava mühimmatları; makineli silahlar, top ve güdümsüz roketler şeklindeydi.

II. Dünya savaşında bombardıman uçakları, taşınabilen mühimmat miktarı ve mühimmatların etkin mesafesinin artması ile belli bir aşama kat etmiştir. İngiliz Lancaster ve Amerikan Flying Fortress ile Super Fortress gibi uçaklar çok sayıda mühimmat taşıyabilen ve çok motorluydular. Stratejik bombalama anlayışı ile artık

şehirler daha önce görülmemiş bir şekilde tahribata uğratılabiliyordu, bu durum büyük tartışmaları da beraberinde getirdi. 1945 yılında nükleer mühimmatların kullanılması ile stratejik bombalamanın gücü yeni bir seviyeye ulaşmıştır.

Geliştirilen Night Figter uçağı ile radar, uçaklarda önemli bir kavram olmaya başladı. Radar sayesinde, gece saldırıları önceden önlenebiliyordu. Yerdeki kuvvetler için ise fotoğraf ile hava keşfi önem kazanmaya başladı. Diğer taraftan, Ju-52 ve DC-3 gibi transfer amaçlı (asker ve mühimmat) kullanılan uçaklar geliştirildi. Böylelikle askeri birlikler çok hızlı bir şekilde çatışmanın yoğun olduğu yerlere sevk edilebiliyordu. Artık hava muharebeleri daha da önemli bir konuma gelmişti. I. Dünya Savaşında bombardıman uçakları savaşa etki eden bir özellikteydi, ama II. Dünya Savaşında, savaşın kaderi artık hava muharebeleri ile belirleniyordu.

II. Dünya Savaşının ardından süper güçler soğuk savaş rekabetine girdiler. Bu durum, askeri uçak gelişimine öncülük eden itici bir güç oldu. 1950 ve 1960'lı yıllarda, nükleer mühimmat taşıyabilen, yüksek irtifada uçabilen, süratli uçaklar ön plana çıkmaya başladı. Bu durum, Rus Mig-25 Foxbat gibi süratli ve büyük, önleyici uçaklarının gelişmesine yol açtı. Bu devirde güdümlü füzeler geliştirilmeye başlandı. Bunlar kızılötesi ve radar güdümlü füzelerdi. Ancak güdümlü füzeler geliştirilme aşamasında olduğundan, 1950 Kore Savaşında makineli silah ve top kullanılmaya devam edildi. Amerika, Vietnam savaşından sonra pilotlarına it dalaşı (dog fight) becerilerini geliştirmeye yönelik çalışmalar yaptı. Yine bu devirde, chaff ve flare gibi savunma sistemleri uçaklarda bir standart haline geldi.

Batı tarafından, Sovyetlerin yoğun tank avantajını kırmak için, Soğuk Savaş döneminde de yakın hava desteği uçaklarının geliştirilmesine devam edildi. Amerikan A-10 Warthog uçağı, tanklara karşı savaşmak için geliştirildi. Yine Rus Frogfoot aynı rol için geliştirildi.

Soğuk Savaş döneminde radar amaçlı kullanılan uçaklar geliştirildi. Bunlar AWACS gibi erken uyarı sistemi olarak işlev görüyorlardı.

Soğuk Savaşın sona ermesi ile dünyanın askeri havacılık ihtiyaçları da değişti. Nükleer bomba atan ya da önleyici uçaklar yerine artık daha basit ve çok yönlü sistemler tercih edilmeye başlandı. Soğuk Savaşın sonlarına doğru radara (veya diğer sensörlere) yakalanmayan uçaklar geliştirildi[\[9\].](#page-114-6)

İlk uçağın üretilmesinden bugüne kadar hep pilotlar ön planda olmuştur. Teknolojiler, pilotların daha etkin savaşabilmesi için geliştirilmiştir. Pilotların, geliştirilen uçakları kullanma etkinlikleri, manevra kabiliyetleri, karar verme becerileri hep hava muharebelerinin dolayısıyla savaşın gidişatını değiştirmiştir.

### **2.2. Hava Muharebesi Terimleri**

Hava muharebesinde birçok terim kullanılmaktadır. Bu çalışma kapsamında önemli olan bazı terimler bu kısımda açıklanmıştır. Aşağıda anlatılan her bir muharebe terimi, pilotun performansı açısından önemlidir. Bölüm 3'de anlatılacak olan performans kriterleri ve performans parametreleri belirlenirken bu terimler dikkate alınmıştır.

#### **2.2.1. Baş istikameti (Heading)**

Uçağın burnunun hangi yöne doğru olduğunu açısal olarak ifade eden terimdir. Belli bir referans noktası 0 değeri olarak alınarak, açı değerleri bu referans noktasına göre belirlenir. Baş istikameti değeri, +180° ile -180° arasında olmaktadır. Şekil 2.1'de [\[10\]'](#page-114-7)dan alınan örnek bir Baş istikameti açısı gösterimi yapılmıştır.

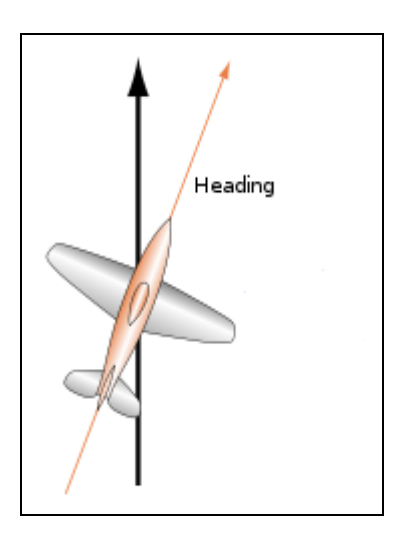

Şekil 2.1. Baş istikameti açısı gösterimi

## **2.2.2. Baş istikameti kesişim açısı (Angle-off)**

Bazı kaynaklarda heading kesişim açısı (heading cross angle) diye geçmektedir. Baş istikameti kesişim açısı, iki uçak arasındaki baş istikameti farkıdır. Baş istikameti kesişim açısı değerinin düşmesi, iki uçağın birbirine daha da hizalanması anlamına gelmektedir. Şekil 2.2'de baş istikameti kesişim açısı gösterimi yapılmıştır[\[11\].](#page-114-8)

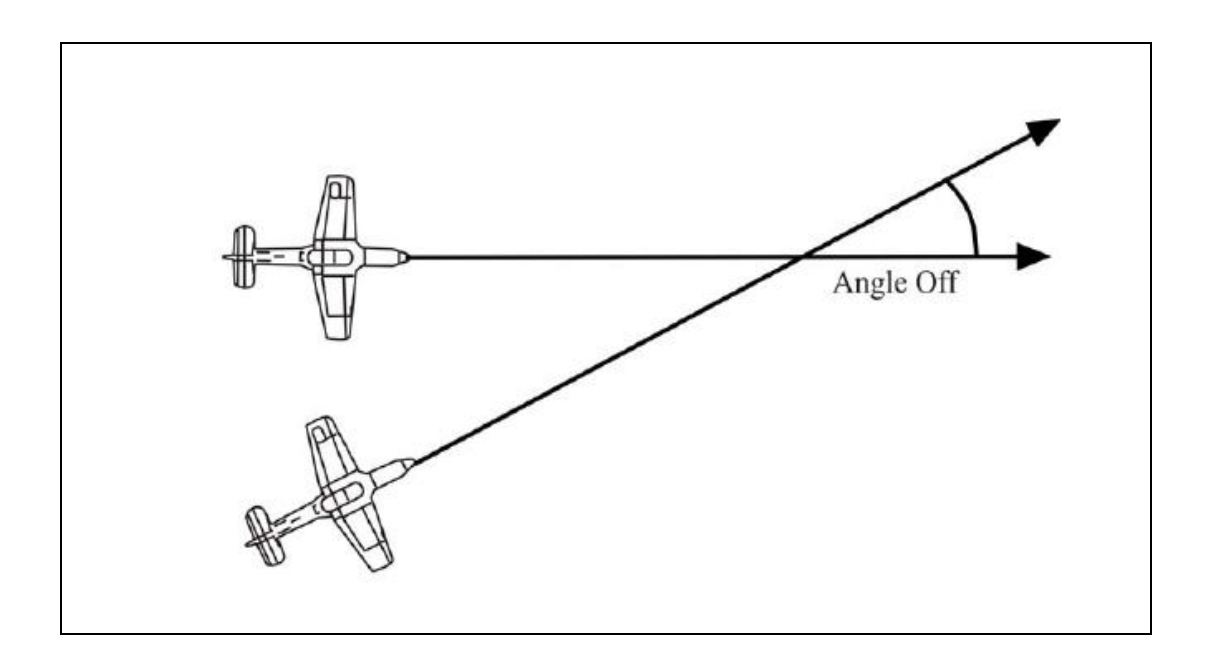

Şekil 2.2. Baş istikameti kesişim açısı gösterimi

Uçakların arasındaki bu baş istikameti farkı açı olarak hesaplanır. Eğer dost uçak ve düşman uçak aynı yönlü ise baş istikameti kesişim açısı değeri 0° olur. 90° baş istikameti kesişim açısı ise dost ve düşman uçağın birbirine dik durumda olduklarını gösterir. Bu durumun gösterimi Şekil 2.3'de yapılmıştır[\[12\].](#page-114-9)

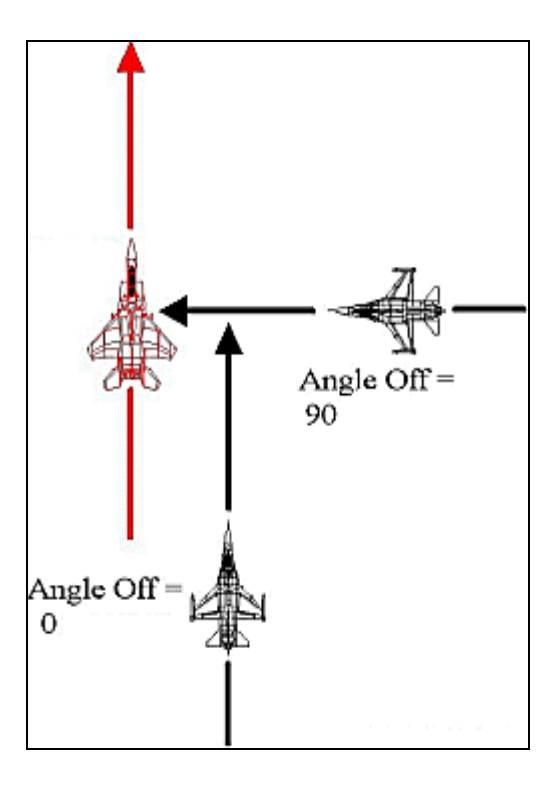

Şekil 2.3. Çeşitli baş istikameti kesişim açısı değerleri

#### **2.2.3. Aspekt açısı**

Düşman uçağın kuyruğundan dost uçağa çizilen doğrunun yapmış olduğu açıdır. Aspekt açısı, dost uçağın düşmanın saat 6 yönüne olan konumu ifade eder. Düşman uçağın saat 6 yönü 0°; burun tarafı ise 180° olarak kabul edilir. Eğer düşman uçağın sağ tarafında ise sağ aspekt; sol tarafında ise sol aspekt olarak adlandırılır. Bu durumlar Şekil 2.4'de gösterilmiştir[\[12\].](#page-114-9)

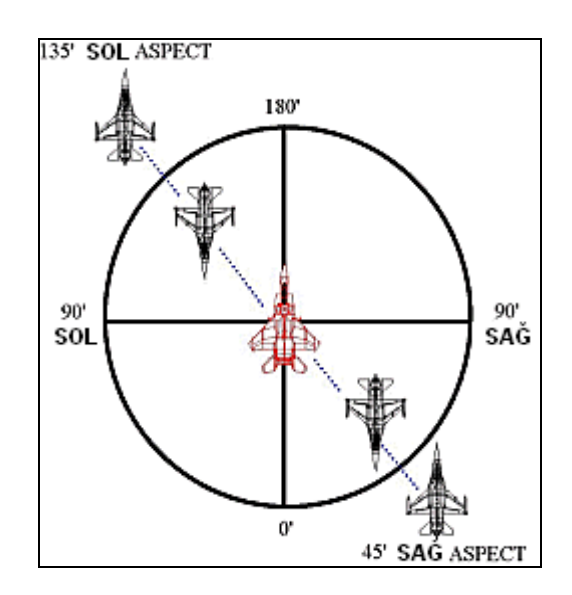

Şekil 2.4. Aspekt açısı değerleri

#### **2.2.4. Mesafe**

Mesafe, basit olarak bir uçaktan diğerine olan uzaklık miktarıdır. Havacılık terminolojisinde feet veya mil olarak birimlendirilir. Uçağın HUD (Head Up Display) ekranında gösterimi genellikle deniz mili olarak yapılır.

#### **2.2.5. G kuvveti (yük faktörü)**

Yük faktörü, uçak döndüğü (manevra) zaman pilot üzerinde oluşan baskı kuvvetidir. Uçak normal bir dönüş yaptığı zaman belli bir G kuvveti oluşur; uçak daha sert bir dönüş yaptığı zaman daha yüksek miktarda bir G kuvveti oluşur. Oluşan bu kuvvet pilot üzerinde takatsizlik etkisi oluşturur. G kuvveti beyine giden kanın kesilmesine sebep olur ve eğer uzun süre yüksek G altında kalınırsa, pilotta baygınlığa sebep olabilir. Bu durum "tunnel vision" olarak adlandırılmaktadır. Pilot üzerinde G kuvvetinin etkisi 2 değişkene bağlıdır[\[12\]:](#page-114-9)

- 1. Etki eden G kuvvetinin büyüklüğü
- 2. G kuvvetinin ne kadar süre çekildiği

Negatif G kuvveti pilot üzerinde "redout" etkisi oluşmasına sebep olur. Redout etkisi, vücudun alt taraflarındaki kanın beyine yoğun bir şekilde akışı sonucu oluşur

[\[13\]](#page-114-10). Fakat uzun süre negatif G kuvveti çekme çok olası bir durum değildir. Çünkü uçak dinamiği açısından, taktiksel olarak böyle bir durum söz konusu değildir[\[12\].](#page-114-9)

Günümüzdeki savaş uçaklarında çekilen G kuvveti insanın dayanabildiği G kuvvetlerinden daha fazla olabilmektedir. Bu durumda pilotların yaptıkları manevralarda G kuvvetini kontrol etmeleri önem arz etmektedir.

G'ye bağlı bilinç kaybının (GLOC), iki özelliği vardır. Birincisi, bu kuvvet diğer stres oluşturan unsurlardan daha tehlikelidir; çünkü pilot GLOC eşik değerine ne kadar yakın olduğunu tam olarak bilemeyebilir. İkincisi, GLOC'un karakteristiklerinden birisi bellek kaybı olduğundan, pilot hiçbir zaman bilinç kaybına uğramakta olduğunun farkına varamayabilir. GLOC problemine en etkili çözüm, pilotun G kuvveti oluşturan faktörlerin farkında olmasıdır[\[12\].](#page-114-9)

#### **2.2.6. Mühimmat etki alanı (weapons envelope)**

Mühimmat etki alanı, herhangi bir mühimmatın etkili olabildiği mesafe değerlerini belirtir. Bu alan; mühimmatın maksimum ve minimum mesafesine, aspekt açısına, irtifa vb. değişkenlere göre belirlenir. Genel olarak mühimmat etki alanının görüntüsü Şekil 2.5'de görüldüğü gibi yumurta şeklindedir[\[12\].](#page-114-9)

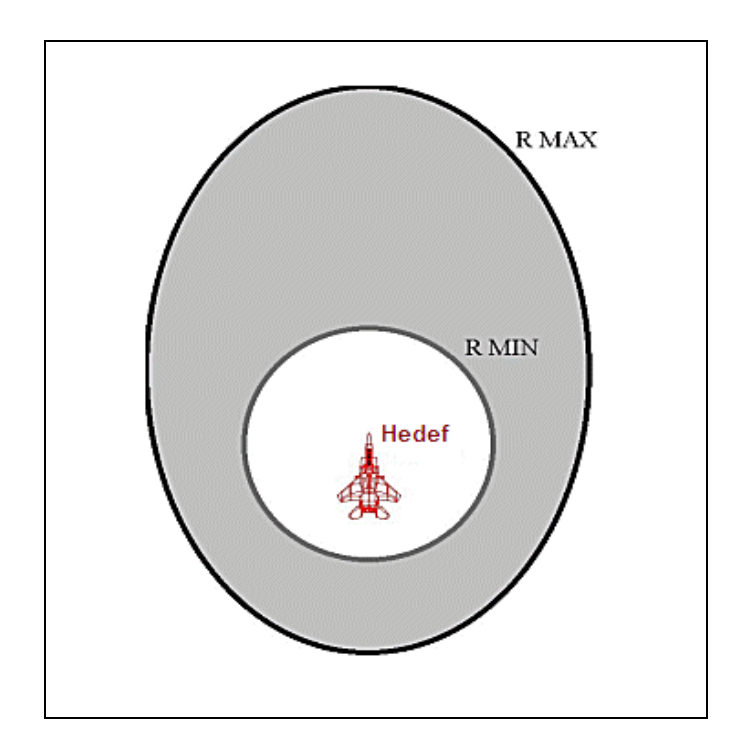

Şekil 2.5. Mühimmat Etki Alanı

RMAX mühimmatın etkili olabildiği maksimum mesafe; RMIN ise mühimmatın etkili olabildiği minimum mesafedir. Arka aspekt konumundan atılan bir mühimmat yumurtanın ön tarafı gibi olamayacaktır. Çünkü ön aspekt konumundan mühimmat atıldığı zaman, füze ve uçak birbirlerine doğru hareket etmektedirler. Arka aspekt konumundan atılan mühimmat ise öndeki uçağı kovalamaya çalışacaktır. Hedef uçak manevra yaptıkça (yani G kuvveti çektikçe), mühimmat etki alanı da dinamik olarak değişecektir. Hedef, daima saldırı uçağının etki alanından kurtulmaya çalışacaktır.

Savaş süresince, bir uçağın diğer bir uçağın mühimmat etki alanında bulunma durumu veya tersi durum uçakların defansif ve ofansif yönlerini de ortaya çıkarır. [\[15\]'](#page-115-0)de, hava muharebesi bir stratejik oyun şekline dönüştürülmeye çalışılmıştır. Oyunda, hava muharebesini; basitleştirilmiş bir şekilde sunarken, karmaşık muharebe fenomenlerine de yer verilmiştir. Bu çalışmada; eğer bir oyuncu stratejilerini belirlerken karşı oyuncunun mühimmat etki alanını ihmal ediyorsa, bu durum onun ofansif bir oyun sergilediğini gösterir. Aynı şekilde; eğer oyuncu stratejilerini belirlerken kendi mühimmat etki alanını dikkate almıyorsa bu da o oyuncunun defansif durumda olduğunu gösterir.

#### **2.2.7. Chaff**

En eski savunma yöntemlerinden birisi olan chaff, yeni bir hedefmiş gibi görünmek için havaya bırakılan, radar ışınlarını yansıtma özelliğine sahip çok sayıda materyalden (kısa aliminyüm tel veya gaz) oluşur. Chaff, sinyal karıştırıcı gibi görev görür. Doppler radarını, beam (sağ ve sol) aspekt değerlerinde kandırabilirken, füzeyi bütün aspekt değerlerinde saptırabilir[\[16\].](#page-115-1)

### **2.2.8. Flare**

Kızılötesi sistemleri saptırmak için flare kullanılır. Pilot tarafından flare bırakıldığı zaman, uçaktan daha yoğun bir kızılötesi kaynağı oluşturulmuş olur ve ısı güdümlü füzeler bu kaynağa doğru hareket ederler.

### **2.2.9. Konumsal üstünlük**

Mesafe, aspekt açısı ve baş istikameti kesişim açısı; iki uçağın birbirleriyle olan açısal ilişkisini belirler. Bu üç faktör hangi uçağın konumsal olarak avantajlı olduğunu veya ne kadar avantajlı olduğunu gösterir. Bu üç faktörün gösterimi Şekil 2.6'da yapılmıştır [\[17\].](#page-115-2)

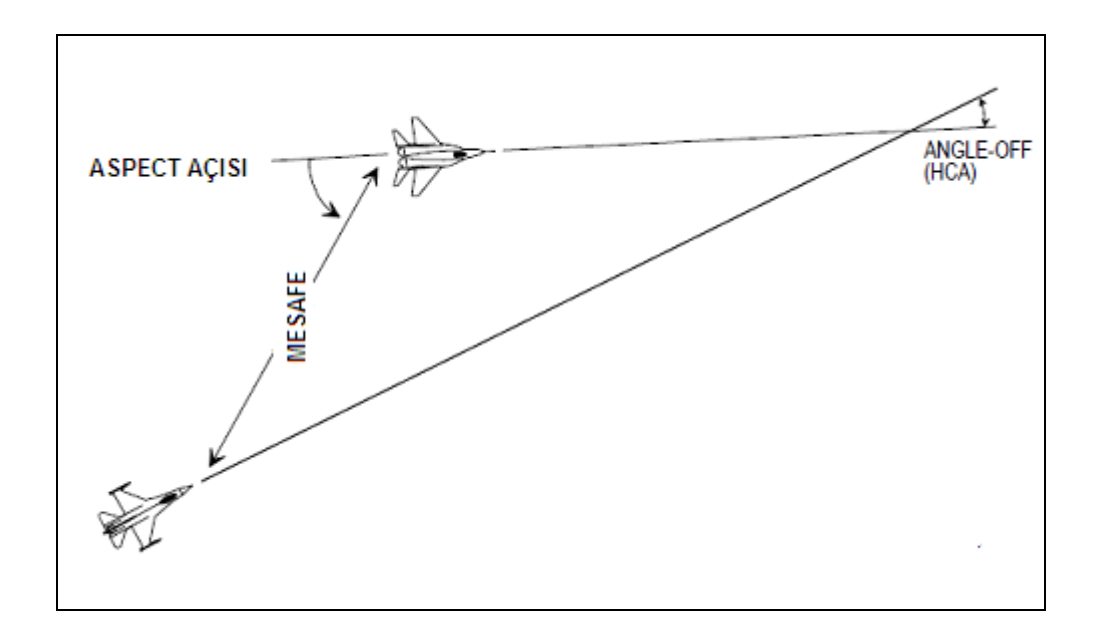

Şekil 2.6. Savaşan iki uçak arasındaki açısal ilişki

### **2.3. Hava Muharebesi Mühimmat Türleri**

### **2.3.1. Hava-Hava mühimmatları**

Hava-hava mühimmatı (AAM), diğer bir uçağı yoketmek için kullanılan güdümlü füzelerdir. AAM'lar genellikle bir veya daha fazla motordan oluşurlar. AAM'lar; düşük mesafeli füzeler (SRM), orta (veya uzun) mesafeli füzeler (MRM) diye gruplandırılırlar. SRM'ler genellikle kızılötesi yönlendirme ile kullanılırlar; MRM'ler ise radar yönlendirme ile kullanılırlar[\[18\].](#page-115-3)

Hava-hava mühimmatları genelde maksimum atış mesafesi ile anılırlar. Oysa, bu aldatıcı bir bilgidir. Çünkü bir hava-hava mühimmatının etkin mesafesi irtifa, hız, konum ve hedef uçağın yönü gibi değişkenlere bağlıdır. Örneğin, Vympel R-77 tipli mühimmatın mesafesi 100 km'dir. Ancak, bu mesafe, yüksek irtifada ve manevra yapmayan bir hedef uçak için mümkün olabilmektedir. Düşük irtifada füzenin etkin mesafesi %75-%80 oranında düşebilmektedir[\[18\].](#page-115-3) Şekil 2.7'de AIM-7C tipli havahava mühimmatının irtifaya bağlı olarak etkin mesafesi gösterilmiştir[\[19\].](#page-115-4)

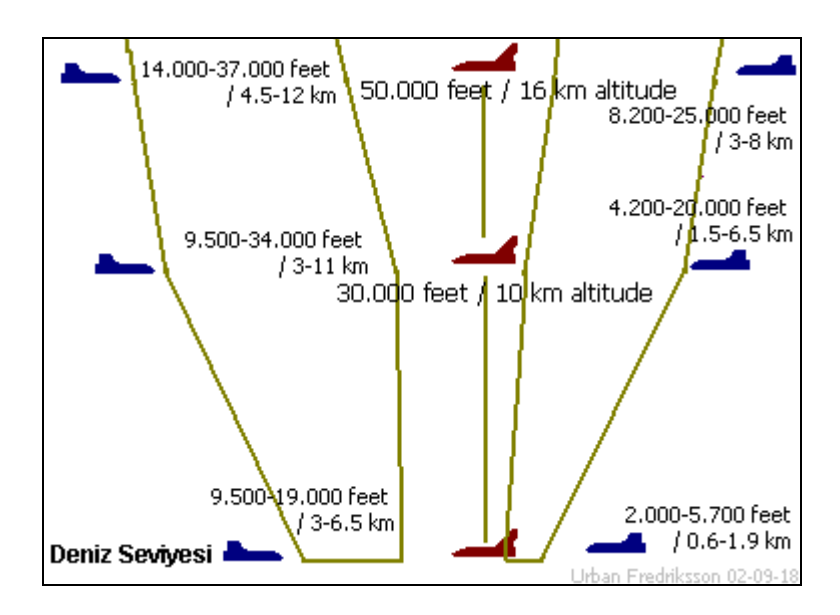

Şekil 2.7. AIM-7C için yaklaşık etkin mesafe değerleri

Az eğitilmiş veya eğitimi etkin bir şekilde gerçekleştirilmemiş olan pilotlar atış parametrelerine tam uymamaktadırlar. Örneğin, bazı pilotlar, atışlarını mühimmatın maksimum etkin mesafesinde gerçekleştirmektedirler. 1998-2000 yıllarında Eritya ile Etopya arasında gerçekleşen savaşta birçok orta mesafeli füze etkisiz mesafelerden atıldı. Ne zaman ki iyi eğitilmiş Etopyalı pilotlar görev aldı, o zaman sonuç Erityalı uçaklar için ölümcül olmaya başladı[\[18\].](#page-115-3)

Düşük mesafeli füzeler (SRM), genellikle it dalaşlarında (dog fight) kullanılırlar. SRM'ler üzerinde kızılötesi algılayıcılar vardır. Kızılötesi teknolojisine sahip olduklarından flare ile saptırılabilmektedirler. Son yıllarda çıkan teknoloji ile SRM'ler kızılötesi algılama dışında görüntü işleme işlevine de sahip olmuşlardır. Bu durumda füze, flare ile saptırılamayabilmektedir[\[18\].](#page-115-3)

Her bir hava-hava mühimmatının belli kısıtları vardır. Pilotun bu kısıtları dikkate alarak atışını gerçekleştirmesi gerekmektedir. Defans pozisyonundaki bir pilot ise kendisine atılan füzeyi etkin bir savunma manevrası, chaff veya flare ile başarısızlığa uğratabilir.

### **2.3.2. Yer-Hava mühimmatları**

Yer-hava mühimmatları; bir uçağı yok etmek için yerden atılan füzelerdir. Kendi üzerlerinde bir radar sistemleri vardır. Bu radar sistemleri ile havadaki uçakları gözlemler. Bunların kimlik bilgilerinden dost-düşman ayırımı yaparlar ve kilit attıktan sonra atış gerçekleştirirler. Bazı SAM'ler farklı bir konumda bulunan radar istasyonundan düşman uçak bilgilerini alırlar. Böyle bir durum Şekil 2.8'de gösterilmiştir[\[13\].](#page-114-10) Şekil 2.8'de yerde bulunan radar sistemine yakalanan bir uçağa SAM atışı yapılmaktadır.

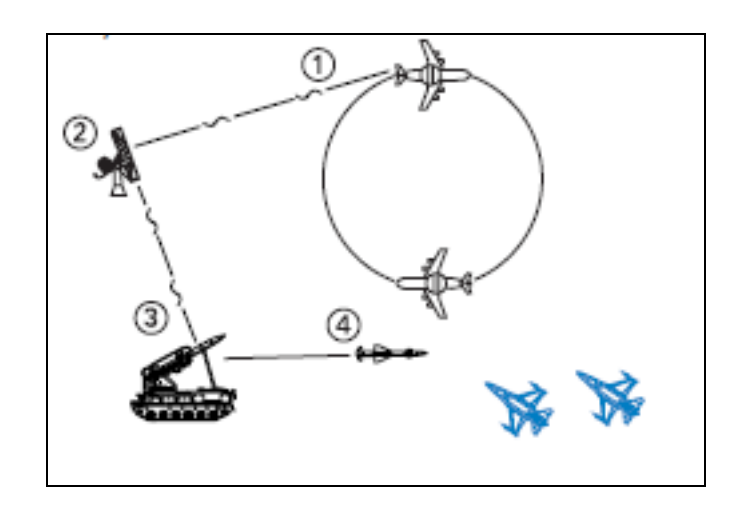

Şekil 2.8. SAM atışı

SAM radarının etkili olabildiği belli bir mesafe vardır. SAM istasyonlarından bu mesafeye kadar sinyaller yollanır. Şekil 2.9'da iki SAM istasyonundan yollanan sinyallerin hedef uçağın radar ekranında iki ayrı tehdit olarak algılanması gösterilmektedi[r\[13\].](#page-114-10)

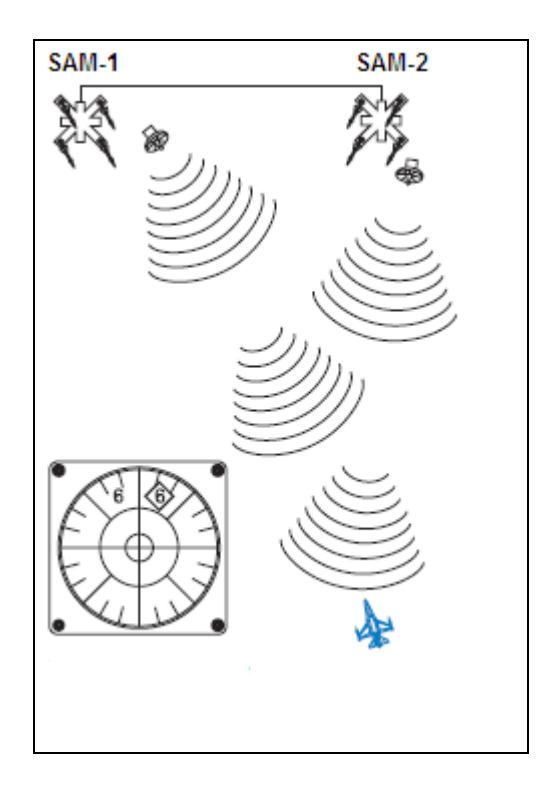

Şekil 2.9. İki farklı SAM istasyonun uçağın radar akranında görünmesi

### **2.3.3. Güdüm sistemleri**

Güdüm sistemi, füzenin kontrol sistemine veriler yollanarak, hedef ile kesişimi için o füzeye manevra yaptırma olarak tanımlanır. Değişik güdüm türleri vardır. Önceden Güdümlü (Preset Guidance) sistem ile füzeyi ateşlemeden önce izleyeceği güzergâh (seyrüsefer bilgileri) ayarlanır. Böyle bir güdüm sistemi ile, hedef uçağın yapacağı herhangi bir defansif manevra füzenin ıskalanmasına sebep olur. Komutlu Güdüm (Command Guidance) sistemi ile klasik uzaktan kontrol mekanizması ile füzeye izleyeceği rota bilgisi uçaktan yollanır. Şekil 2.10'da yer istasyonundan füzeye güdüm bilgilerinin yollanmasının gösterimi yapılmıştır. Rota bilgisinin yollanması; uçağın (veya yer istasyonu) radar ekranı, elektro-optik aygıt veya normal görüş yöntemi ile füzenin ve hedef uçağın konumunun takip edilmesi sonucunda gerçekleşir. Mesafe bilgilerinin kesin olarak verilmesinden dolayı en etkili yöntem radar yöntemidir. Diğer bir güdüm sistemi ise Hüzme Güdüm (Beam-rider Guidance) sistemidir. Bu sistem, komutlu güdümlü sistem ile benzerlikler taşımakla beraber, pilot tarafından yollanan güdüm hüzmeleri içerisinden otomatik olarak ayarlama yapar. Şekil 2.11'de yer istasyonundan füzeye güdüm bilgilerinin yollanmasının gösterimi yapılmıştır. Bu güdüm sistemi, komutlu güdümlü sisteme göre daha hassas ve daha hızlı reaksiyon verir. Sert defansif manevra yapan hedef uçaklarda da başarılı sonuçlar alınabilmektedir.

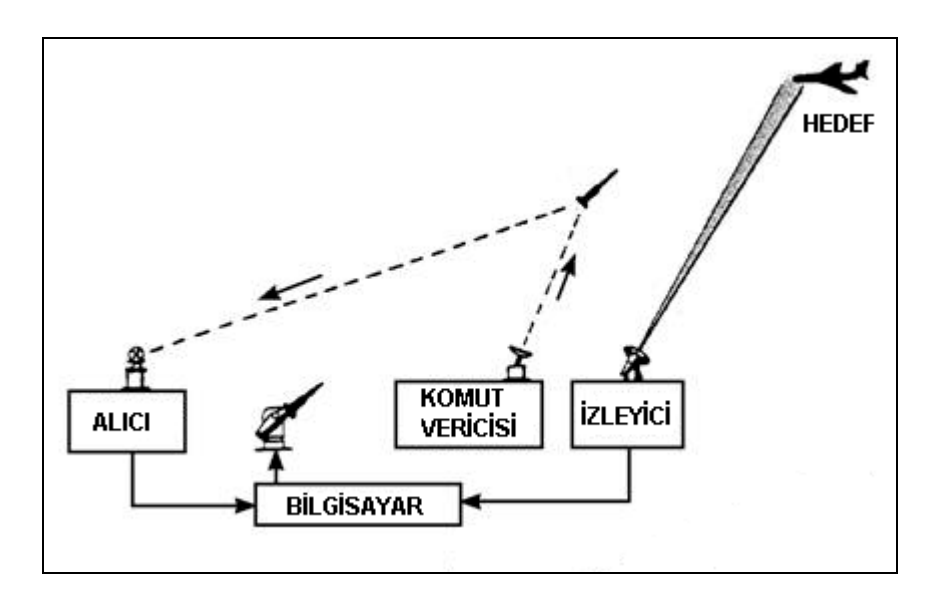

Şekil 2.10. Komutlu güdüm sistemi

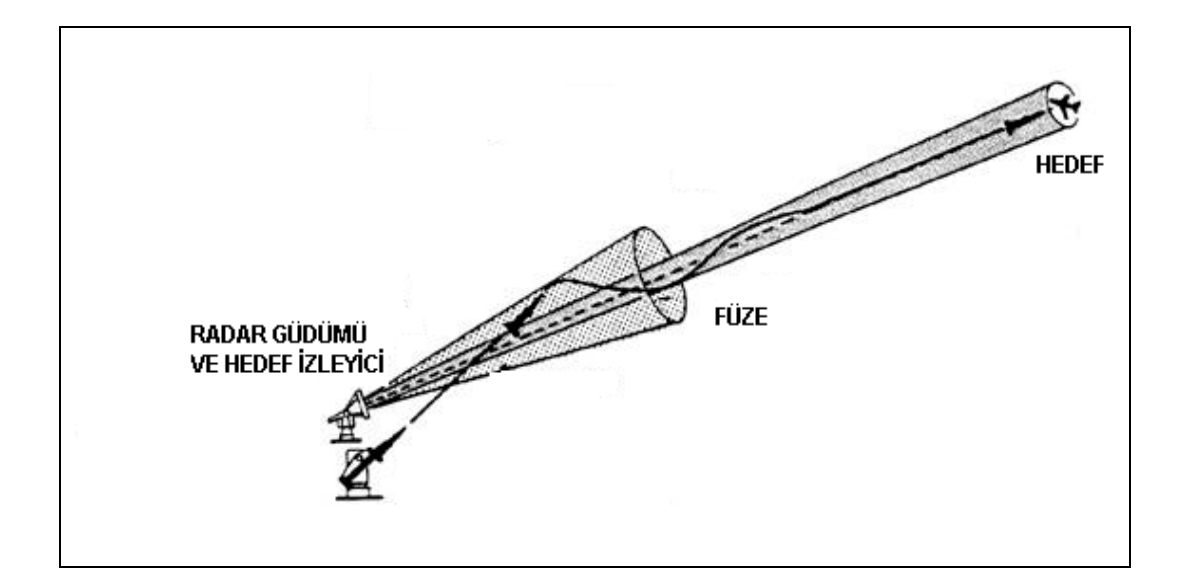

Şekil 2.11. Hüzme güdüm sistemi

Defans manevrası yapan uçaklara karşı en etkili güdüm sistemi, kendinden güdümlü (Homing) sistemlerdir. Bunlar da kendi içerisinde pasif, yarı-aktif ve aktif sistem diye üçe ayrılır. Pasif sistemlerde hedef uçak tarafından yayılan ışınlarla (ses, radyo

dalgaları, radar, ısı, ışık vb) otomatik güdümleme gerçekleştirilir. Yarı-aktif sistemlerde ise hedef uçaktan gelen enerjiye (genellikle radar veya lazer) yönlenme yaparlar. Bu enerji, füze dışından başka bir kaynaktan sağlanır. Aktif sistemlerde ise füze kendi radar sistemi ile güdümleme işlemini gerçekleştirir[\[16\].](#page-115-1) Pasif, yarı-aktif ve aktif sistemin gösterimi Şekil 2.12'de yapılmıştır.

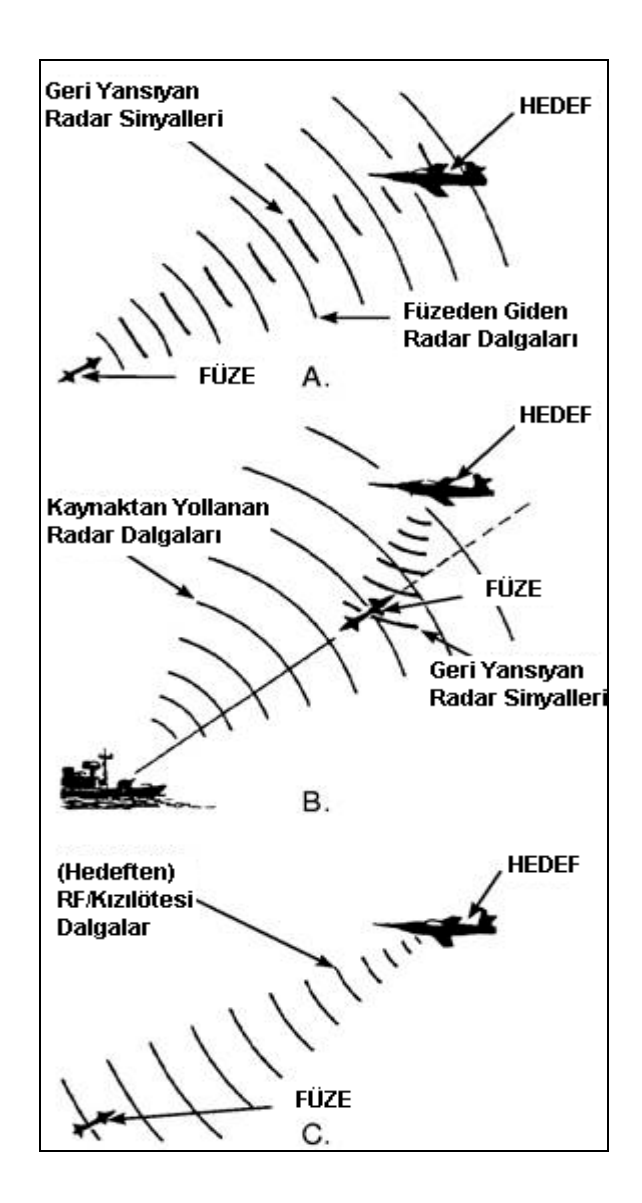

Şekil 2.12 Kendinden güdümlü sistem a. Aktif sistem b.Yarı-aktif sistem c.Pasif sistem

Pilotun mühimmatını karşı uçağa karşı kullanırken başarıya ulaşması; radar sistemini gözlemlemesi, atış anındaki parametrelere dikkat ederek uygun atış anını tespit etmesi ve atışı destekleyecek uygun manevraları yapmasına bağlıdır.

## **BÖLÜM 3. GÖREV SONRASI PERFORMANS İZLEME VE ANALİZ SİSTEMİ**

Bu çalışma kapsamında eğitmen pilota görev sonrası analiz ve değerlendirme yapabilmesine yönelik altyapı sunulmuştur. Bu altyapı ile eğitmen pilot aşağıdaki işlemleri gerçekleştirebilmektedir:

- 1. Görev sonrası olay listesi raporu içeriğinin belirlenmesi
- 2. Görev sonrası istatistik raporu içeriğinin belirlenmesi
- 3. Belirlenmiş olan kriterler için değerlendirme yönteminin oluşturulması

Eğitmen pilotun gerçekleştirdiği yukarıdaki işlemler neticesinde görev sonrasında uçuş ile ilgili aşağıdaki raporlar alınabilmektedir:

- 1. Olay listesi raporu
- 2. İstatistik raporu
- 3. Performans raporu

### **3.1. Uçuş Adımları**

Bir hava muharebesi; senaryo hazırlama, uçuş (muharebe) ve görev sonrası analiz ve değerlendirme adımlarından oluşmaktadır (Şekil 3.1).

Bu çalışmada, Batı Avrupa Silahlandırma Grubu (WEAG) bünyesinde 2003 yılında başarı ile tamamlanan ve Türkiye'den TÜBİTAK'ın alt yüklenici olarak yer aldığı WaSiF (Weapon Simulation System in Flight) projesindeki veriler kullanılarak Görev Sonrası Pilot Performans Analiz ve Değerlendirme Sistemi (P-PIAS) gerçekleştirilmiştir.

WaSiF, simüle edilmiş silah sistemi, sensör sistemi ve BVR mühimmatlardan oluşan ve pilotu sanal kuvvetlere karşı savaştırarak eğitimini gerçekleştirmeyi amaçlayan bir

simülasyon sistemidir. WaSiF projesinde simülasyon sistemleri uçak üzerine entegre edilmiştir.

Bu çalışma gerçekleştirilirken, senaryo hazırlama ve uçuş verileri için bu projedeki veri formatları kullanılmıştır.

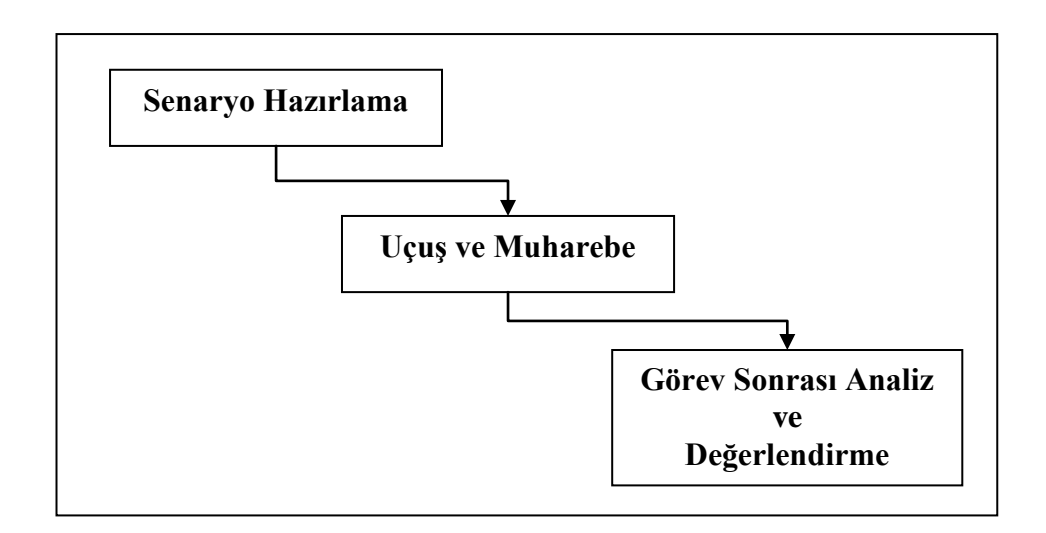

Şekil 3.1. Hava muharebesi adımları

### **3.1.1. Senaryo hazırlama**

Gerçek muharebelerde veya muharebe simülasyonlarında senaryo hazırlama kritik öneme sahiptir. Senaryo hazırlama ile çevresel şartlar, düşmana dair gelen istihbarat bilgileri dikkate alınarak görevin tanımlanması ve bu görevi başarı ile gerçekleştirmek için rollerin, uçuş güzergâhının, güvenlik kısıtlarının belirlenmesi yapılır. Örnek bir senaryo hazırlama editörü ekran görüntüsü Şekil 3.2'de yer almaktadır.

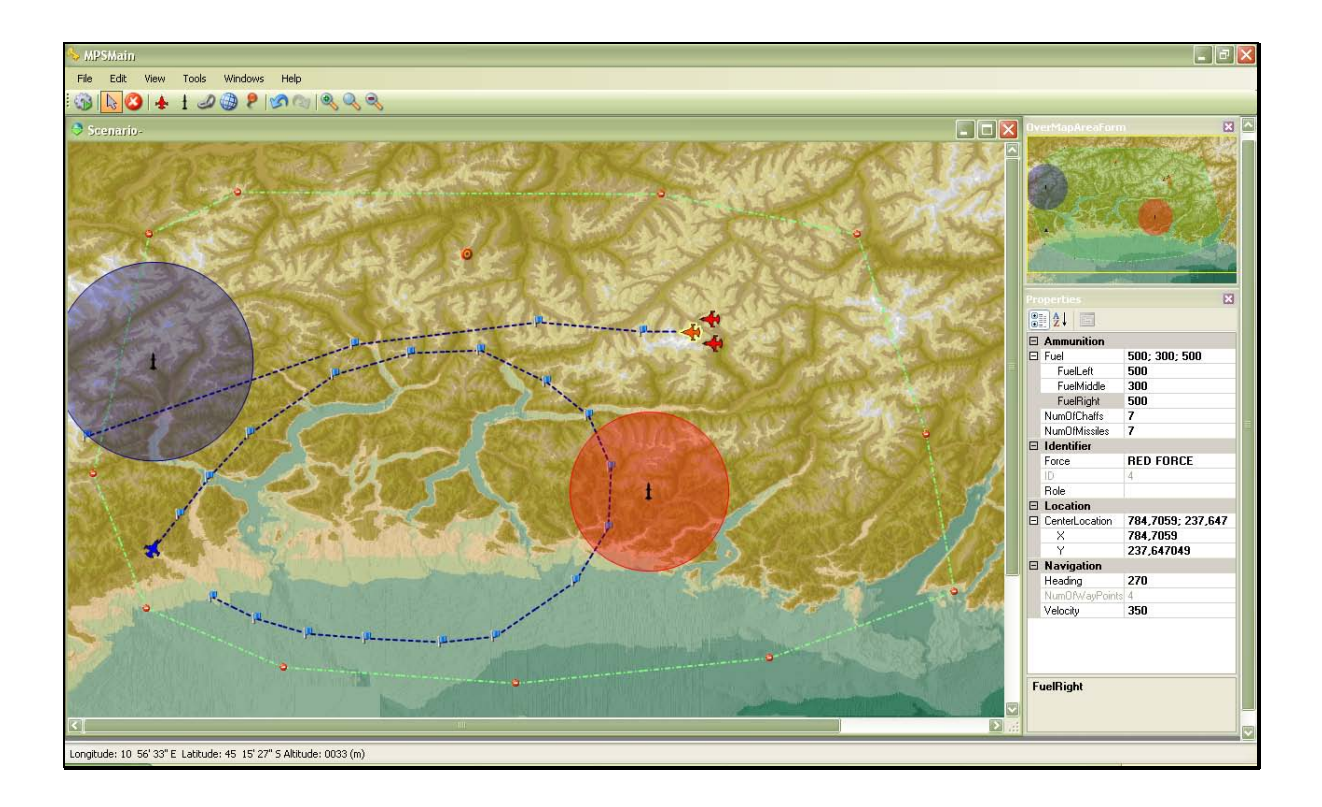

Şekil 3.2. Senaryo hazırlama editörü

WaSiF projesi kapsamında, senaryo hazırlamada oluşturulan (eğitmen pilot tarafından atanabilen) veriler Tablo 3.1'de gösterilmiştir.

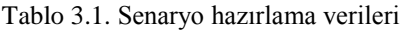

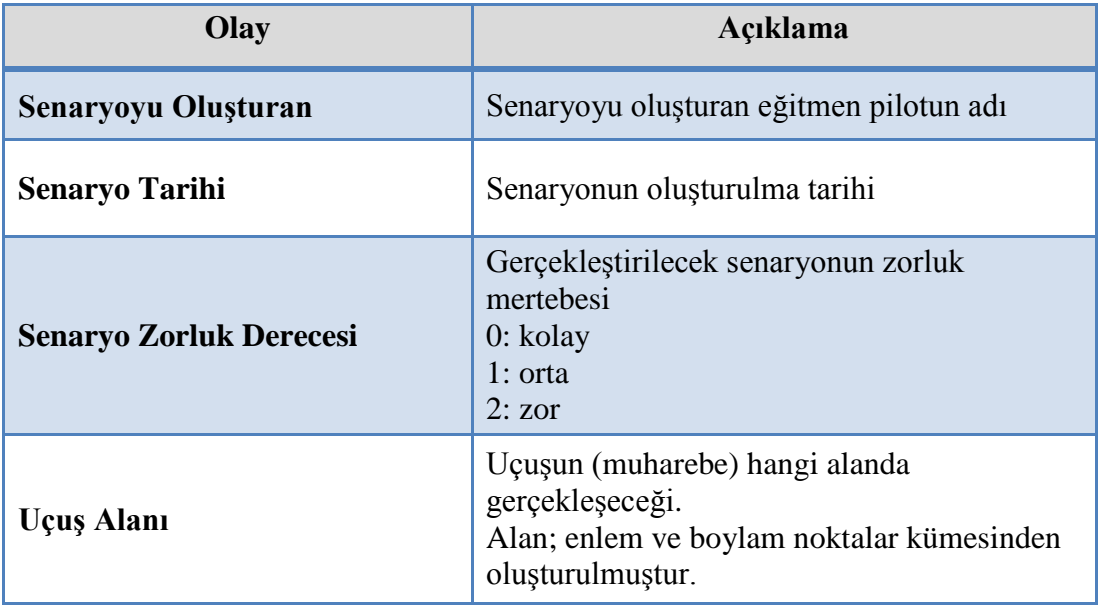

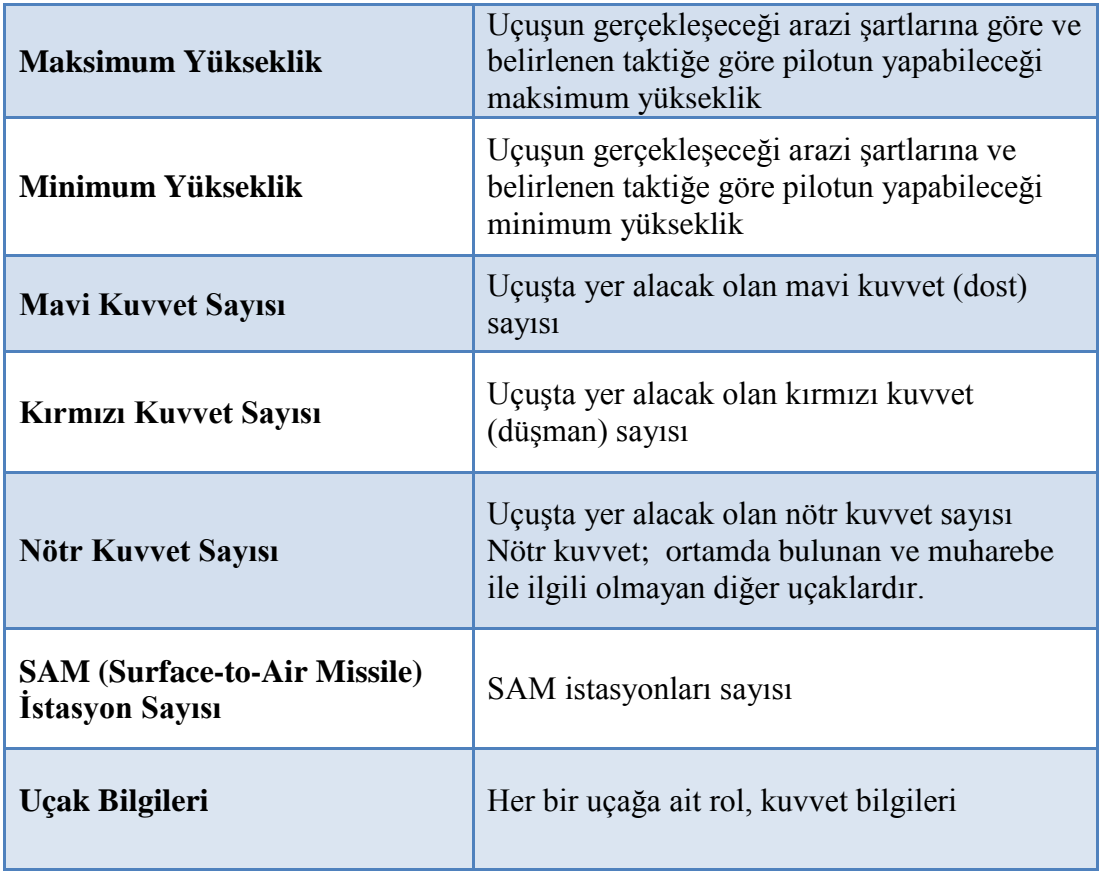

### **3.1.2. Uçuş ve muharebe**

Belirlenen senaryo dikkate alınarak pilotlar muharebe alanına doğru hareket ederler ve böylelikle muharebe başlamış olur. Simülasyon ortamında muharebe ile ilgili belli başlı veriler gerçek zamanlı olarak kaydedilir.

WaSiF Projesi kapsamında, uçuş esnasında Tablo 3.2'deki veriler uygun veri yapısına kaydedilmiştir.
Tablo 3.2. Uçuş esnasında gerçek zamanlı toplanan veriler

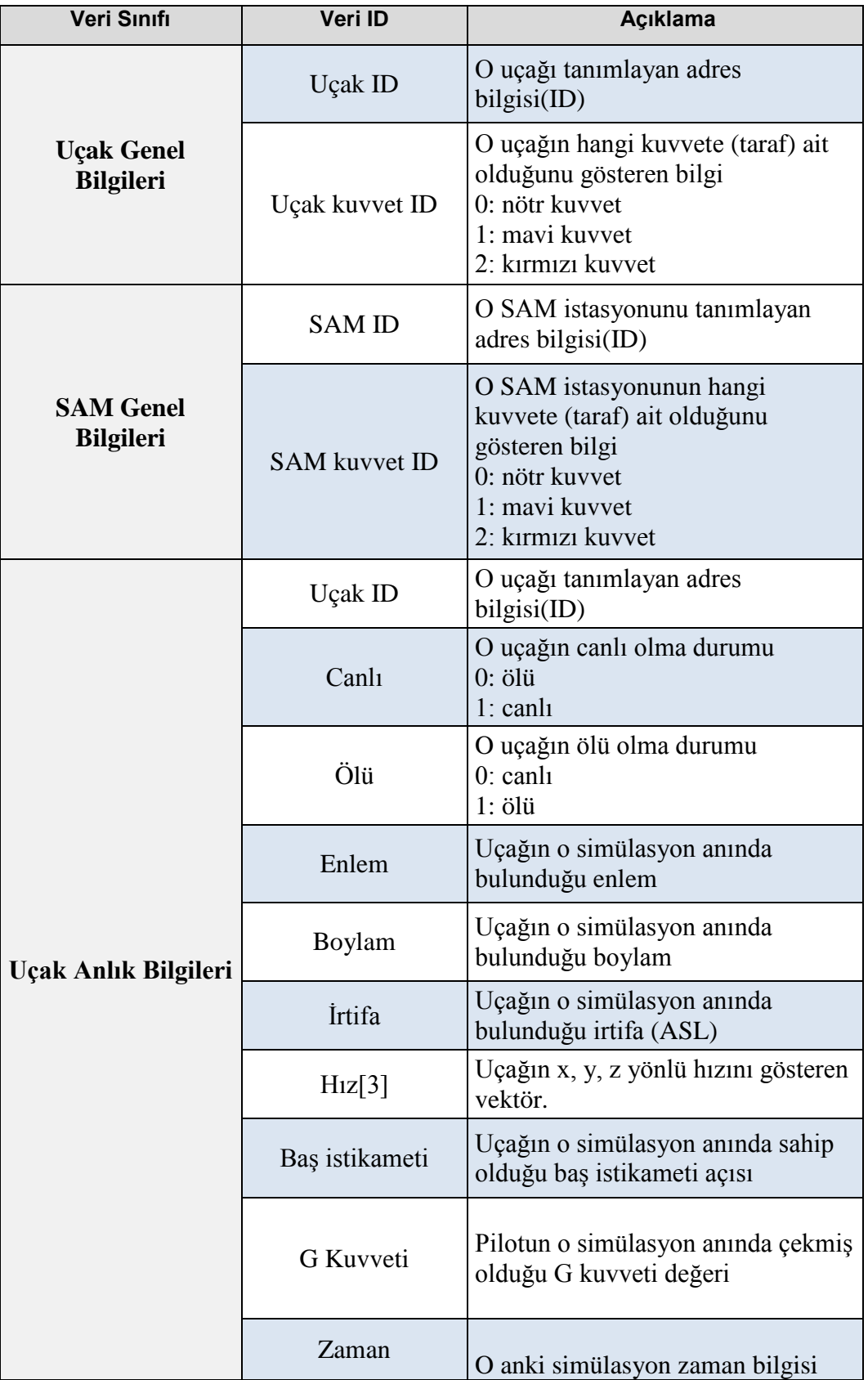

# Tablo 3.2. (Devamı)

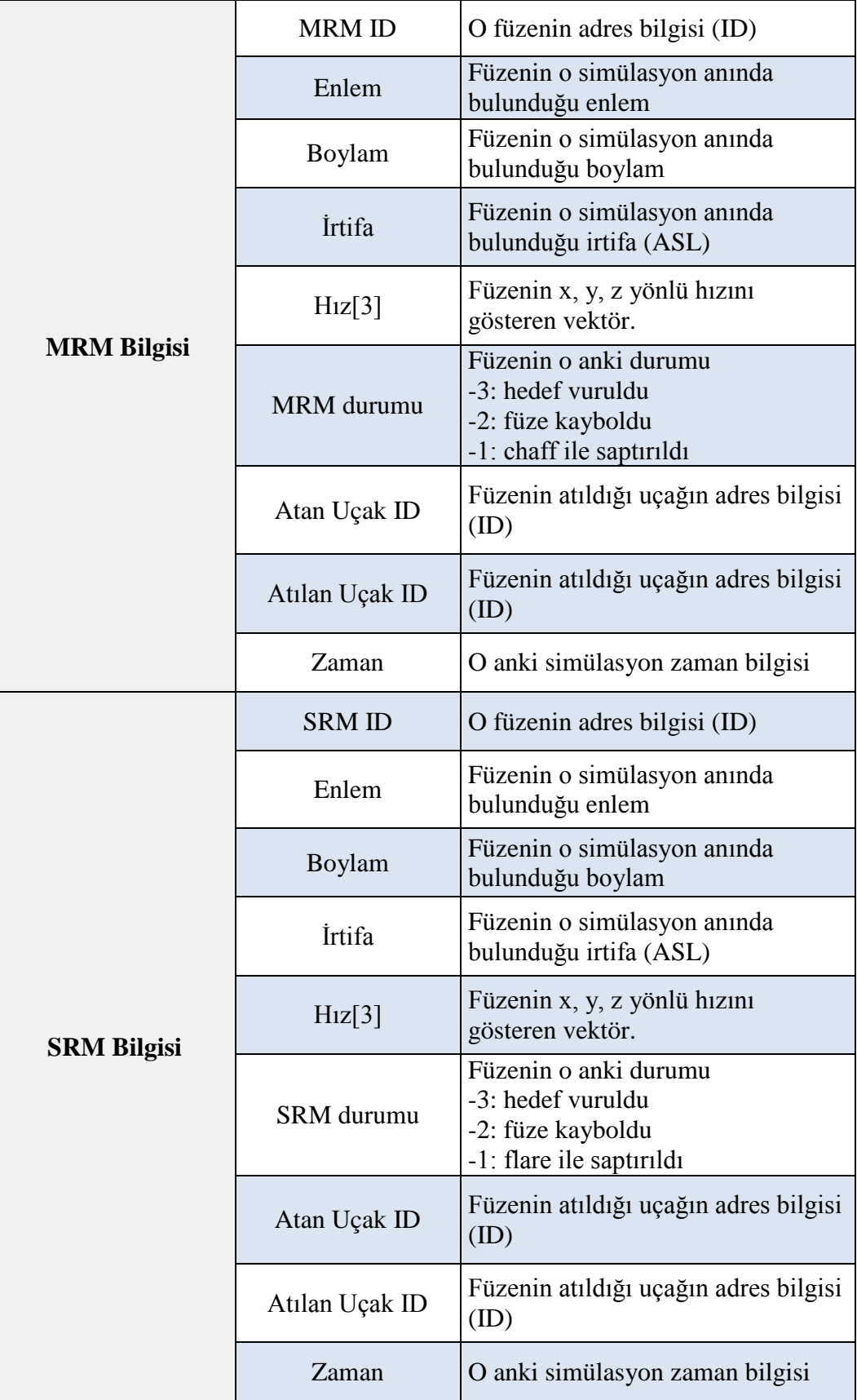

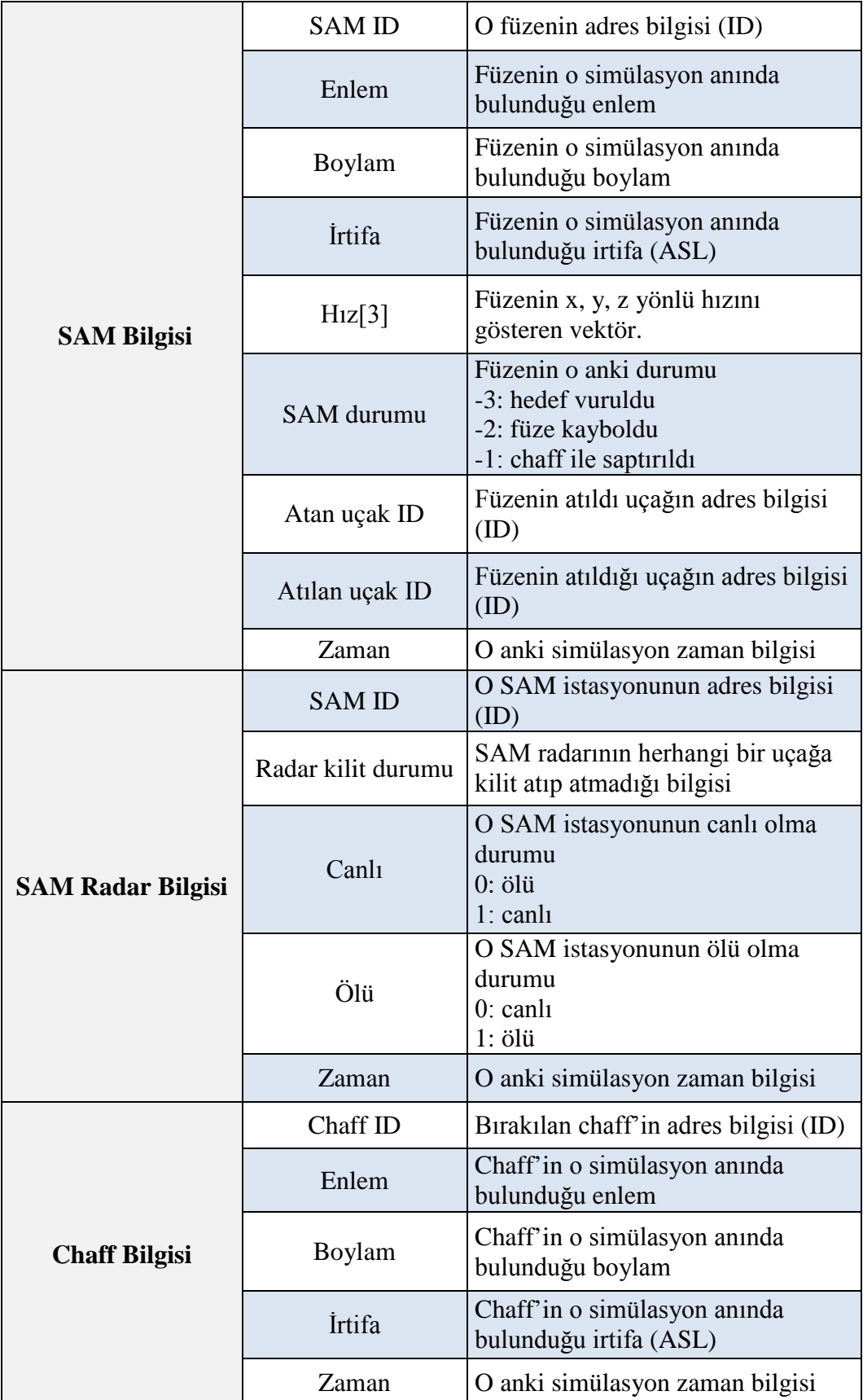

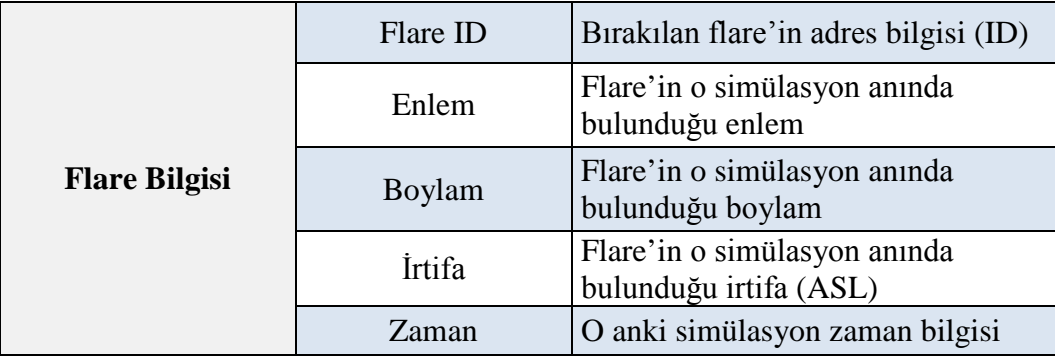

## **3.1.3. Görev sonrası analiz ve değerlendirme**

Gerçekleştirilen uçuş sonrasında, pilot tarafından yapılan eylemler, manevralar ve atışların analizi yapılır. Bu analiz işlemi, genellikle 3 boyutlu tekrar oynatım yapılarak, eğitmen pilotun önderliğinde sözlü tartışma şeklinde yapılır. Örnek bir 3 boyutlu gösterim (debriefing) arayüzü Şekil 3.3'de gösterilmiştir. Pilotun 3 boyutlu ekran görüntüleri üzerinden performansının analiz edilmesi subjektifler içerebilmektedir. Çünkü, sadece görüntüler üzerinden bir uçağın diğerine olan kesin mesafesini ya da aspekt açısını tespit edebilmek olanaksızdır. Bu kesin olmayan bilgiler, pilot performansı ile ilgili yargıları da etkilemektedir. Bazen pilota; uçuş ile ilgili basit istatistiki bilgilerin yer aldığı raporlar da sunulmaktadır. Görev sonrası, pilotu bilgisayar yardımıyla analiz eden ve değerlendiren gelişmiş sistemlerin eksikliği vardır.

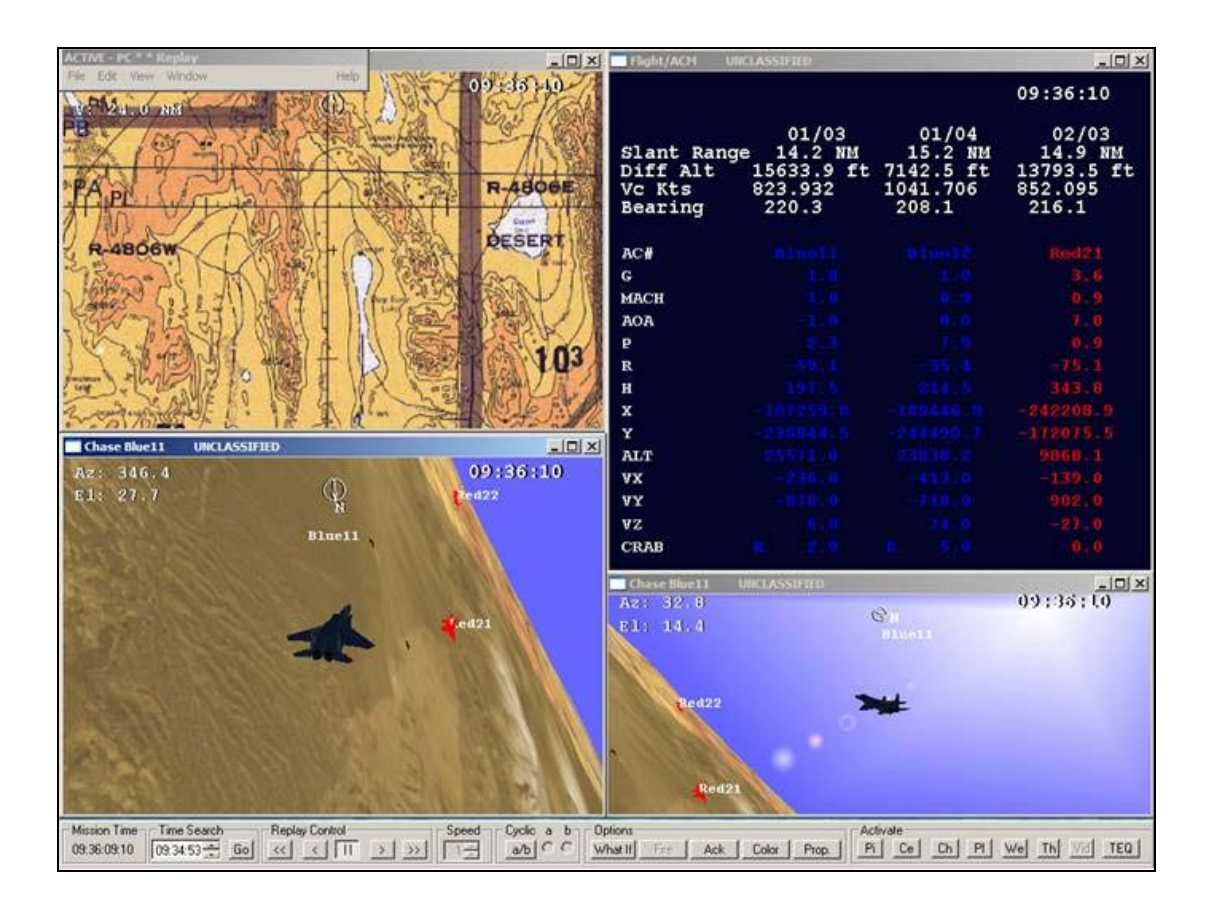

Şekil 3.3. Uçuş sonrası 3 boyutlu tekrar oynatım

Bu çalışma kapsamında gerçekleştirilen Görev Sonrası Pilot Performans İzleme ve Analiz Sistemi (P-PIAS) ile pilotlara uçuş anında yapmış oldukları davranışları analiz eden ve değerlendiren bir altyapı sistemi sunulmuştur. Bu sistem bir sonraki kısımda detaylı bir şekilde ele alınmıştır.

# **3.2. Görev Sonrası Pilot Performans İzleme ve Analiz Sistemi**

Şekil 3.4'de de görüldüğü gibi Görev Sonrası Pilot Performans İzleme ve Analiz Sistemi (P-PIAS); Kriter Tanımlama Sistemi (KTS) ve Performans Analiz Sistemi (PAS) diye iki alt sistemden oluşmaktadır.

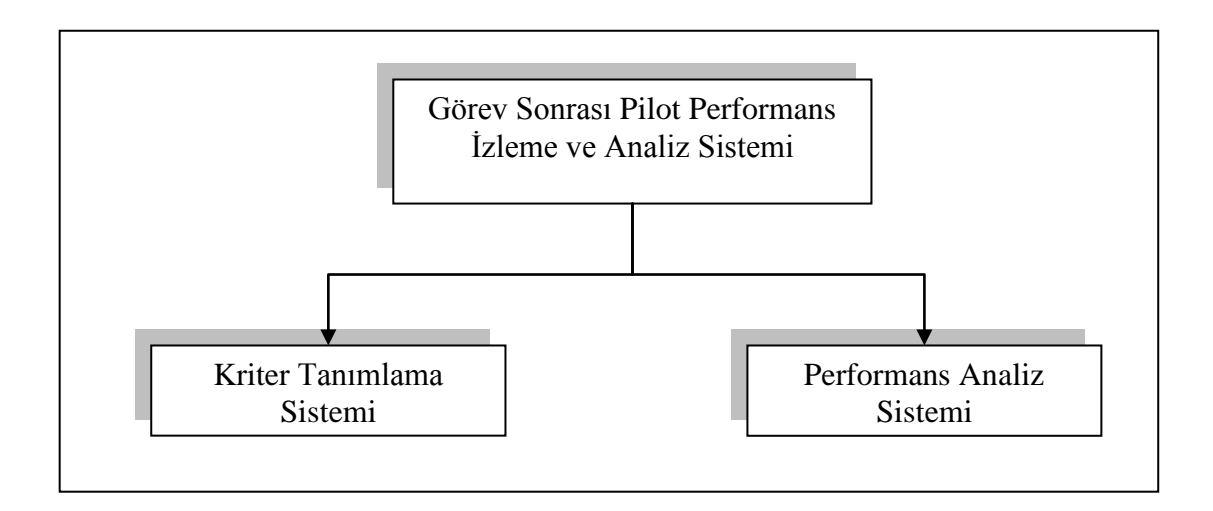

Şekil 3.4. Görev Sonrası Pilot Performans İzleme ve Analiz Sistemi

Kriter Tanımlama Sistemi ile eğitmen pilot tarafından kriter kuralları, raporlarin içeriğini belirleme gibi yapılandırmalar oluşturulur. Performans Analiz Sistemi ile oluşturulan bu yapılandırmalara göre pilotunun uçuş performansına ait veriler üretilir.

# **3.2.1. Kriter tanımlama sistemi**

Kriter Tanımlama Sistemi (KTS), eğitmen pilotun uçuş sonrası pilot performansına yönelik yapılandırma dosyası oluşturulması işlevini görür. Bu sistem ile aşağıdaki işlemler yapılabilmektedir:

- 1. Olay listesi raporu içeriğini belirleme
- 2. İstatistik raporu içeriğini belirleme
- 3. Her bir performans kriteri için değerlendirme kurallarını oluşturma

Şekil 3.5'de bu sistem ile yapılabilecekler use case diyagram olarak gösterilmiştir.

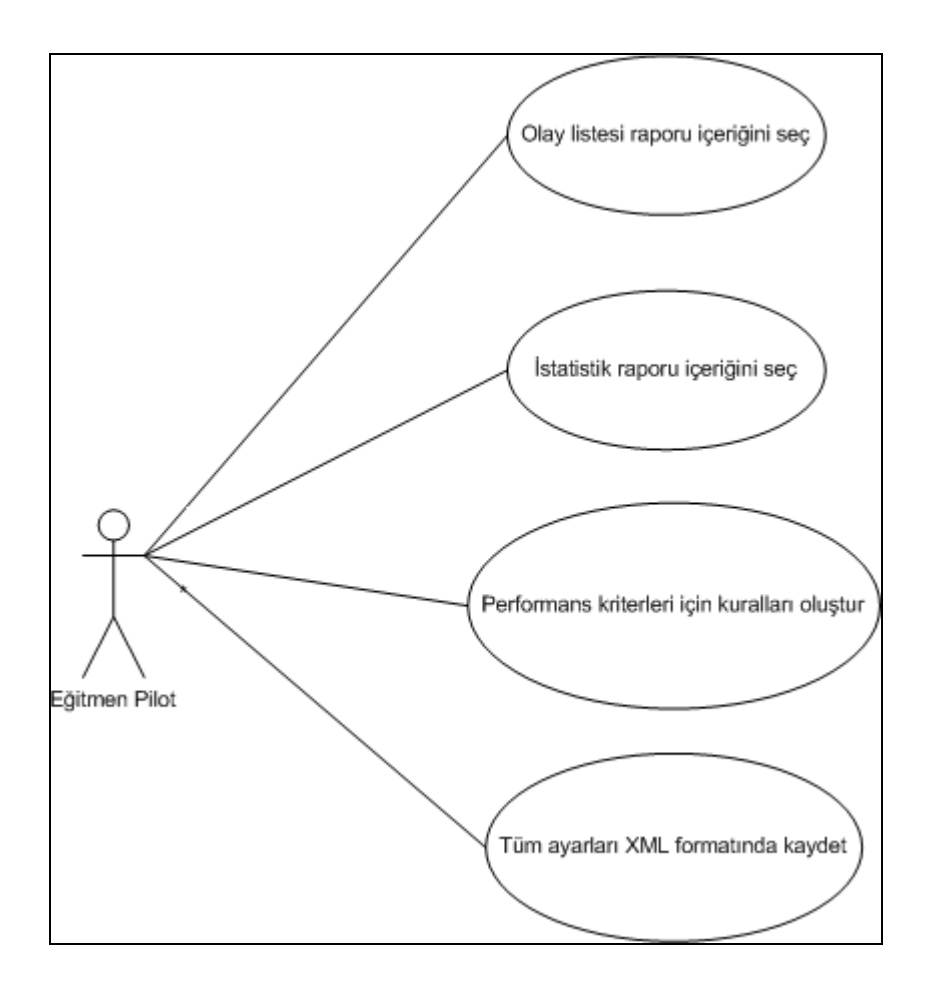

Şekil 3.5. Kriter tanımlama sistemi use case diyagramı

# **3.2.1.1. Olay listesi raporu**

Olay listesi raporu, pilotun uçuş esnasında yapmış olduğu önemli olayları simülasyon zamanına göre sunar. Bu rapor ile pilot, uçuş esnasında yapmış olduğu önemli hareketleri özet bir şekilde görmüş olacaktır. Böylelikle o pilota ve uçuşta görev alan diğer pilotlara üzerinde çalışma imkânı sunan bir rapor sunulmuş olur.

KTS; eğitmen pilota, kendisine sunulmuş olan önemli olaylardan, uçuş sonrasında raporda görünmesini uygun gördüklerini seçme imkânı sunar. Eğitmen pilota sunulan bütün olaylar Tablo 3.3'de gösterilmiştir.

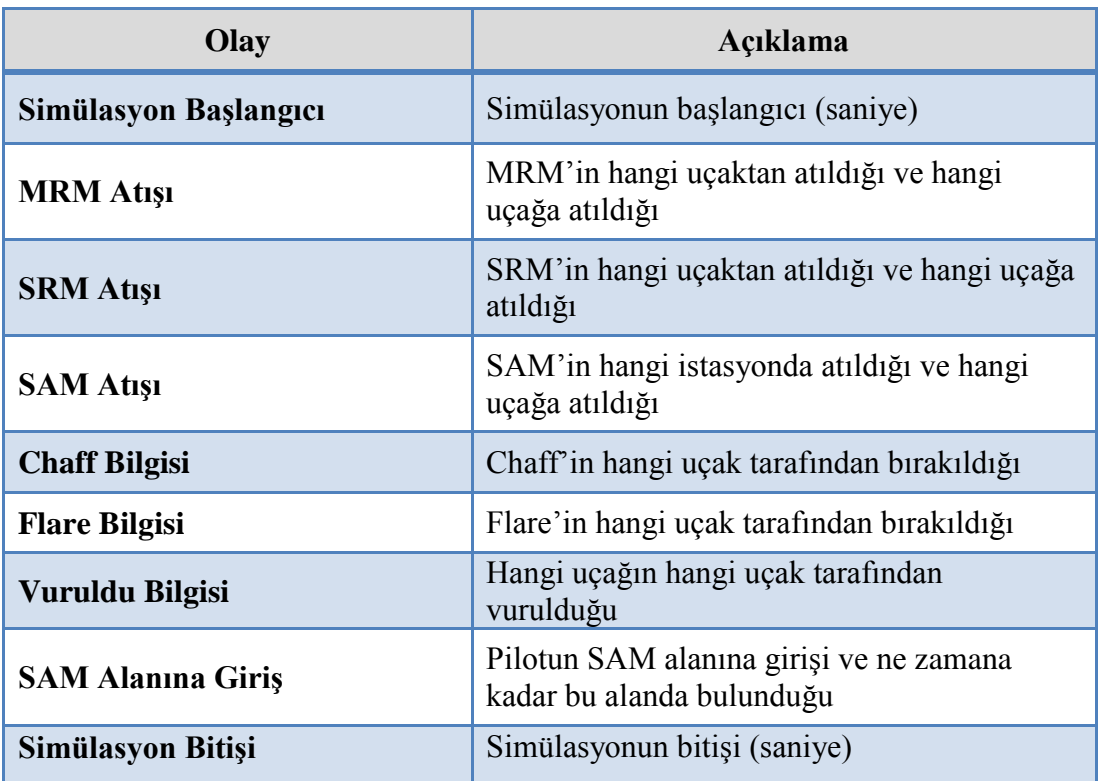

# **3.2.1.2. İstatistik raporu**

İstatistik raporu ile uçuş esnasında pilotun yapmış olduğu hareketlerin ve davranışların istatistiksel sonuçlarının gösterimi yapılır. Bu rapor incelenerek, pilotun uçuş başarısı hakkında fikir yürütebilir.

KTS; eğitmen pilota, kendisine sunulmuş olan istatistikî bilgilerden uçuş sonrasında raporda görünmesini uygun gördüklerini seçme imkânı sunar. Eğitmen pilota sunulan bütün istatistikî bilgiler Tablo 3.4'de gösterilmiştir.

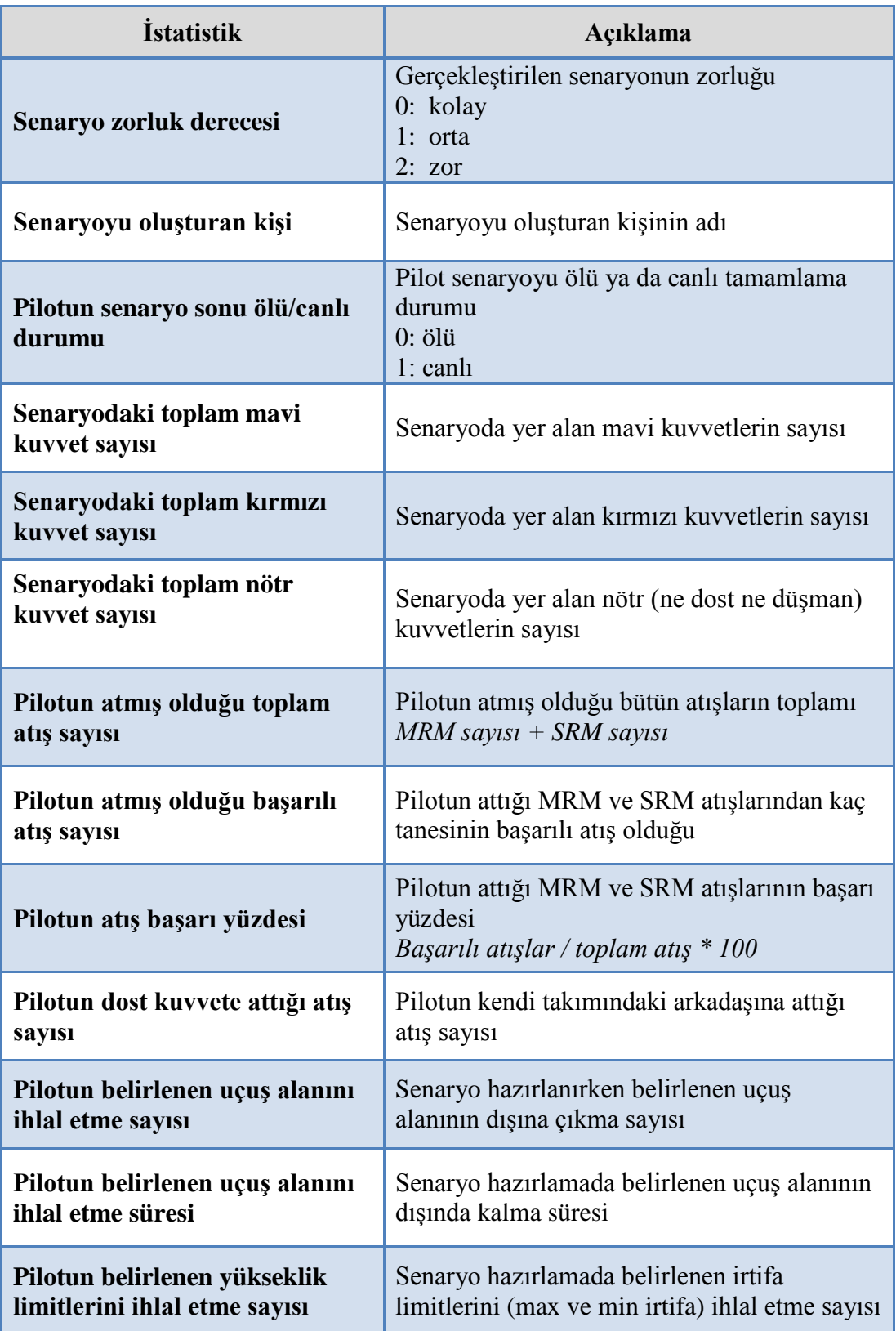

Tablo 3.4. (Devamı)

| Pilotun belirlenen yükselik<br>limitlerini ihlal etme süresi | Senaryo hazırlamada belirlenen irtifa<br>limitlerini ihlal etme süresi   |
|--------------------------------------------------------------|--------------------------------------------------------------------------|
| Pilotun SAM alanına girme<br>sayısı                          | Pilotun düşman SAM istasyonun etki alanına<br>girme sayısı               |
| Pilota atılan toplam atış sayısı                             | Pilota atılan toplam atış sayısı<br>MRM sayısı + SRM sayısı + SAM sayısı |
| Pilota atılan toplam orta<br>menzilli atış sayısı            | Pilota karşı atılan MRM sayısı                                           |
| Pilota atılan toplam düşük<br>menzilli atış sayısı           | Pilota karşı atılan SRM sayısı                                           |
| Pilota atılan toplam yer-hava<br>atış sayısı                 | Pilota karşı atılan SAM sayısı                                           |
| Pilota isabet eden atış sayısı                               | Pilota isabet eden atışların(SRM, MRM,<br>SAM) toplamı                   |

# **3.2.1.3. Kriter belirleme**

Performans kriteri, pilotun hangi yönünün değerlendirileceğini gösterir. Kriter belirleme aşamasında eğitmen pilot, belirlenmiş olan her bir performans kriteri için kurallar oluşturur. Bir performans kriteri oluşturma adımları Şekil 3.6'da verilmiştir.

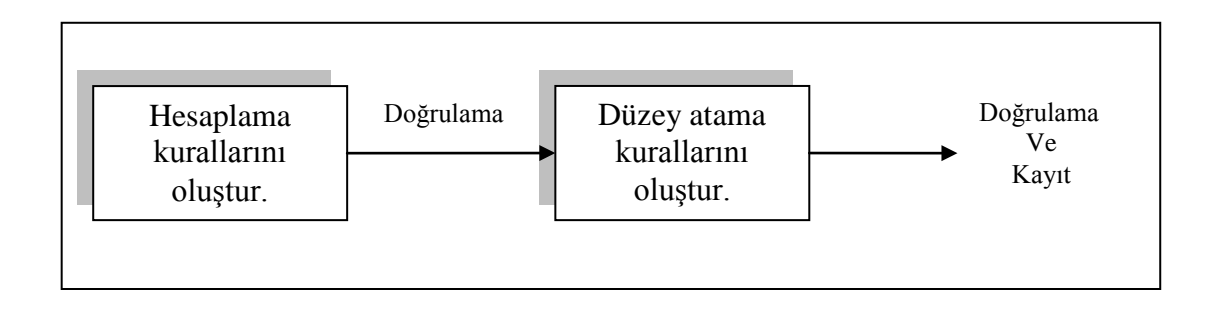

Şekil 3.6. Performans kriteri oluşturma adımları

Performans kriteri oluşturma adımlarını ayrıntılı bir şekilde incelemeden önce bu çalışma kapsamında belirlenmiş olan performans kriterleri ve değerlendirme parametreleri aşağıdaki kısımlarda açıklanmıştır.

Sabit Değerler: Bazı değerlendirme parametrelerinin işlenebilmesi için eğitmen pilotun tanımlayabileceği bazı sabitler gerekmektedir. Bu sabitler, aşağıda ele alınmıştır:

1. Tehlikeli Geçiş Mesafesi: Bu değer, iki dost uçağın, güvenlik açısından birbirlerine hangi mesafe sınırına kadar yaklaşabileceğini belirtir. Bu sabit, özellikle bir sonraki kısımda anlatılacak olan "Takım Arkadaşına Güvenli Yaklaşım" kriteri için gerekmektedir. Değerlendirme parametreleri arasında yer alan "Dost uçaklarla güvenlik mesafesini ihlal etme sayısı" ve "Dost uçaklarla güvenlik mesafesini ihlal etme süresi" hesaplamalarında bu sabit baz alınarak hesaplama yapılmaktadır. Bu sabit değer, eğitimin gerçekleneceği senaryo veya pilotun almış olduğu role göre de değişiklik gösterebilmektedir.

2. Minimum G Değeri: Pilotun senaryo süresince yapması gereken minimum G değerini belirtir. Bu sabit de senaryoya ve uçağın teknik özelliklerine göre değişiklik gösterebilmektedir. Değerlendirme parametreleri arasında yer alan "Pilotun min G sınırını geçme sayısı" ve "Pilotun min G sınırını geçme süresi" hesaplamalarında bu sabit baz alınmaktadır.

3. Maksimum G Değeri: Pilotun senaryo süresince yapması gereken maksimum G değerini belirtir. Bu sabit de senaryoya ve uçağın teknik özelliklerine göre değişiklik gösterebilmektedir. Değerlendirme parametreleri arasında yer alan "Pilotun max G sınırını geçme sayısı" ve "Pilotun max G sınırını geçme süresi" hesaplamalarında bu sabit baz alınmaktadır.

4. MAR Değerleri: Minimum kaçış mesafesi (MAR - Minimum Abort Range), düşman uçağın mühimmatının etkili olduğu mesafe değerlerini gösterir. MAR, değerlendirme parametreleri başlığı altında ayrıntılı olarak ele alınacaktır. MAR mesafe değerleri mühimmatı tipine göre değişiklik göstermektedir. Her mühimmat tipi için, eğitmen pilot tarafından irtifa ve aspekt açısına göre bu mesafe değerleri girilmektedir. MAR değerlerinin giriş ekranı Şekil 3.7'de gösterilmiştir. Bu değerler, MAR ile ilgili değerlendirme parametrelerinin hesaplamasında kullanılmaktadır.

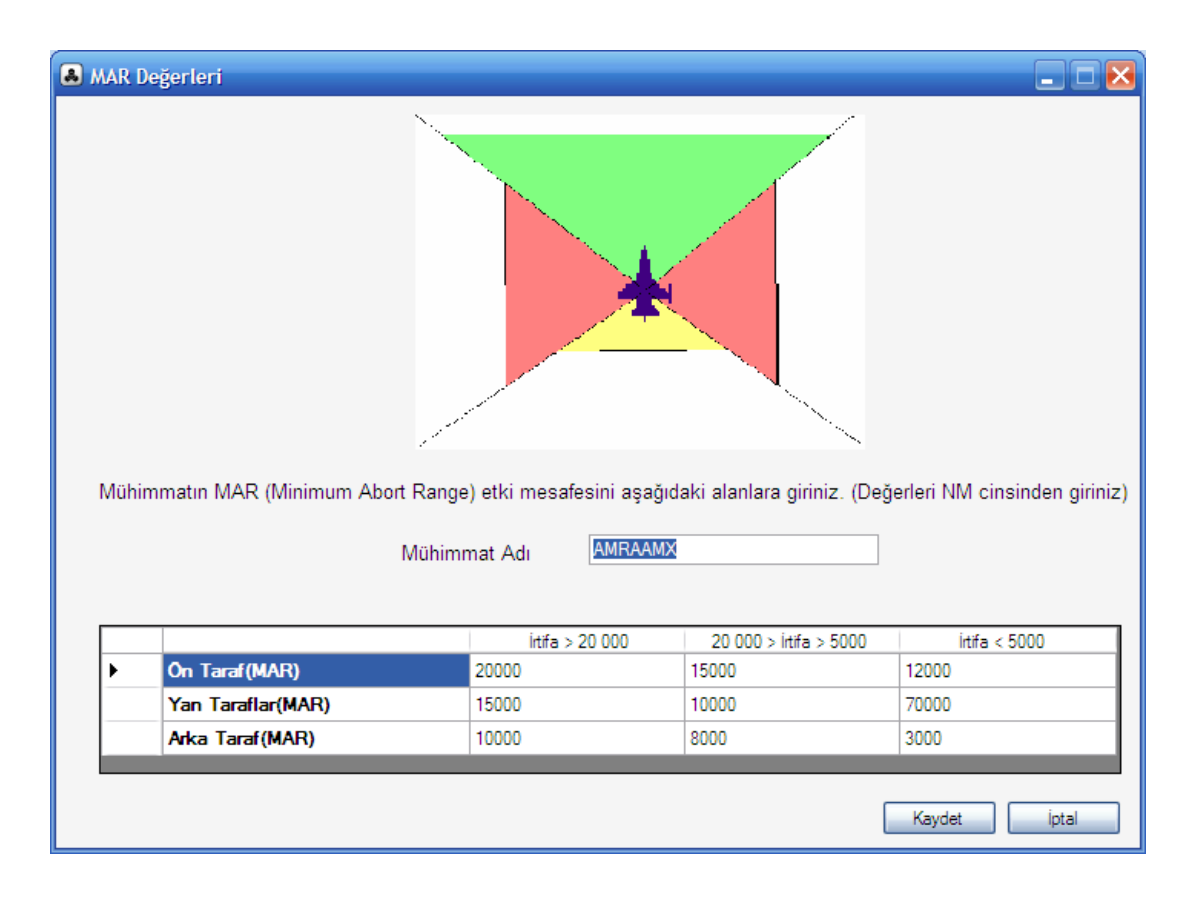

Şekil 3.7. MAR değerleri giriş ekranı

5. N-Pole Değerleri: N-Pole düşman uçağın mühimmatının etkili olduğu mesafe değerlerini gösterir. N-Pole mesafe değerleri, MAR değerlerine göre daha düşüktür. Bu, N-Pole alanına giren bir uçağın kaçışının MAR alanına giren bir uçağa göre daha zor olduğunu gösterir. N-Pole, değerlendirme parametreleri başlığı altında ayrıntılı olarak ele alınacaktır. N-Pole mesafe değerleri mühimmatı tipine göre değişiklik göstermektedir. Her mühimmat tipi için, eğitmen pilot tarafından irtifa ve aspekt açısına göre bu mesafe değerleri girilmektedir. N-Pole değerlerinin giriş ekranı Şekil 3.8'de gösterilmiştir. Bu değerler, N-Pole ile ilgili değerlendirme parametrelerinin hesaplamasında kullanılmaktadır.

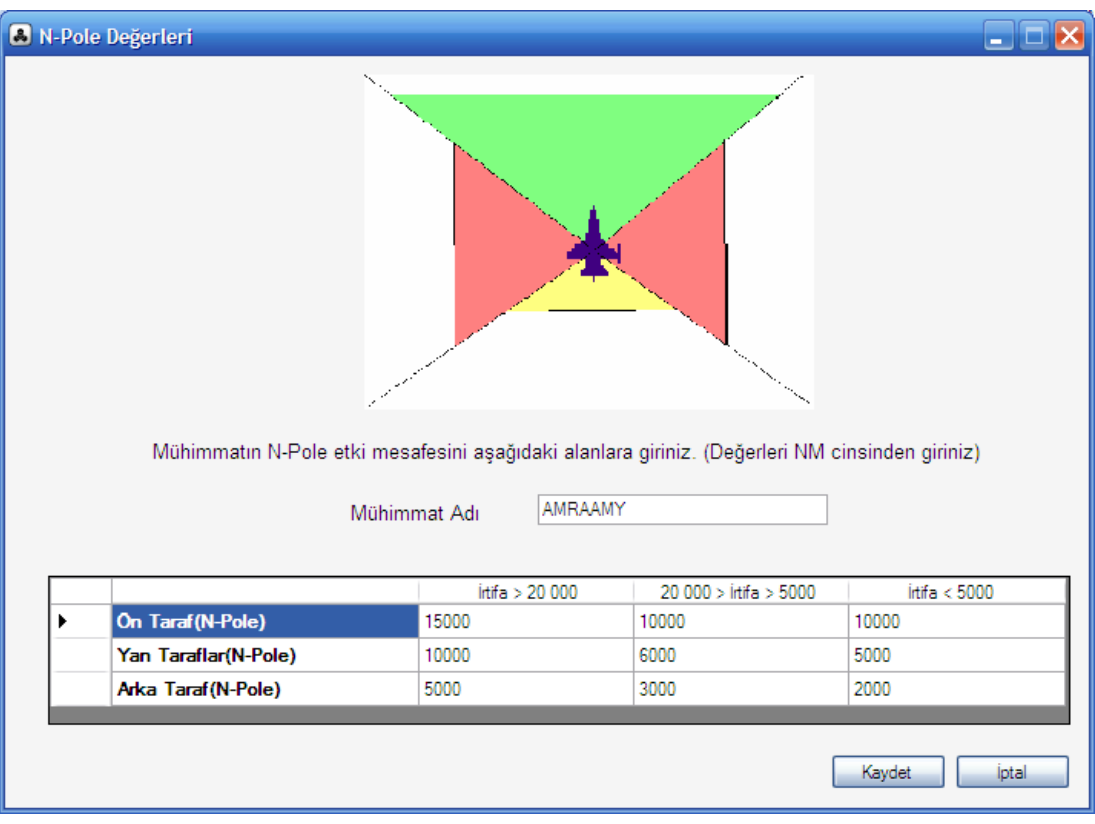

Şekil 3.8. N-Pole değerleri giriş ekranı

Değerlendirme parametreleri: KTS ile eğitmen pilot, performans kriterlerine uygun değerlendirme kuralları belirleyebilmektedir. Bu kurallar belirlenirken matematiksel semboller ve değerlendirme parametreleri kullanabilmektedir. Değerlendirme parametresi, performans kriterlerinde kullanılabilecek olan, pilotun o uçuştaki istatistiksel bir verisine denk gelmektedir. Değerlendirme parametreleri, simülasyon ortamından toplanan uçuş ile ilgili ham dataların işlenmesi sonucu hesaplanmıştır.

Değerlendirme parametreleri belirlenirken bir sonraki kısımda anlatılan 12 performans kriterini ilgilendirebilecek durumda olanlar seçilmiştir.

Bu değerlendirme kriterlerinin açıklaması ve hesaplama yöntemleri aşağıda ele alınmıştır:

1. Senaryo zorluk derecesi: O senaryonun zorluk mertebesini gösterir. Senaryo hazırlama esnasında, hazırlayan kişi tarafından oluşturlan senaryonun koşulları dikkate alınarak girilir.

Senaryo zorluk derecesinin:

- 0 olması; o senaryonun kolay bir senaryo olduğunu,
- 1 olması; o senaryonun orta zorlukta bir senaryo olduğunu,
- 2 olması; o senaryonun zor bir senaryo olduğunu gösteri.

2. Senaryodaki mavi kuvvet sayısı: O senaryoda (muharebede) yer alan mavi kuvvet sayısını gösterir. Bu bilgi de senaryo hazırlama esnasında belirlenir.

3. Senaryodaki kırmızı kuvvet sayısı: O senaryoda (muharebede) yer alan kırmızı kuvvet sayısını gösterir. Bu bilgi, senaryo hazırlama esnasında belirlenir.

4. Senaryodaki gri kuvvet sayısı: O senaryoda (muharebede) yer alan gri kuvvet sayısını gösterir. Gri kuvvet ne mavi kuvvet ile ne de kırmızı kuvvetler ile dost olan nötr tipli kuvvetlerdir. Bu bilgi, senaryo hazırlama esnasında belirlenir.

5. Yok edilen düşman uçak sayısı: Senaryo süresince pilot tarafından yok edilen toplam düşman uçak sayısını belirtir. Bu parametrenin hesaplanması için pilot tarafından atılan her bir MRM, SRM atışı için Şekil 3.9'daki işlem adımları gerçekleştirilir. Bu işlem adımları, uçuş dosyasındaki veriler kullanılarak gerçekleştirilir. Uçağa bir MRM veya SRM isabet etmesi sonucunda uçakların yok edildiği varsayılmıştır.

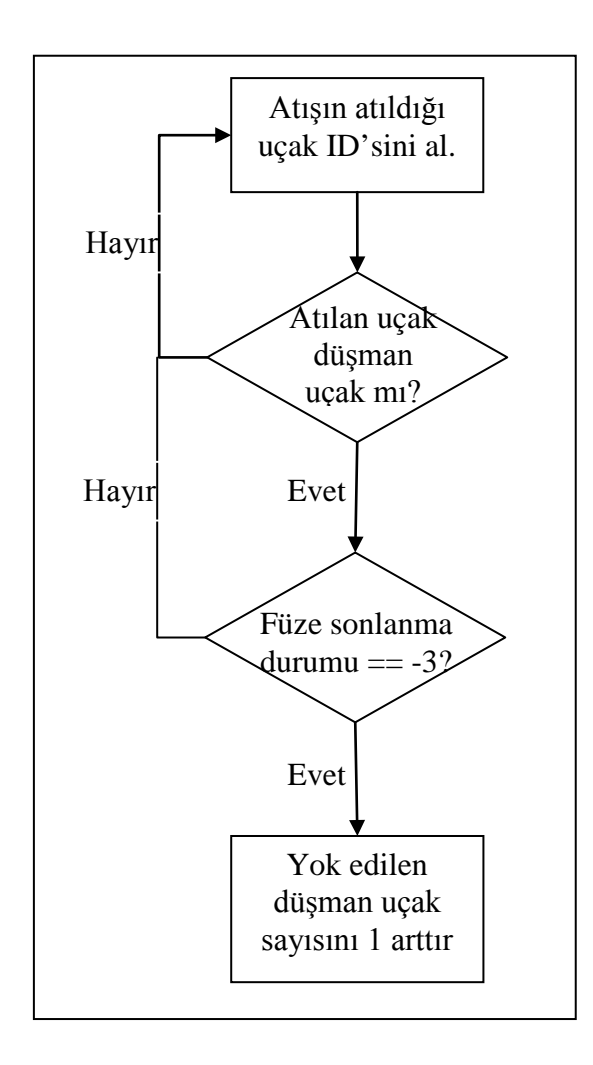

Şekil 3.9. "Yok edilen düşman uçak sayısı" parametresinin hesaplama adımları

6. Yok edilen dost uçak sayısı: Senaryo süresince pilot tarafından yok edilen toplam dost uçak sayısını belirtir. Bu parametrenin hesaplanması için pilot tarafından atılan her bir MRM, SRM atışı için Şekil 3.10'daki işlem adımları gerçekleştirilir. Bu işlem adımları, uçuş dosyasındaki veriler kullanılarak gerçekleştirilir. Uçağa bir MRM veya SRM isabet etmesi sonucunda uçakların yok edildiği varsayılmıştır.

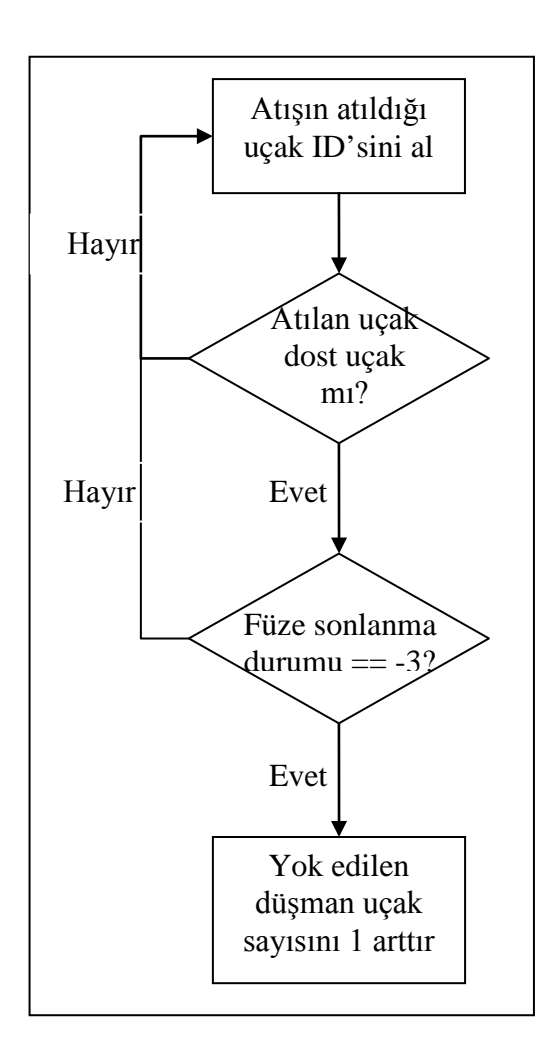

Şekil 3.10 "Yok edilen dost uçak sayısı" parametresinin hesaplama adımları

7. Yok edilen nötr uçak sayısı: Senaryo süresince pilot tarafından yok edilen toplam nötr uçak sayısını belirtir. Bu parametrenin hesaplanması için pilot tarafından atılan her bir MRM, SRM atışı için Şekil 3.11'deki işlem adımları gerçekleştirilir. Bu işlem adımları, uçuş dosyasındaki veriler kullanılarak gerçekleştirilir. Uçağa MRM veya SRM isabet etmesi sonucunda uçakların yok edildiği varsayılmıştır.

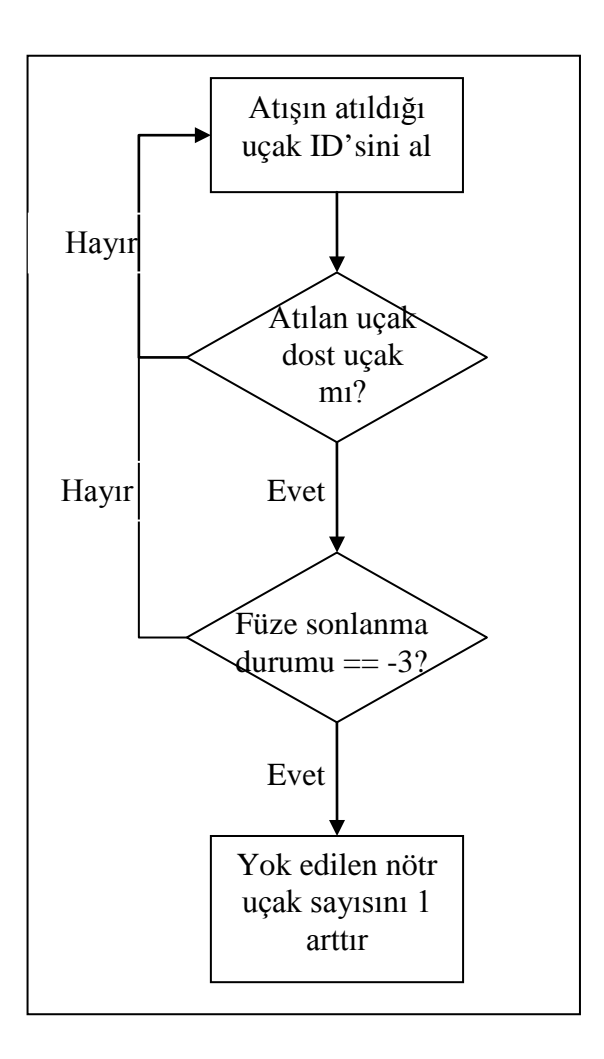

Şekil 3.11. "Yok edilen nötr uçak sayısı" parametresinin hesaplama adımları

8. Toplam atış sayısı: Pilot tarafından diğer uçaklara atılan toplam atış sayısını belirtir. Pilot tarafından atılan toplam atış sayısı, MRM ve SRM atışlarının toplamıdır.

9. Başarılı atış sayısı: Pilot tarafından atılan atışların kaçının düşmana isabet ettiğini belirtir.

10. Başarılı atış yüzdesi: Pilot tarafından atılan atışların başarı yüzdesini gösterir. Bu değerin hesaplanmasında Formül 3.1 uygulanmaktadır.

$$
başarılı atış yüzdesi = başarılı atış sayısı / toplam atış sayısı * 100 \t(3.1)
$$

11. Düşmana atılan atış sayısı: Atılan atışlardan kaçının düşmana atıldığını belirten parametredir.

12. Dosta atılan atış sayısı: Atılan atışlardan kaçının dosta atıldığını belirten parametredir.

13. Nötr uçağa atılan atış sayısı: Atılan atışlardan kaçının nötr uçağa atıldığını belirten parametredir.

14. Toplam atış sayısı (MRM): Pilot tarafından diğer uçaklara atılan toplam MRM atış sayısını belirtir.

15. Başarılı atış sayısı (MRM): Pilot tarafından atılan MRM atışların kaçının düşmana isabet ettiğini belirtir.

16. Başarılı atış yüzdesi (MRM): Pilot tarafından atılan MRM atışların başarı yüzdesini gösterir. Bu değerin hesaplanmasında Formül 3.2 uygulanmaktadır. Formülde n, başarılı atış sayısını; t, toplam atış sayısını ve y, başarılı atış yüzdesini göstermektedir.

$$
y = n/t * 100 \tag{3.2}
$$

17. Düşmana atılan atış sayısı (MRM): Atılan MRM atışlardan kaçının düşmana atıldığını belirten parametredir.

18. Dosta atılan atış sayısı (MRM): Atılan MRM atışlardan kaçının dosta atıldığını belirten parametredir.

19. Nötr uçağa atılan atış sayısı (MRM): Atılan MRM atışlardan kaçının nötr uçağa atıldığını belirten parametredir.

20. Toplam atış sayısı (SRM): Pilot tarafından diğer uçaklara atılan toplam SRM atış sayısını belirtir.

21. Başarılı atış sayısı (SRM): Pilot tarafından atılan SRM atışların kaçının düşmana isabet ettiğini belirtir.

22. Başarılı atış sayısı (SRM): Pilot tarafından atılan SRM atışların başarı yüzdesini gösterir. Bu değerin hesaplanmasında Formül 3.2 kullanılmaktadır.

23. Düşmana atılan atış sayısı (SRM): Atılan SRM atışlardan kaçının düşmana atıldığını belirten parametredir.

24. Dosta atılan atış sayısı (SRM): Atılan SRM atışlardan kaçının dosta atıldığını belirten parametredir.

25. Nötr uçağa atılan atış sayısı (SRM): Atılan SRM atışlardan kaçının nötr uçağa atıldığını belirten parametredir.

26. Atış anındaki baş istikameti (atan uçak – MRM): Pilotun MRM atışını gerçekleştirdiği andaki heading bilgisini gösterir. Birimi derecedir. Aralığı ise +180 ile -180'dir. Bu parametrenin hesaplanması için pilot tarafından atılan her bir MRM, SRM atışı için Şekil 3.12'deki işlem adımları gerçekleştirilir. Bu işlem adımları, uçuş dosyasındaki veriler kullanılarak gerçekleştirilir.

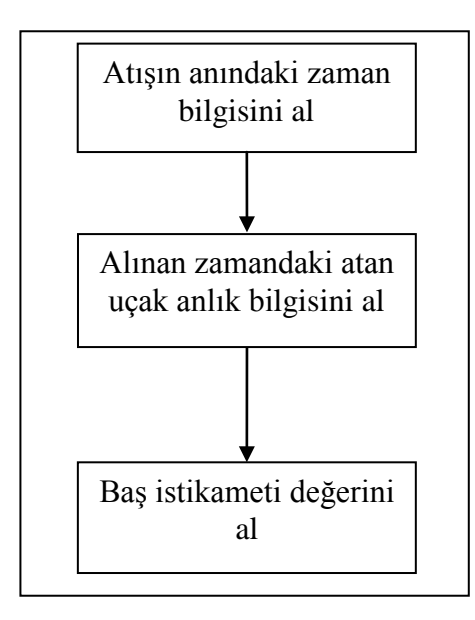

Şekil 3.12. "Atış anındaki baş istikameti (atan - MRM)" parametresinin hesaplama adımları

27. Atış anındaki hız (atan uçak – MRM): Pilotun MRM atışını gerçekleştirdiği andaki hız bilgisini gösterir. Birimi knot'tur. Bu parametrenin hesaplanması için pilot tarafından atılan her bir MRM, SRM atışı için Şekil 3.13'deki işlem adımları gerçekleştirilir. Bu işlem adımları, uçuş dosyasındaki veriler kullanılarak gerçekleştirilir.

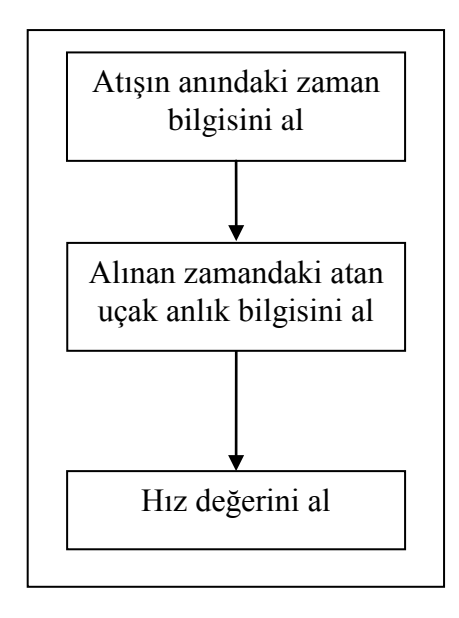

Şekil 3.13. "Atış anındaki hız (atan - MRM)" parametresinin hesaplama adımları

28. Atış anındaki irtifa (atan uçak – MRM): Pilotun MRM atışını gerçekleştirdiği andaki irtifa bilgisini gösterir. Birimi feet'tir. Bu parametrenin hesaplanması için pilot tarafından atılan her bir MRM, SRM atışı için Şekil 3.14'deki işlem adımları gerçekleştirilir. Bu işlem adımları, uçuş dosyasındaki veriler kullanılarak gerçekleştirilir.

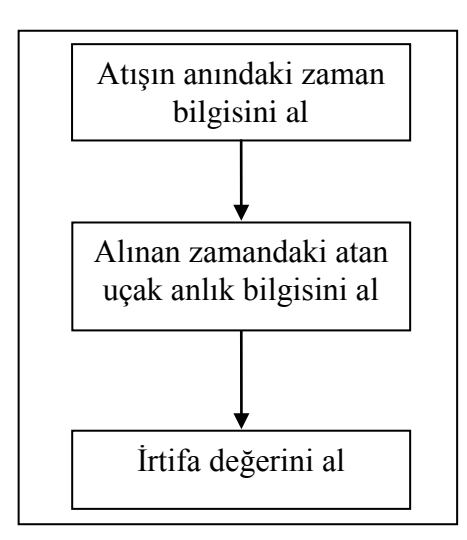

Şekil 3.14. "Atış anındaki irtifa (atan - MRM)" parametresinin hesaplama adımları

29. Atış anındaki G (atan uçak – MRM): Pilotun MRM atışını gerçekleştirdiği andaki G kuvveti değerini gösterir. Atışın yapıldığı anda anlık uçak bilgileri arasında yer alan G kuvveti verisi alınır.

30. Atış anındaki mesafe (MRM): Pilotun MRM atışını gerçekleştirdiği andaki, atılan uçak ile arasındaki mesafeyi gösterir. İki uçak arasındaki mesafe aşağıdaki formülasyon ile hesaplanmaktadır. Mesafe değeri hesaplamasında Formül 3.3 kullanılmaktadır. Burada latB, lonB ve altB sırasıyla atış atan uçağa ait enlem, boylam ve irtifa değerlerini göstermektedir. latR, lonR ve altR ise sırasıyla atış atılan uçağa ait enlem, boylam ve irtifa değerlerini göstermektedir.

$$
Message = \sqrt{(altR^2 - altB) + (lonR^2 - lonB) + (latR^2 - latB^2)}
$$
(3.3)

31. Atış anındaki aspekt açısı (MRM): Pilotun MRM atışını gerçekleştirdiği anda düşman uçak ile olan aspekt açısı değerini gösterir. Aspekt açısı hesaplamasında WaSiF projesinde oluşturulmuş olan algoritma kullanılmaktadır.

32. Atış anındaki baş istikameti kesişim açısı (MRM): Pilotun MRM atışını gerçekleştirdiği anda, düşman uçak ile olan baş istikameti kesişim açısı (angle-off) değerini gösterir. Bu değer Formül 3.4 ile bulunmaktadır. hB, dost kuvvet baş istikameti değerini; hR ise düşman kuvvet baş istikameti değerini gösterir.

$$
Angle\text{-}off = hR - hB \tag{3.4}
$$

33. Atış anındaki irtifa (atılan uçak – MRM): Pilotun MRM atışını gerçekleştirdiği anda düşman uçağın bulunduğu irtifa bilgisini gösterir. Birimi feet'tir. Uçuş dosyasından atışın gerçekleştiği andaki zaman ve atılan uçak bilgisi alınır. Bu bilgilere göre atılan uçağın irtifa bilgisi çekilir.

34. Atış anındaki baş istikameti (atılan uçak – MRM): Pilotun MRM atışını gerçekleştirdiği anda düşman uçağın heading değerini gösterir. Uçuş dosyasından atışın gerçekleştiği andaki zaman ve atılan uçak bilgisi alınır. Bu bilgilere göre atılan uçağın irtifa bilgisi çekilir.

35. Atış başarısı (MRM): Bu MRM atışının başarılı ile sonuçlanıp sonuçlanmadığı bilgisini üretir. Uçuş dosyasında yer alan MRM bilgilerinde füzenin sonlanma durumu yer almaktadır. Bu bilgi işlenerek atışın başarılı olup olmadığı bilgisi üretilir.

36. Atış kaçırma mesafesi (MRM): Eğer pilot atışı kaçırdı ise ne kadar mesafe ile kaçırdığı bilgisini belirtir. Bu bilgiyi elde etmek için, atış atıldığı anda uçak ile füze arasındaki mesafe her simülasyon adımı için hesaplanır. Bu değerler içindeki en düşük değer atış kaçırma mesafesini verir. Eğer atış başarılı olursa bu değer 0 olacaktır.

37. Atış anındaki baş istikameti (atan uçak – SRM): Pilotun SRM atışını gerçekleştirdiği andaki heading bilgisini gösterir. Birimi derecedir. Aralığı ise +180 ile -180'dir. Bu değer, MRM için uygulanan yöntem ile aynı şekilde bulunur.

38. Atış anındaki hız (atan uçak – SRM): Pilotun SRM atışını gerçekleştirdiği andaki hız bilgisini gösterir. Birimi knot'tur. Bu değer, MRM için uygulanan yöntem ile aynı şekilde bulunur.

39. Atış anındaki irtifa (atan uçak – SRM): Pilotun SRM atışını gerçekleştirdiği andaki irtifa bilgisini gösterir. Birimi feet'tir. Bu değer, MRM için uygulanan yöntem ile aynı şekilde bulunur.

40. Atış anındaki G (atan uçak – SRM): Pilotun SRM atışını gerçekleştirdiği andaki G kuvveti değerini gösterir. Atışın yapıldığı anda anlık uçak bilgileri arasında yer alan G kuvveti verisi alınır.

41. Atış anındaki mesafe (SRM): Pilotun SRM atışını gerçekleştirdiği andaki atılan uçak ile arasındaki mesafeyi gösterir. Bu değerin bulunması, Formul 3.3'deki gibi hesaplanmaktadır.

42. Atış anındaki aspekt açısı (SRM): Pilotun SRM atışını gerçekleştirdiği anda düşman uçak ile olan aspekt açısı değerini gösterir. Aspekt açısı hesaplamasında WaSiF projesinde oluşturulmuş olan algoritma kullanılmaktadır.

43. Atış anındaki angle-off (SRM): Pilotun MRM atışını gerçekleştirdiği anda, düşman uçak ile olan angle-off değerini gösterir. Bu değerin bulunması, Formül 3.4'deki gibi hesaplanmaktadır.

44. Atış anındaki baş istikameti kesişim açısı (atılan uçak – SRM): Pilotun SRM atışını gerçekleştirdiği anda düşman uçağın bulunduğu irtifa bilgisini gösterir. Birimi feet'tir.

45. Atış anındaki baş istikameti (atılan uçak – SRM): Pilotun SRM atışını gerçekleştirdiği anda düşman uçağın heading değerini gösterir.

46. Atış başarısı (SRM): Uçuş dosyasında yer alan SRM bilgilerinde füzenin sonlanma durumu yer almaktadır. Bu bilgi işlenerek atışın başarılı olup olmadığı bilgisi üretilir.

47. Atış kaçırma mesafesi (SRM): Eğer pilot atışı kaçırdı ise ne kadar mesafe ile kaçırdığı bilgisini belirtir. Bu bilgiyi elde etmek için, atış atıldığı andan itibaren uçak ile füze arasındaki mesafe her simülasyon adımı için hesaplanır. Bu değerler içindeki en düşük değer atış kaçırma mesafesini verir. Eğer atış başarılı olursa bu değer 0 olacaktır.

48. Senaryo sonu ölü/canlı durumu: Senaryo sonunda pilotun canlı olup olmadığını gösterir. Uçağa herhangi bir atış isabet ettiyse pilot ölü olarak kabul edilmektedir. Bu parametrenin hesaplanması, uçuş dosyasında yer alan uçak anlık bilgileri verisi altında yer alan "canlı durumu" kontrol edilerek yapılır.

49. Pilotun belirlenen uçuş alanlarını ihlal etme sayısı: Pilotun senaryo hazırlama esnasında belirlenen uçuş alanlarının dışına çıkma sayısını gösterir. Senaryo hazırlama esnasında, uçuş alanı noktalar (enlem, boylam) kümesi şeklinde oluşturulur. Şekil 3.2'de gösterilen örnek senaryo hazırlama ekranında yeşil çizgiler uçuş alanını göstermektedir. Uçağın uçuş alanının dışında olup olmadığı, iki doğrunun kesişimi dikkate alınarak hesaplanmıştır. Uçuş alanında ardarda gelen iki nokta bir doğru kabul edilmiştir. Uçağın bulunduğu nokta ile varsayılan bir noktanın oluşturduğu doğru ise ayrı bir doğru kabul edilmiştir. Bu iki doğru kesişimi çift sayı ise uçak uçuş alanı dışındadır; tek sayı ise uçuş alanı içerisindedir. İki doğrunun kesişip kesişmediğini döndüren kod parçaçığı Şekil 3.15'de verilmiştir. Burada uygulanan algoritma, ORGE (Object-oriented Graphics Rendering Engine)'den alınmıştır.

```
bool vec2LinesIntersect ( Vector2 l1s, Vector2 l1f, Vector2 l2s, 
Vector2 l2f ){
  Vector2 v1 = 11f - 11s;
  Vector2 v2 = 12s - 11siVector2 v3 = 12f - 11siReal crossProd1 = v1.crossProduct(v2);Real crossProd2 = v1.crossProduct(v3);if ( (crossProd1 > 0 && crossProd2 < 0) || (crossProd1 < 0 &&
crossProd2 > 0) | (crossProd1 == 0 && crossProd2 == 0) ){
       v1 = 12s - 12f;
       v2 = 11s - 12f;
       v3 = 11f - 12f;
       crossProd1 = v1.crossProduct(v2);crossProd2 = v1.crossProduct(v3);if ( (crossProd1 > 0 && crossProd2 < 0) || (crossProd1 < 0
     &x crossProd2 > 0) || (crossProd1 == 0 &x crossProd2 == 0)
      ){
          return true;
        }
   }
  return false;
}
```
Şekil 3.15. İki doğrunun kesişimi algoritması

Şekil 3.16'da görüldüğü gibi uçağın bulunduğu nokta ile dünyada bulunan herhangi bir noktadan doğru oluşturulmuştur. Bu doğru ile uçuş alanını oluşturan doğrular sadece bir noktada kesişmiştir. Dolayısıyla; uçak, uçuş alanı içerisindedir.

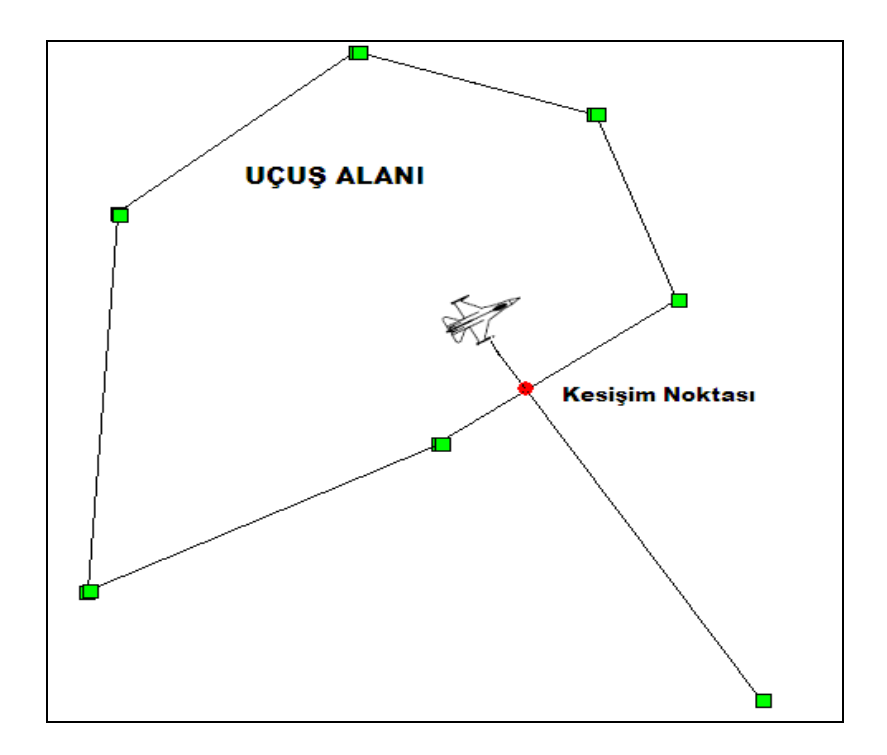

Şekil 3.16. Uçağın uçuş alanı içerisinde olması pozisyonu

Şekil 3.17'de ise uçağın yaptığı doğru ile uçuş alanını oluşturan doğrular 2 noktada kesişmiştir. Dolayısıyla; uçak, uçuş alanı dışındadır.

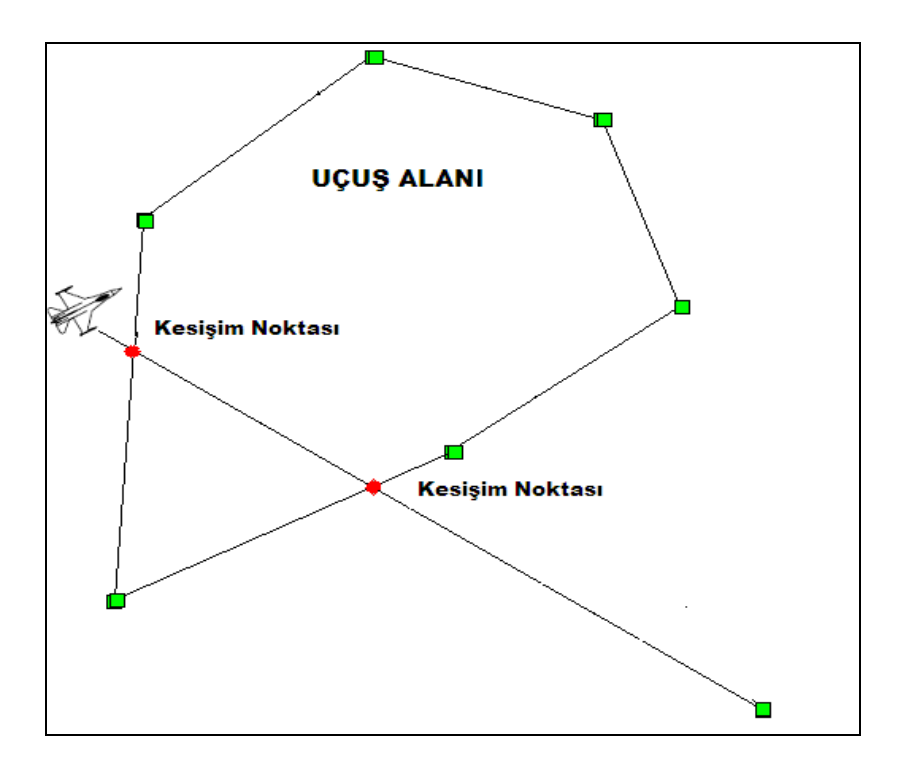

Şekil 3.17. Uçağın uçuş alanı dışında olması pozisyonu

50. Pilotun belirlenen uçuş alanlarını ihlal etme süresi: Pilotun senaryo hazırlama esnasında belirlenen uçuş alanlarının dışına çıkma süresini gösterir. Uçuş alanı ihlalinin başladığı süre bilgisi ve alan ihlalinin bittiği süre bilgileri kaydedilir. Bu iki sürenin farkından her bir ihlal süresi hesaplanmış olur. Bütün ihlal süreleri toplamından bu parametre hesaplanmış olur.

51. Pilotun belirlenen irtifa limitlerini ihlal etme sayısı: Pilotun senaryo hazırlama esnasında belirlenen irtifa limitlerinin dışına çıkma sayısını gösterir. Pilot, senaryo hazırlama esnasında belirlenen maksimum irtifa limitini aştığı veya minimum irtifa limitinin altına indiği zaman birer arttırılarak bulunur.

52. Pilotun belirlenen irtifa limitlerini ihlal etme süresi: Pilotun senaryo hazırlama esnasında belirlenen irtifa limitlerinin dışına çıktığı toplam süreyi gösterir. Her bir ihlalin başladığı zaman bilgisi ve bittiği zaman bilgisi farkından ihlal süresi bulunur. Bütün ihlallerin toplamından bu parametre elde edilir.

53. Senaryo toplam süresi: O tatbikatın toplam süresini saniye cinsinden gösterir. Bu bilgi, uçuş dosyasında yer alan en son anlık uçak bilgisi çekilerek bulunur.

54. Pilota atılan MRM sayısı: Pilotun bulunduğu uçağa atılan toplam MRM sayısını gösterir. Uçuş dosyasında yer alan MRM bilgisinde atılan uçak verisi yer almaktadır. Bu veri kullanılarak bu parametre elde edilir.

55. Pilota atılan SRM sayısı: Pilotun bulunduğu uçağa atılan toplam SRM sayısını gösterir. Uçuş dosyasında yer alan SRM bilgisinde atılan uçak verisi yer almaktadır. Bu veri kullanılarak bu parametre elde edilir.

56. Pilota atılan SAM sayısı: Pilotun bulunduğu uçağa atılan toplam SAM sayısını gösterir. Uçuş dosyasında yer alan SAM bilgisinde atılan uçak verisi yer almaktadır. Bu veri kullanılarak bu parametre elde edilir.

57. Pilotun SAM istasyonuna girme sayısı: Uçağın düşman kuvvetlere ait SAM istasyonları etki alanına girme sayısını gösterir. Uçuş dosyasında yer alan SAM radar bilgisinde, SAM istasyonunun radarının hangi uçağa kilit attığı bilgisi yer almaktadır. Eğer uçak, SAM radarına yakalanmış ise SAM alanına girmiş sayılır.

58. Pilota isabet eden MRM sayısı: Pilota atılan MRM atışlarından kaçının isabetli olduğunu gösterir. Bu bilgi, uçuş dosyasındaki MRM bilgisinden çıkartılmaktadır.

59. Pilota isabet eden SRM sayısı: Pilota atılan SRM atışlarından kaçının isabetli olduğunu gösterir. Bu bilgi, uçuş dosyasındaki SRM bilgisinden çıkartılmaktadır.

60. Pilota isabet eden SAM sayısı: Pilota atılan SAM atışlarından kaçının isabetli olduğunu gösterir. Bu bilgi, uçuş dosyasındaki SAM bilgisinden çıkartılmaktadır.

61. Dost uçaklarla güvenlik mesafesini ihlal etme sayısı: Pilotun dost uçaklarla olan güvenlik sınırını ihlal etme sayısını gösterir. Dost uçaklarla olan güvenlik sınırı sabitler kısmında anlatılmıştı. Bu sabit eğitmen pilot tarafından senaryo baz alınarak atanmaktadır. Her simülasyon adımında pilotun bulunduğu uçak ile diğer bütün dost uçaklara olan mesafe değerleri hesaplanır. Bu değer, güvenlik mesafesi sabitinden düşük ise ihlal sayısı arttırılır. Böylelikle bu değerlendirme parametresinin hesaplaması yapılmış olur.

62. Dost uçaklarla güvenlik mesafesini ihlal etme süresi: Pilotun dost uçaklarla olan güvenlik sınırını ihlal etme toplam süresini gösterir. Her güvenlik sınırı ihlali başlangıç ve bitiş zamanları farkından ihlal süresi çıkartılır. Bütün ihlallerden, toplam ihlal süresi hesaplanmış olur.

63. Pilotun maksimum G sınırını aşma sayısı: Pilotun belirlenmiş olan maksimum G sınırını aşma sayısını gösterir. Maksimum G değeri, sabitler kısmında anlatılmıştı. Her bir simülasyon adımındaki G değeri ile bu sabit karşılaştırılır. Eğer çekilen G, bu sabitten yüksek ise bu parametre 1 arttırılır. Bu parametrenin hesaplanmasında kullanılan algoritma Şekil 3.18'de verilmiştir.

```
Her simülasyon adımı için
      if (Mevcut G > max G sabiti VE G ihlali = true)
            counter++
            G ihlali = true
      else if (Mevcut G <= max G sabiti VE G ihlali = true)
            G ihlali = false
Bir sonraki simülasyon adımı
```
Şekil 3.18. Maksimum G sınırını aşma sayısı parametresinin bulunma algoritması

64. Pilotun maksimum G sınırını aşma süresi: Pilotun belirlenmiş olan maksimum G sınırını aşma süresini gösterir. Her bir maksimum G aşma olayında; olayın başlangıç ve bitiş zamanları arasındaki fark bulunur. Bu fark, aşma süresini verir. Eğitim süresince gerçekleşen her G aşma olayı için bulunan süre toplamı ile bu değerlendirme parametresi hesaplanmış olur.

65. Pilotun minimum G sınırının altına inme sayısı: Pilotun belirlenmiş olan minimum G sınırının altına inme sayısını gösterir. Minimum G değeri, sabitler kısmında anlatılmıştı. Her bir simülasyon adımındaki G değeri ile bu sabit karşılaştırılır. Eğer çekilen G, bu sabitten düşük ise bu parametre 1 arttırılır. Bu parametrenin hesaplanmasında kullanılan algoritma Şekil 3.19'da verilmiştir.

```
Her simülasyon adımı için
if (Mevcut G < min G sabiti VE G ihlali = true)
           counter++
           G ihlali = true
else if (Mevcut G >= max G sabiti VE G ihlali = true)
           G ihlali = false
Bir sonraki simülasyon adımı
```
Şekil 3.19. Minimum G sınırının altına inme sayısı parametresinin bulunma algoritması

66. Pilotun minimum G sınırının altına inme süresi: Pilotun belirlenmiş olan minimum G sınırının altına inme süresini gösterir. Her bir minimum G sınırı altına inme olayında; olayın başlangıç ve bitiş zamanları arasındaki fark bulunur. Bu fark olay süresini verir. Eğitim süresince gerçekleşen her G sınırının altına inme olayı için bulunan bu süre toplamı ile bu değerlendirme parametresi hesaplanmış olur.

67. Pilotun uçuş süresinde çekmiş olduğu G ortalaması: Pilotun simülasyon süresince çekmiş olduğu G kuvvetlerinin ortalama değerini gösterir. Uçak anlık bilgileri altında yer alan G verisi toplanıp simülasyondaki veri adedine bölünerek bulunur.

68. Pilotun düşman uçakların MAR alanına girme sayısı: Pilotun, herhangi bir düşman uçağın Minimum Abort Range (MAR) alanına girme sayısını gösterir. MAR, düşmanın mühimmatının etkili olduğu mesafedir. Pilotun bu alana girmesi, düşman uçağın kendisi için bir risk olduğunu ama hala kaçış manevrası yapma şansının olduğunu gösterir. Bu parametre, simülasyon süresince pilotun nasıl bir davranış sergildeğini (defansif/ofansif) gösterir. MAR değerleri mühimmat tipine göre değişmektedir. Ayrıca, aspekt açısı ve irtifa bilgilerine göre de bu mesafe değeri değişmektedir. Bu değerler, eğitmen pilot tarafından sabitler olarak girilmektedir. Bu parametrenin hesaplanmasında kullanılan algoritma Şekil 3.20'de verilmiştir.

```
• Her bir düşman uçak için
 Eğer düşmandan aspekt açısı > 120 ise
       Uçaklar arası heading farkı +45 ile -45 arası ise
             Mesafe değeri < referans değeri (irtifaya göre)
                   Zaten MAR alanı içerisinde değil ise
                         MAR giriş sayısını 1 arttır
       Uçaklar arası heading farkı +135 ile +45 arası ise
             Mesafe değeri < referans değeri (irtifaya göre)
                   Zaten MAR alanı içerisinde değil ise
                         MAR giriş sayısını 1 arttır
       Uçaklar arası heading farkı -135 ile -45 arası ise
             Mesafe değeri < referans değeri (irtifaya göre)
                   Zaten MAR alanı içerisinde değil ise
                         MAR giriş sayısını 1 arttır
       Uçaklar arası heading farkı -135 ile -180 veya +135 
       ile +180 arası ise
             Mesafe değeri < referans değeri (irtifaya göre)
                   Zaten MAR alanı içerisinde değil ise
                        MAR giriş sayısını 1 arttır
• Bir sonraki düşman uçak
```
Şekil 3.20. MAR alanına giriş sayısını bulan algoritma

69. Pilotun düşman uçakların MAR alanına girme süresi: Pilotun, düşman uçakların Minimum Abort Range (MAR) alanında toplam bulunma süresini gösterir. Şekil 3.20'deki algoritma kullanılarak, her bir MAR alanına giriş ve çıkış süreleri kontrol edilerek toplam MAR alanında bulunma süresi tespit edilir.

70. Pilotun düşman uçakların N-Pole alanına girme sayısı: Pilotun, herhangi bir düşman uçağın N-Pole alanına girmesi sayısını gösterir. N-Pole, düşmanın mühimmatının en etkili olduğu mesafedir. Pilotun bu alana girmesi kaçış şansının çok az olduğunu gösterir. Bu parametre, MAR ile birlikte simülasyon süresince pilotun nasıl bir davranış sergiledeğini (defansif/ofansif) gösterir. N-Pole değerleri de mühimmat tipi, aspekt açısı ve irtifa değerlerine göre değişmektedir. Bu değerler, eğitmen pilot tarafından sabitler olarak girilmektedir. Bu parametrenin hesaplanmasında yukarıdaki Şekil 3.20'deki algoritma kullanılmaktadır. Sadece referans değerler, N-Pole için girilmiş olan değerler olacaktır. MAR ve N-Pole gösterimi Şekil 3.21'de yapılmıştır[\[6\].](#page-114-0)

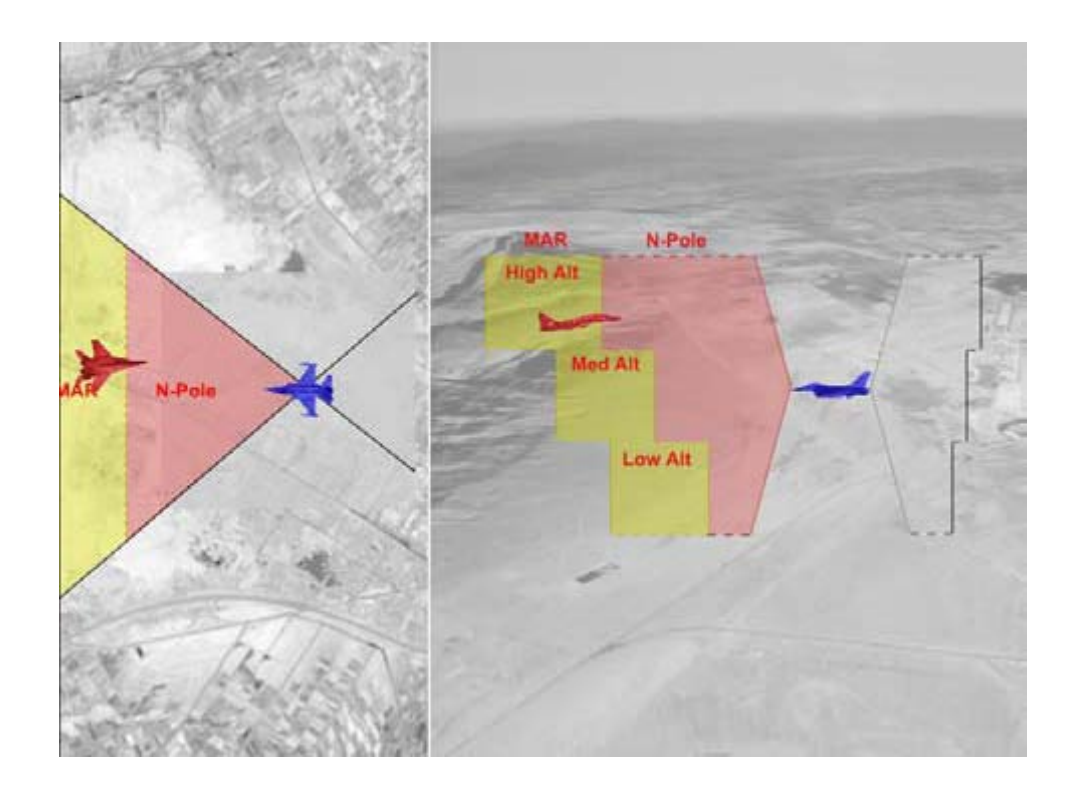

Şekil 3.21. MAR ve N-Pole mesafe değerleri

71. Pilotun düşman uçakların N-Pole alanına girme süresi: Pilotun, düşman uçakların N-Pole alanına girmesi süresini gösterir. Şekil 3.20'deki algoritma kullanılarak, her bir N-Pole alanına giriş ve çıkış süreleri kontrol edilerek toplam N-Pole alanında kalma süresi tespit edilir.

72. Düşman uçağın pilotun MAR alanına alınması sayısı: Pilotun düşman uçakları kaç defa MAR alanına aldığını gösterir. Pilotun ofansif kabiliyetini gösteren bir parametredir. Bu parametrenin hesaplanmasında yine Şekil 3.20'deki algoritma kullanılır. Bu sefer pilotun sahip olduğu mühimmatın referans değerleri kontrol edilir.

73. Düşman uçağın pilotun MAR alanına alınması süresi: Pilotun düşman uçakları ne kadar süre ile MAR alanında tuttuğunu gösterir. Pilotun ofansif kabiliyetini gösteren bir parametredir. Bu parametrenin hesaplanmasında Şekil 3.20'deki algoritma kullanılır.

74. Düşman uçağın pilotun N-Pole alanına alınması sayısı: Pilotun düşman uçakları kaç defa N-pole alanına aldığını gösterir. Pilotun ofansif kabiliyetini gösteren bir parametredir. Bu parametrenin hesaplanmasında yine Şekil 3.20'deki algoritma kullanılır. Bu sefer pilotun sahip olduğu mühimmatın referans değerleri kontrol edilir.

75. Düşman uçağın pilotun N-Pole alanına alınması süresi: Pilotun düşman uçakları ne kadar süre ile N-Pole alanında tuttuğunu gösterir. Pilotun ofansif kabiliyetini gösteren bir parametredir. Bu parametrenin hesaplanmasında yine Şekil 3.20'deki algoritma kullanılır.

76. Pilotun bıraktığı chaff sayısı: Pilotun simülasyon süresince kullanmış olduğu toplam chaff sayısını gösterir. Uçuş dosyasında yer alan chaff bilgileri işlenerek hesaplanır.

77. Pilotun chaff ile saptırdığı atış sayısı: Pilotun simülasyon süresince chaff ile saptırdığı atış sayısını gösterir. Uçuş dosyasında yer alan MRM ve SAM bilgilerinde füzenin nasıl sonlandığı bilgisi yer almaktadır. Bu bilgide chaff ile saptırılıp saptırılmadığı bilgisi de yer almaktadır.

78. Pilotun bıraktığı flare sayısı: Pilotun simülasyon süresince kullanmış olduğu toplam flare sayısını gösterir. Uçuş dosyasında yer alan flare bilgileri kullanılarak hesaplanır.

79. Pilotun flare ile saptırdığı atış sayısı: Pilotun simülasyon süresince flare ile saptırdığı atış sayısını gösterir. Uçuş dosyasında yer alan SRM bilgilerinde füzenin nasıl sonlandığı bilgisi yer almaktadır. Bu bilgide flare ile saptırılıp saptırılmadığı bilgisi de yer almaktadır.

Performans kriterleri: Her bir performans kriteri pilotun değişik bir yönünü belirtir. Bu kriterler belirlenirken Bölüm 2'de açıklanan hava muharebesi ile ilgili terimleri ile birlikte havacılık ile ilgili yapılan çalışmalar dikkate alınmıştır. [\[6\]](#page-114-0)'da yapılan çalışmada bilgisayar tabanlı pilot performans ölçümü için bazı performans metrikleri belirlenmiştir. Yapılan 5 günlük simülatör eğitiminde pilotların her bir metrikteki başarısının arttığı gözlemlenmiştir. Belirlenen her bir metrik için uzman pilotların görüşleri alınmıştır. [\[23\]](#page-115-0)'de yapılan çalışmada ise yakın mesafe muharebelerde bir uçağın diğer uçağa karşı konumsal olarak avantajlı duruma geçmesinde önemli olan metrikler belirlenmiştir. Bu kapsamda muharebe süresince önemli olan bazı genel hedefler belirlenmiştir ve her bir hedefe karşılık gelecek şekilde performans metrikleri belirlenmiştir. Örneğin, "Atış şansı yakala" bir hedef olarak belirleniştir. Bu hedef için belirlenen performans metriği ise "zaman ve/veya % bazlı olarak düşman uçağın mühimmat etki alanına alınması alınması" olarak belirlenmiştir.

Bu çalışma kapsamında 12 tane performans kriteri belirlenmiştir. Bunlar aşağıda tanımlanmıştır:

1. Atış başarısı:Pilotun attığı her bir MRM veya SRM atışının başarısını gösterir.

Mesafe, aspekt açısı, irtifa gibi çeşitli parametreler pilotun atış başarısını etkiler. [\[6\]'](#page-114-0)da yapılan çalışmada aşağıdaki 8 parametrenin atış başarısını etkilediği belirtilmiştir:

- 1. Atış atılırken düşman ile olan mesafe
- 2. Atış atılırken uçağın hızı
- 3. Atış atılırken uçağın loft açısı
- 4. Atış atılırken uçağın bulunduğu irtifa
- 5. Atış atılırken okunan dinamik atış bölgesi (dynamic launch zone DLZ) değeri – bu değer uçağın kokpitinde bulunmaktadır ve atışın uygun parametre değerleri ile atılma oranını gösterir
- 6. Atış atılırken çekilen G kuvveti değeri
- 7. Atış anı kaçış G değeri teorik olarak füzenin hedef ile kesişim ihtimali. Bu değer hesaplanırken mesafe, yaklaşma hızı, aspekt açısı, mühimmat tipi gibi parametreler dikkate alınır.

8. Atışın güvenilirliği – atılan atışın dost kuvvete risk oluşturma durumunu belirtir. Füzenin hareket güzergâhına yakın bir noktada başka bir dost kuvvet var ise bu o atışın riskli olduğu anlamına gelmektedir.

Amerikan Hava Kuvvetleri bünyesinde yapılan bir çalışmada, bir pilotun atış başarısında yeterli sayılabilmesi için aşağıdaki tanımlama getirilmiştir[\[20\]:](#page-115-1) "Füze/silah atışı prosedürleri ve atak parametreleri konusunda yeterli seviyede olduğu görüldü. Füze/silah atış durumu, eline geçen her fırsatta uygun parametreler içerisinde değerlendirildi. Atışların %75'i başarı ile sonuçlandı."

2. WEZ (Silah Etki Bölgesi – Weapon Engagement Zone) yönetimi: Bölüm 2'de anlatıldığı gibi mühimmat etki alanı uçak üzerindeki mühimmatın etkili olabileceği mesafe değerlerini belirtir. Pilot, görevini başarılı bir şekilde gerçekleştirmeye çalışırken WEZ yönetimini de başarılı bir şekilde yapabilmelidir. WEZ yönetimi, düşman uçağın silah etki bölgesine girme ve düşman uçağı kendi silah etki bölgesi içerisine alma başarısını değerlendirir.

[\[6\]](#page-114-0)'da yapılan çalışmada pilotun WEZ yönetimi başarısı, MAR ve N-pole parametrelerine bağlıdır. Pilottan beklenen; düşman uçağın MAR ve N-pole alanlarına giriş sürelerini minimize etmesi ve düşmanı kendi MAR ve N-pole alanlarına alışlarını maksimize etmesidir.

3. Kardeş atış durumu: Pilotun yapmış olduğu atışların dost kuvvete atma durumunu gösterir. Hava muharebelerinin getirmiş olduğu dinamik ortam sebebiyle bazen atışlar dost uçaklara atılabilmektedir. Bu durum, pilotun radarını etkin bir şekilde kullanması, dost kuvvetlerle radyo ile iletişim kurması gibi etkenlere bağlıdır.

Örneğin, ısı güdümlü füze atışını ele alalım. Bu atış bir düşmana yapılmakla birlikte, zamanla füze hedefe kilitlenme durumunu yitirebilmektedir. Bu durumda füze yeni bir hedef belirleme durumuna geçiş yapacaktır ve radarında yakaladığı ilk uçağı dost/düşman ayırımı yapmadan hedef olarak seçecektir. Eğer atış yapılan düşman uçağın yakınında dost uçaklar var ise, ısı güdümlü füzenin yeni hedef olarak bunları

seçmesi olasıdır. Şekil 3.22'de atış düşman uçağa (kırmızı) yapılmasına rağmen, bu uçağa yakın mesafede bulunan diğer dost uçaklar (mavi) da risk altındadır.

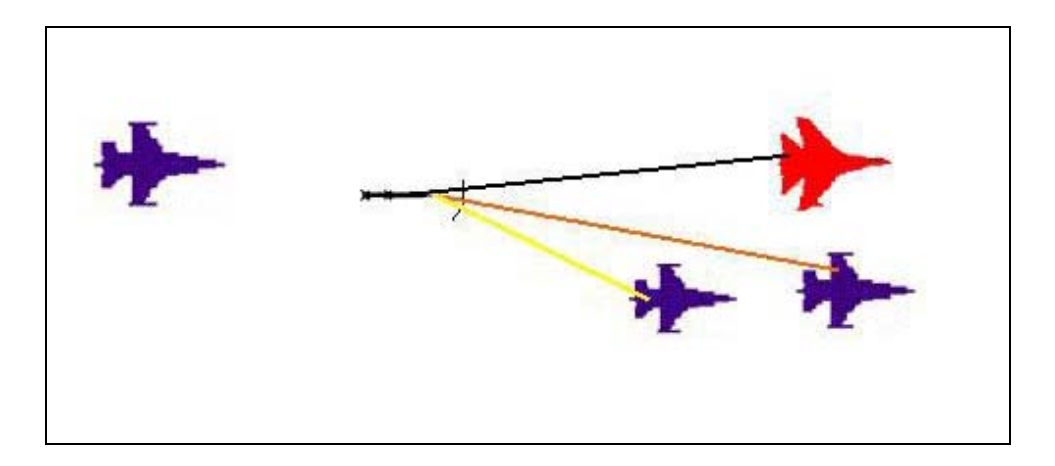

Şekil 3.22. Dost atışı yapma riskinin bulunduğu bir pozisyon

Pilotun böyle bir atış yapması, muharebe açısından hayati öneme sahip bir hareket olacaktır. [\[6\]](#page-114-0)'da tatbikat sonrasında pilota dair bir puan çıkartımı yapılmıştır. Bu puanlamada aşağıdaki katsayılar kullanılmıştır:

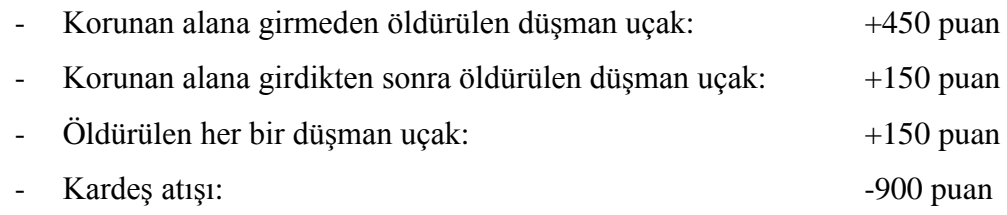

Yukarıdaki puanlamadan da görüleceği üzere kardeş atış durumunda yüksek miktarlarda puan kırımı yapılmıştır.

Kardeş atış durumu, muharebe alanında yaşanması olası bir hadisedir. Örneğin, 1994 yılında Irak bölgesinde, Amerikan AWACS radar uçağı 2 tane helikopter tespit etti. Bu tespitten sonra iki Amerikan F-15C türü uçaklar ilgili bölgeye hareket ettiler. Pilotlar bu helikopterleri Iraklılar tarafından kullanılan Rus yapımı helikopterler olarak tanımlandırdılar. Hava-hava mühimmatlar ile bu iki helikopter yok edildi. Sonradan bu helikopterlerin dost kuvvet olduğu ortaya çıktı. Bu türlü kayıpların artması üzerine, Pentagon tarafından kardeş atışı önleme üzerine tedbirler geliştirilmeye çalışıldı[\[21\].](#page-115-2)
4. Defansif başarı: Pilotun savunma yönünden başarısını gösterir. Düşman uçakların yapmış oldukları atak hareketleri veya atış durumlarına karşı pilotun uygun savunma manevrası veya atılan atışları saptırma başarısını gösterir.

[\[15\]](#page-115-0)'de, hava muharebesi bir stratejik oyun şekline dönüştürülmeye çalışılmıştır. Oyun; hava muharebesini; basitleştirilmiş bir şekilde sunarken, karmaşık muharebe fenomenlerine de yer verilmiştir. Bu çalışmada; eğer oyuncu stratejilerini belirlerken kendi mühimmat etki alanını dikkate almıyorsa bu da o oyuncunun defansif durumda olduğunu gösterir. Yani, düşman uçağın mühimmat etki alanına ne kadar çok girilirse, bu o pilotun muharebede defans pozisyonunda olduğunu gösterir.

En iyi defans düşmanın silahının etki alanına girmemektir. Bu da ancak defansif uçağın, saldıran uçaktan daha yüksek bir hıza sahip olması ile mümkündür. Defansif konumundaki uçağın yapması gereken üç aşama vardır. Birinci aşama; düşman uçağın atışı atmasına olanak tanımamaktır. İkinci aşama ise iyi ve etkili bir atış atabilecek imkânı tanımamaktır. Üçüncü aşamada ise kötü dahi olsa bir atış atabilmekti[r\[16\].](#page-115-1)

Hava muharebelerinde en iyi savunma sonucu ise düşmanın yapmış olduğu ataklara karşı hayatta kalabilmektir[\[17\].](#page-115-2)

5. Ofansif başarı: Pilotun saldırı yönünden başarısını gösterir. Düşman uçakları yok etmek için pilotun yapmış olduğu saldırı manevraları ve atışlardaki başarı ofansif başarısı içinde ele alınır.

[\[15\]'](#page-115-0)de; eğer bir oyuncu stratejilerini belirlerken karşı oyuncunun mühimmat etki alanını ihmal ediyorsa, bu durum onun ofansif bir oyun sergilediğini gösterir. Yani düşman uçağı kendi mühimmat etki alanına ne kadar çok alırsa, bu o pilotun muharebede ofansif pozisyonda olduğunu gösterir.

Hava muharebelerinde en iyi saldırı sonucu, yapılan manevralar ve atış ile düşman uçağı yok etmektir.

6. Görev başarısı: Pilotun simülasyon (muharebe veya eğitim) başlamadan önce belirlenen görevleri yerin getirip getirmediğini gösterir. Uçuşa başlamadan önce muharebede yer alacak her bir pilot için görevler tanımlanır. Bu kriter ile pilotun atanmış olan bu görevleri hangi başarı ile gerçeklediği değerlendirilmiş olur.

Bir pilot için belirlenen görevler aşağıdaki gibi olabilir:

- Belli bir uçağın öldürülmesi
- Hayatta kalma
- Belirlenen güzergâh noktalarına göre hareket etme
- Belli bir alanı koruma
- Belli bir uçağı koruma
- Kendi takım arkadaşlarıyla çarpışamaktan sakınma
- Yer yükseltilerine ile çarpışmakdan sakınma

Her ne kadar yukarıdaki (veya daha başka) görevler pilota atanmış olsa da, görevlerin önceliklerinde değişiklikler olabilir. Örneğin, 20000 ft irtifadaki yakın kol uçuşlu muharabe taktiğinde, pilotun kendi takım arkadaşlarıyla çarpışmaması, yer yükseltilerine çarpmamasından daha öncelikli bir görevdir. Bir görevi başarı ile tamamlamak en büyük hedeftir, fakat canlı bir şekilde geri dönülmemişse görevin en önemli kısmında başarısız olunmuştur demektir. Canlı olarak geri dönmekten daha önemli bir görev yoktu[r\[17\].](#page-115-2)

7. Takım arkadaşına güvenli yaklaşım: Bir uçağın takım arkadışına yaklaşımında güvenlik kurallarına (mesafe sınırı) uyup uymadığını değerlendirir. Bazen yakın kol uçuşlu muharebe taktiklerinde çarpışma ihtimali olabilmektedir[\[17\]](#page-115-2). Pilotun takım arkadaşı ile olan mesafe sınırını ihlal etmemesi bu tehlikeyi önlemektedir.

Şekil 3.23'de örnek bir yakın kol uçuşu formasyonu gösterilmiştir. Liderin birincil hedefi, düşmanı tespit etmek, saldırı manevrası gerçekleştirmektir. Kolun birincil hedefi ise, defansif gözetleme yapmaktır. Lider ile kol arasındaki mesafe sınırı uçağın teknik özelliklerine göre değişmektedir. Kol, liderin manevrası sonucu oluşabilecek çarpışmayı önlemek için belli bir uzaklıkta durmalıdır. Diğer taraftan kol, lideri korumak için belli bir yakınlıkta da durmalıdır. Uçakların hızlarındaki ve dönüş yarıçaplarındaki artış bu mesafenin giderek artmasına sebep olmuştur. I. Dünya Savaşında bu mesafe ortalama 200 ft iken, II. Dünya Savaşında 600 ft ve Vietnam Savaşında 3000 ft olmuştur[\[16\].](#page-115-1)

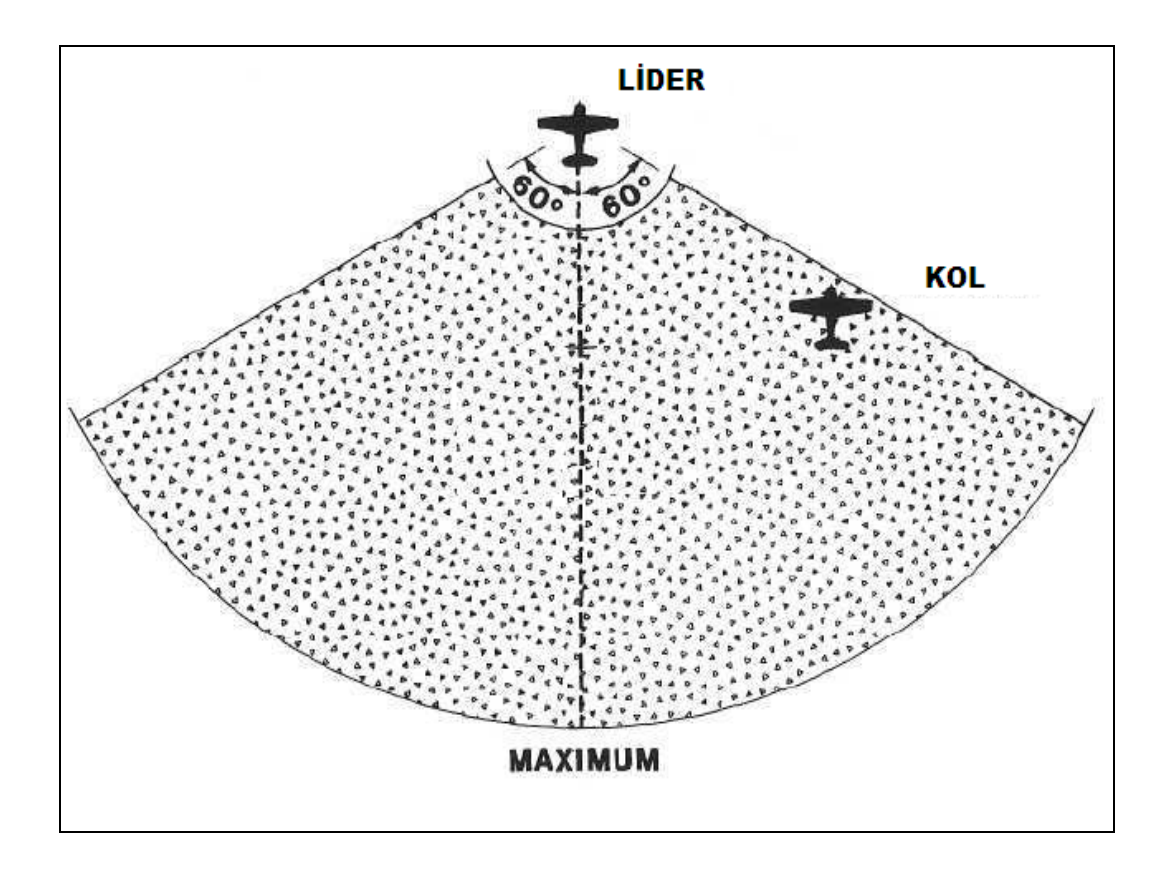

Şekil 3.23. Yakın kol uçuşu gösterimi

8. Chaff/Flare başarısı: Pilotun chaff ve flare'i etkin bir şekilde kullanma durumunu değerlendirir. Bölüm 2'de açıklandığı gibi chaff, RF güdümlü füzelere ve takip radarlarına karşı alternatif bir metal bulut meydana getirerek tehdidi aldatmak amacıyla kullanılır. Flare; benzer şekilde, ısıya hassas IR güdümlü füzelere karşı bir alternatif ısı kaynağı yaratıp tehdidi aldatmak amacıyla kullanılmaktadır. Genelde chaff ve flare savunma manevraları ile birlikte kullanılırlar. Yani, füze chaff veya flare ile karıştırılırken bu arada kaçınma manevrası yapılır.

9. SAM kaçış başarısı: Pilotun düşman SAM alanlarına girme ve atılan SAM atışlardan sakınma başarısını gösterir. SAM radarına yakalanmamak için parametrelerin ayarlanması gerekmektedir. Örneğin, 25000 ft irtifa ile uçan bir uçak çoğu SAM radarlarına yakalanmaz. Ama yüksek radarlı SAM radarlarına karşı

kaçınım manevrası yapabilmek için de hızının 300 knot üzerinde olmalıdır[\[17\].](#page-115-2) Örnek bir SAM istasyonu etki alanı, Şekil 3.24'de daire şeklinde görülmektedir.

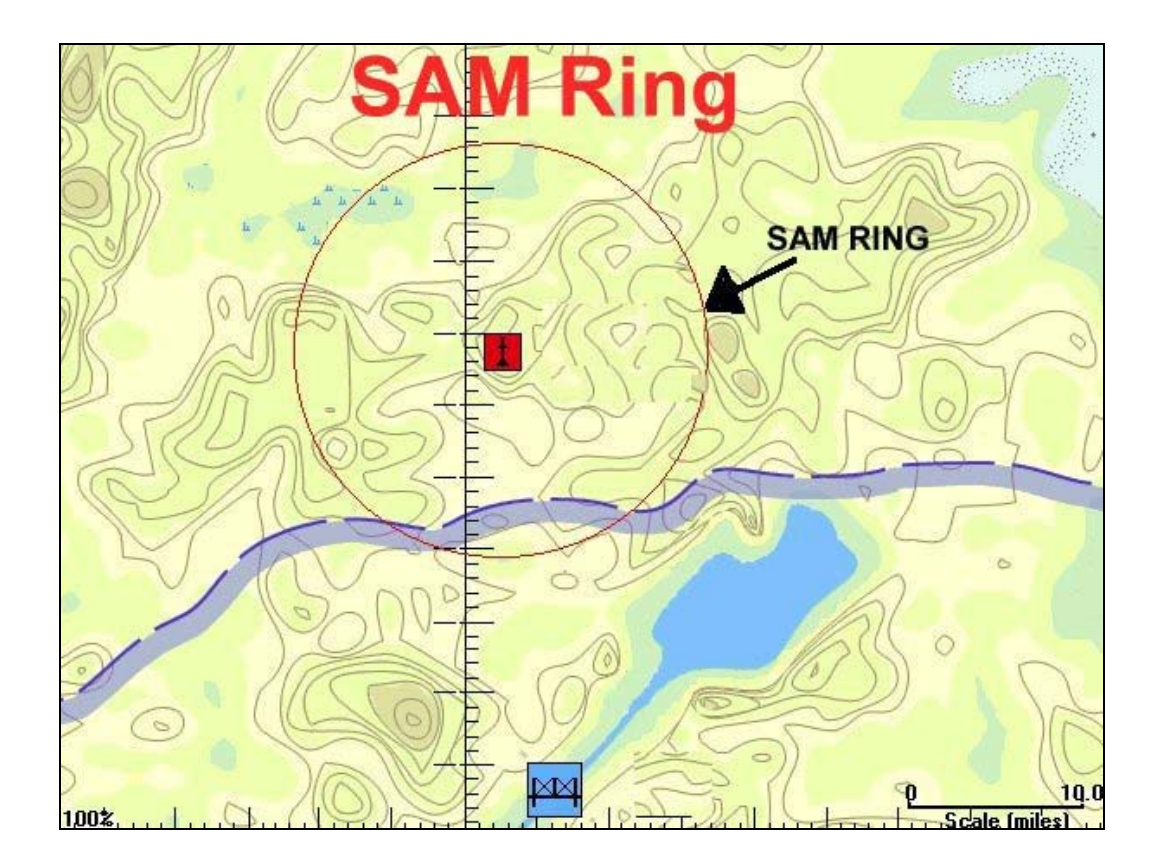

Şekil 3.24. SAM etki alanı

10. İrtifa limitlerine uyum başarısı: Pilotun, senaryo hazırlama aşamasında belirlenmiş olan irtifa limitlerine uyma durumunu değerlendirir. Senaryo hazırlamada, muharebe yapılacak olan alanın coğrafik özellikleri dikkate alınarak veya taktiksel sebeplerden minimum ve maksimum irtifa limitleri belirlenir. Pilotun, bu limitler arasında kalması gerekmektedir. Bu kriter ile pilotun bu limitlere uyma durumu değerlendirilmiş olur. Bu irtifa limitlerine uymanın güvenlik açısından önemli olduğu [\[22\]'](#page-115-3)de belirtilmiştir.

11. Savaş alanı ihlal durumu: Pilotun, senaryo hazırlama aşamasında enlem ve boylam noktalar kümesi ile belirlenen muharebe alanını ihlal etme durumunu değerlendirir. Senaryo hazırlama esnasında belirlenen taktiğe ve çevresel şartlara göre bir muharebe alanı belirlenir. Pilotun bu alanın dışına çıkmaması gerekmektedir. Bu alanı ihlal etme tehlikeli durumların çıkmasına sebep olabilir.

12. G değeri kontrol başarısı: Pilotun, çekmiş olduğu G kuvveti değerlerinin uygunluğunu değerlendirir.

2. Bölümde G kuvveti ile ilgili detaylı açıklamalar yapıldı. G kuvveti, muharebede önemli kavramlardan biridir. Pilot, çekmiş olduğu G kuvvetinin farkında olarak hareket etmelidir. Aksi halde, çok yüksek G veya çok düşük G pilotun fizyolojik yapısında negatif etkiler doğurabilir ve bu durum hayati önem taşımaktadır.

Hesaplama kuralları: hesaplama kuralları, o kritere ait puan değerinin üretimi için kullanılan yapılardır. Diğer bir ifade ile o kritere ait puan değeri, oluşturulmuş olan hesaplama kurallarının gezinimi sonucu ortaya çıkar. Hesaplama kurallarından puan oluşumu Şekil 3.25'de gösterilmiştir.

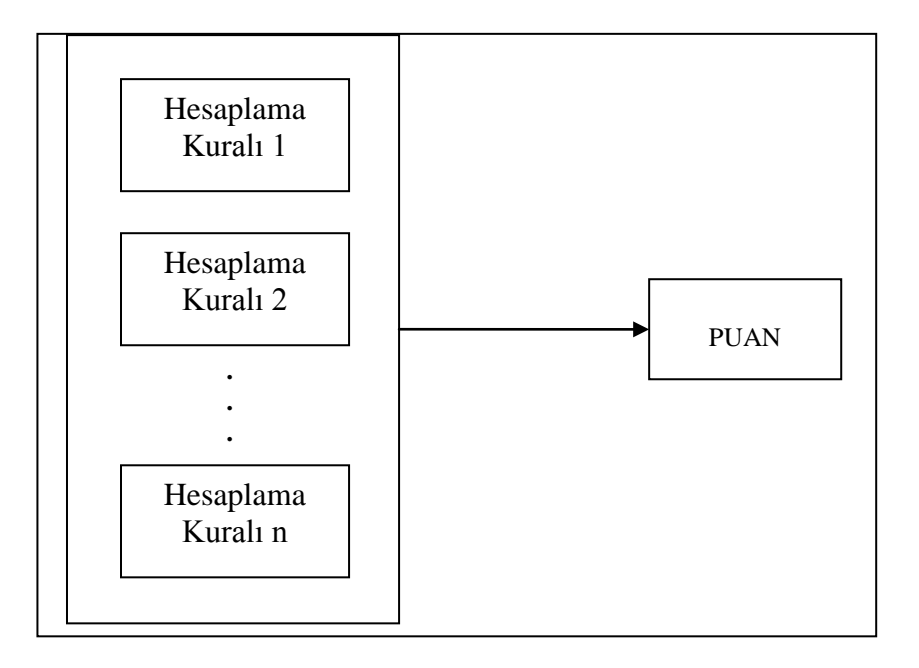

Şekil 3.25. Hesaplama kurallarından puan oluşturulması

Hesaplama kuralları; değerlendirme parametreleri, matematiksel operatörler ve sabit değerler kullanılarak oluşturulurlar. Değerlendirme parametreleri önceki kısımda detaylı bir şekilde ele alındı. Tablo 3.5'deki matematiksel operatörler kural oluşumunda kullanılabilirler.

Tablo 3.5. Matematiksel operatörler

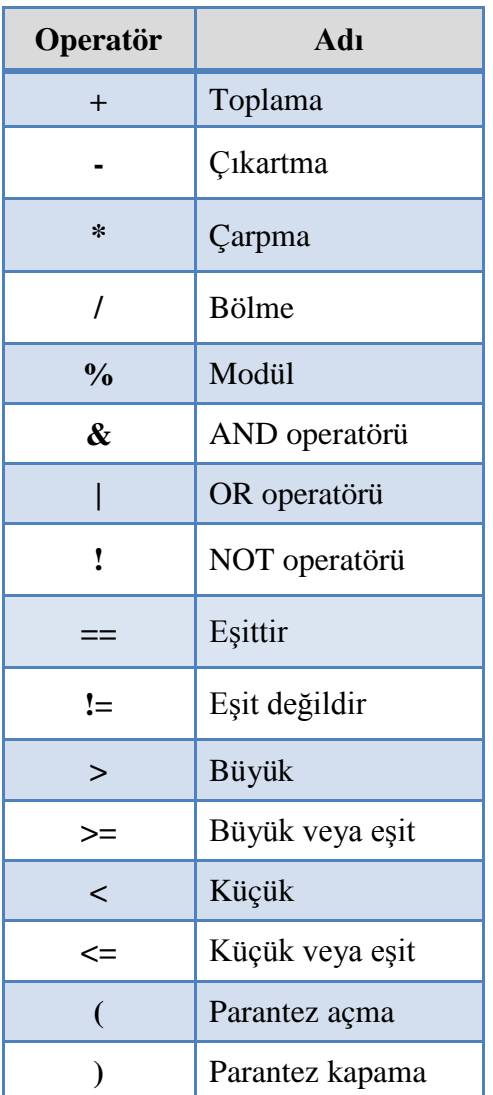

Hesaplama kuralları oluşturulurken herhangi bir float türünden sabit sayı girilebilmektedir.

Bir hesaplama kuralı aşağıdaki 3 türden biri olabilir.

- 1. IF kural türü
- 2. STATEMENT kural türü
- 3. END IF kural türü

IF kural türü, koşul belirtimi oluşturmak için kullanılır. IF (koşul) yapısı şeklinde oluşturulur. Örneğin, IF (x + y = z) gibi bir kural oluşturulduğu takdirde x + y = z eşitliğinin sağlanıp sağlanmadığı kontrolü yapılır. Koşul oluşturma; değerlendirme parametreleri, matematiksel operatörler ve sabit değerler kullanılarak yapılır.

STATEMENT kural türü ise puan ataması yapmak için kullanılır. Bütün STATEMENT kural türleri, "Puan = işlem" şeklindedir. Burada "işlem"in sonucunda elde edilen değer "Puana" atanır. "İşlem" oluşturma; değerlendirme parametreleri, matematiksel operatörler ve sabit değerler kullanılarak yapılır.

END IF kural türü ise başlamış olan bir IF kural türünün bittiğini göstermek için kullanılır.

IF, STATEMENT ve END IF kural türlerinden oluşan örnek bir kurallar kümesi aşağıda gösterilmiştir:

```
if ( SenaryoSonuOluCanli == 1 & OldurulenDusmanSay >= 5)
  Puan = 75end if
if (SenaryoSonuOluCanli = = 0)
  Puan = 0end if
```
Hesaplama kurallarının doğrulanması

Aşağıdaki 3 durumdan biri gerçekleşirse, oluşturulmuş olan hesaplama kuralları doğrulanmış sayılmayacaktır:

- 1. END IF ile bitmeyen IF kural türü olması,
- 2. "IF (koşul)" ve "Puan = işlem" için koşul ve işlem kısımlarının matematiksel olarak yanlış olması,
- 3. "IF (koşul)" ve "Puan = işlem" için koşul ve işlem kısımlarının boş bırakılması,

Düzey atama kuralları: Hesaplama kuralları ile o kritere ait bir puan oluşumu işlemi gerçekleştirilmiş olur. Bu puana karşılık gelecek şekilde, pilota düzey atama işlemi gerçekleştilir. Düzey, pilotun o kriterdeki başarısının sözel olarak gösterimidir. O kritere ait düzey değeri, oluşturulmuş olan düzey atama kurallarının gezinimi sonucu ortaya çıkar. Düzey atama kurallarından düzey oluşumu Şekil 3.26'da gösterilmiştir.

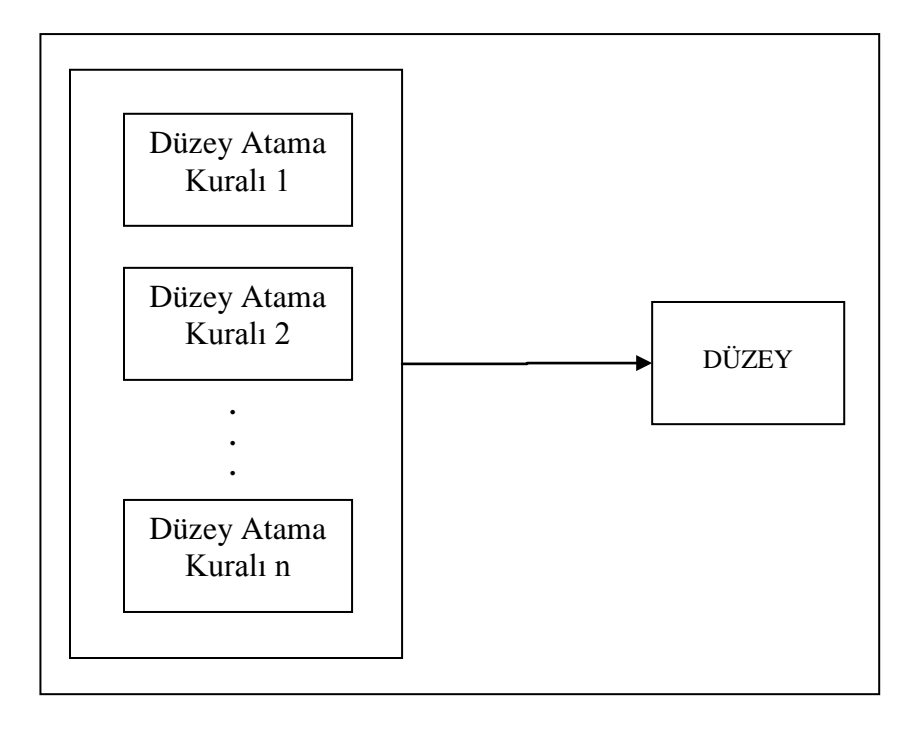

Şekil 3.26. Düzey atama kurallarından düzey oluşturulması

Düzey atama kuralları; matematiksel operatörler, sabit değerler ve düzey değerleri kullanılarak oluşturulurlar. Kullanılan düzey ifadeleri Tablo 3.6'da gösterilmiştir. Bu düzey ifadeleri, Amerikan Hava Kuvvetleri tarafından yapılan çalışmalarda da kullanılan standard değerlerdir[\[5\].](#page-114-0)

Tablo 3.6. Düzey ifadeleri

| <b>Düzey</b>          | Açıklama                                                     |
|-----------------------|--------------------------------------------------------------|
| $KALIFYE +$           | Performans iyi seviyede.                                     |
| <b>KALIFIYE</b>       | Performans yeterli seviyede. Fakat, Bazı eksiklikler<br>var. |
| <b>KALİFİYE DEĞİL</b> | Performans yeterli değil.                                    |

Düzey atama kurallarının, hesaplama kurallarından temel olarak iki farkı vardır:

- 1. STATEMENT kural türü "Düzey =" ile başlar ve eşitliğin sonunda KALİFİYE+, KALİFİYE, KALİFİYEDEĞİL değerlerinden birinin ataması yapılır.
- 2. Değerlendirme parametreleri kullanılmaz.

IF, STATEMENT ve END IF'den oluşan örnek bir kurallar kümesi aşağıda gösterilmiştir:

```
if ( Puan \leq 50)
   Düzey= KalifiyeDegil
end if
if ( Puan > 50 | Puan <= 75)
   Düzey= Kalifiye
end if
if (Puan > 75)
   Düzey= KalifiyeArti
end if
```
Düzey atama kurallarının doğrulanması: Aşağıdaki 5 durumdan biri gerçekleşirse, oluşturulmuş olan düzey atama kuralları doğrulanmış sayılmayacaktır:

- 1. END IF ile bitmeyen IF kural türü olursa,
- 2. "IF (koşul)" için koşul kısmı matematiksel olarak doğru değilse,
- 3. "Düzey = işlem" için işlem kısmı KALİFİYE+, KALİFİYE, KALİFİYEDEĞİL'den birisi değilse,
- 4. "IF (koşul)" ve "Puan = işlem" için koşul ve işlem kısımları doldurulmamış ise,
- 5. 0-100 arası herhangi bir puan değeri bir düzey değerine karşılık gelmiyorsa.

# **3.2.1.4. Yapılandırma dosyası**

Olay listesi raporu, istatistik raporu ve kriter belirleme aşamalarının geçilmesi ile bütün ayarlar yapılandırma dosyasına kaydedilir. Eğitmen pilotun; seçmiş olduğu rapor içerikleri, her bir kriter için oluşturmuş olduğu hesaplama ve düzey atama kuralları yapılandırma dosyası içeriğinde tutulur.

Yapılandırma dosyası XML dosya formatındadır. Bu XML için oluşturulan XSD yapısı Şekil 3.27'deki gibidir. MainRoot en tepedeki elemandır. MainRoot; eventlist, statisticsList, criteriaList ve ConstantsVariables elemanlarından oluşmaktadır. Constants Variables, eğitmen pilot tarafından atanan sabit değerleri içerir.

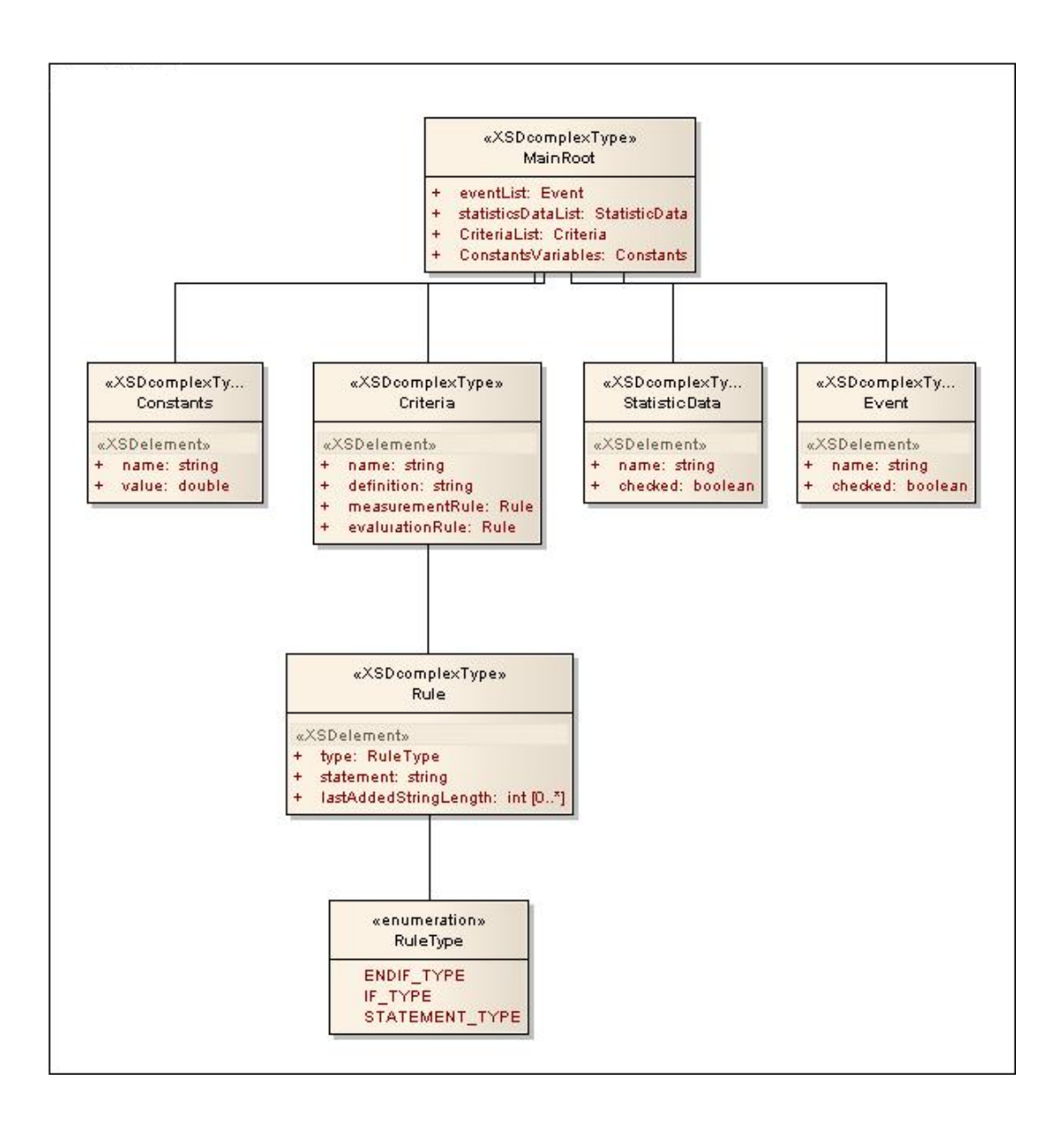

Şekil 3.27 Yapılandırma dosyası XSD yapısı

## **3.2.2. Performans analiz sistemi**

Performans analiz sistemi (PAS), KTS kapsamında belirlenen ayarlara göre uçuş sonrası pilotun performansına yönelik raporları otomatik olarak oluşturan sistemdir. PAS genel mimarisi Şekil 3.28'de verilmiştir.

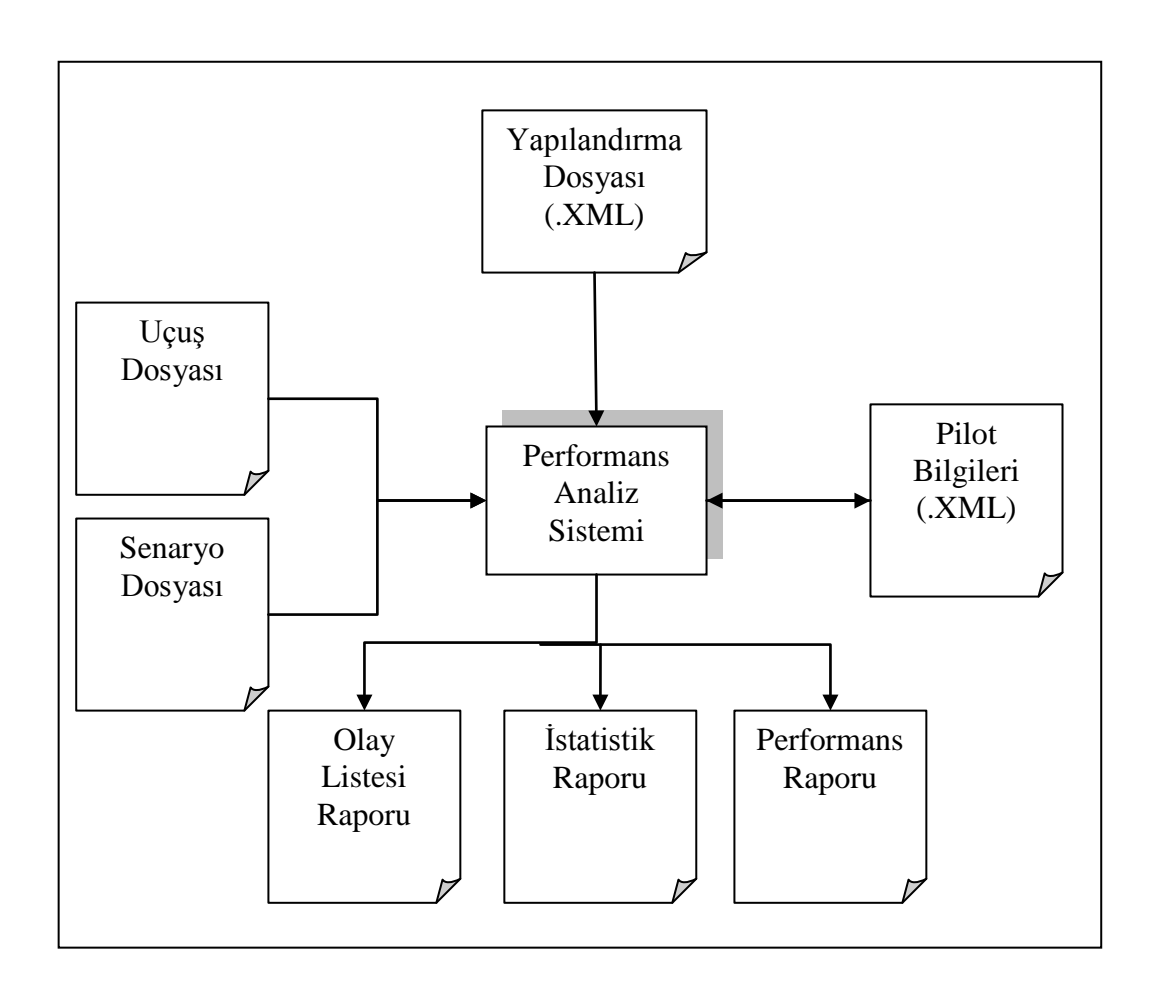

Şekil 3.28. Performans Analiz Sistemi Genel Mimarisi

PAS'ın ilklendirilmesi için sırasıyla aşağıdaki işlemlerin yapılması gerekmektedir:

- 1. Senaryo dosyası seçimi senaryo hazırlama esnasında yapılan ayarların kaydedildiği dosya
- 2. Uçuş dosyası seçimi muharebe ile ilgili gerçek zamanlı bilgilerin bulunduğu dosya
- 3. Yapılandırma dosyası seçimi KTS ile yapılan ayarların bulunduğu XML dosyası
- 4. Pilot seçme uçuşun hangi pilota ait olduğunun seçimi veya yeni bir pilot verisi oluşturma

Bu işlemler gerçekleştirildikten sonra yapılandırma dosyasındaki ayarlara göre PAS ile olay listesi raporu, istatistik raporu ve performans raporu üretilmektedir. Ayrıca PAS ile pilotun geçmiş zamanlı performans sonuçlarından öğrenme eğrisi de oluşturulmaktadır.

PAS'ın ilklendirilmesi ile parametreler başlığı altındaki her bir parametre için belirtilen hesaplama yöntemine göre uçuş dosyası verileri işlenerek, değer ataması yapılır. Böylelikle kriter kurallarında kullanılan parametre değerleri, olay listesi ve istatistik raporu içeriğinde bulunan değişkenlerin ataması yapılmış olur. Bu durum akış olarak Şekil 3.29'da gösterilmiştir.

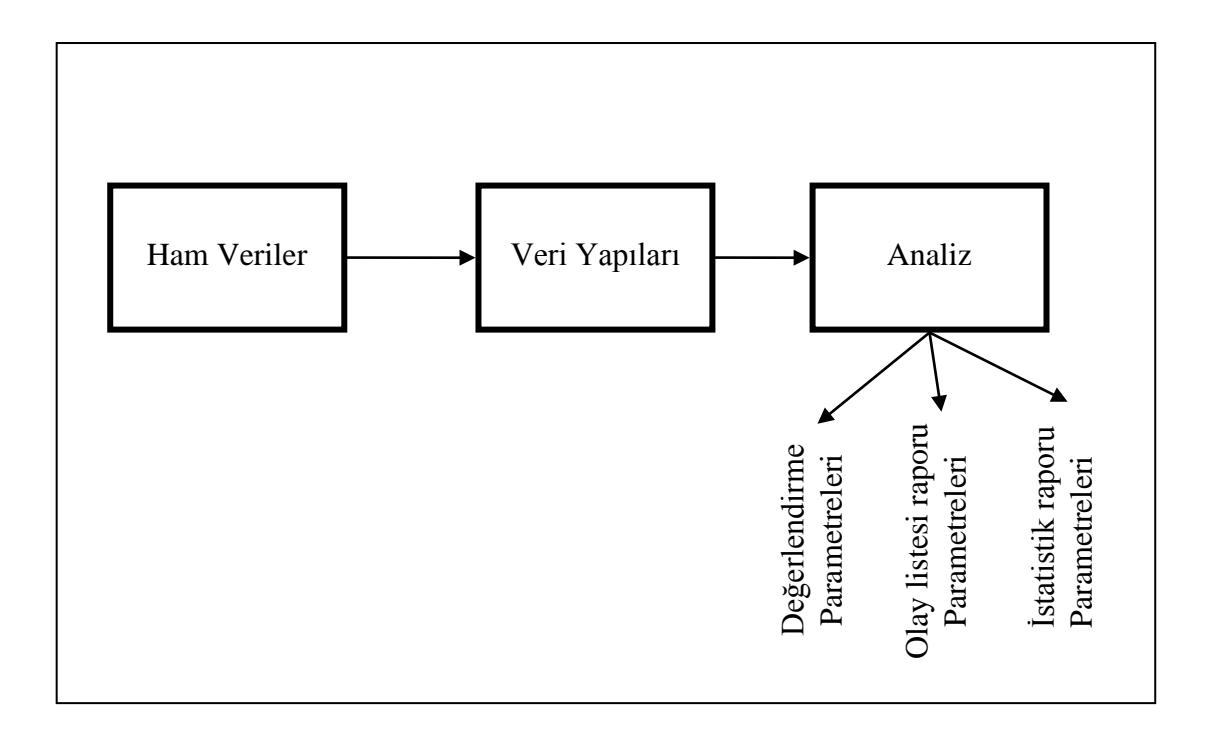

Şekil 3.29. Parametre atamalarının yapılması

# **3.2.2.1. Yeni pilot verisi oluşturma**

P-PIAS ile bir uçuşta sadece bir pilot için uygulanabilmektedir. Bu pilot ile ilgili veriler önceden kayıtlı değil ise, yeni bir pilot verisi oluşturulmalıdır. Yeni bir pilot oluşturmak için o pilot ile ilgili aşağıdaki bilgilerin girilmesi gerekmektedir:

- 1. Adı, Soyadı
- 2. Rütbesi
- 3. Resim

Rütbe olarak; hava kuvvetlerinde, simülasyon ile eğitime katılan veya herhangi bir tatbikatta görev alan Teğmen, Yüzbaşı, Binbaşı, Yarbay ve Albay rütbeleri seçilebilmektedir.

Pilot bilgileri XML yapısında tutulmaktadır. Bu yapıda ayrıca pilotun her bir kriterden aldığı puan ve düzey ile birlikte o eğitimdeki ortalama puanı da tutulmaktadır. Bu XML dosyasını oluşturmak için tasarlanan XSD yapısı Şekil 3.30'da gösterilmiştir.

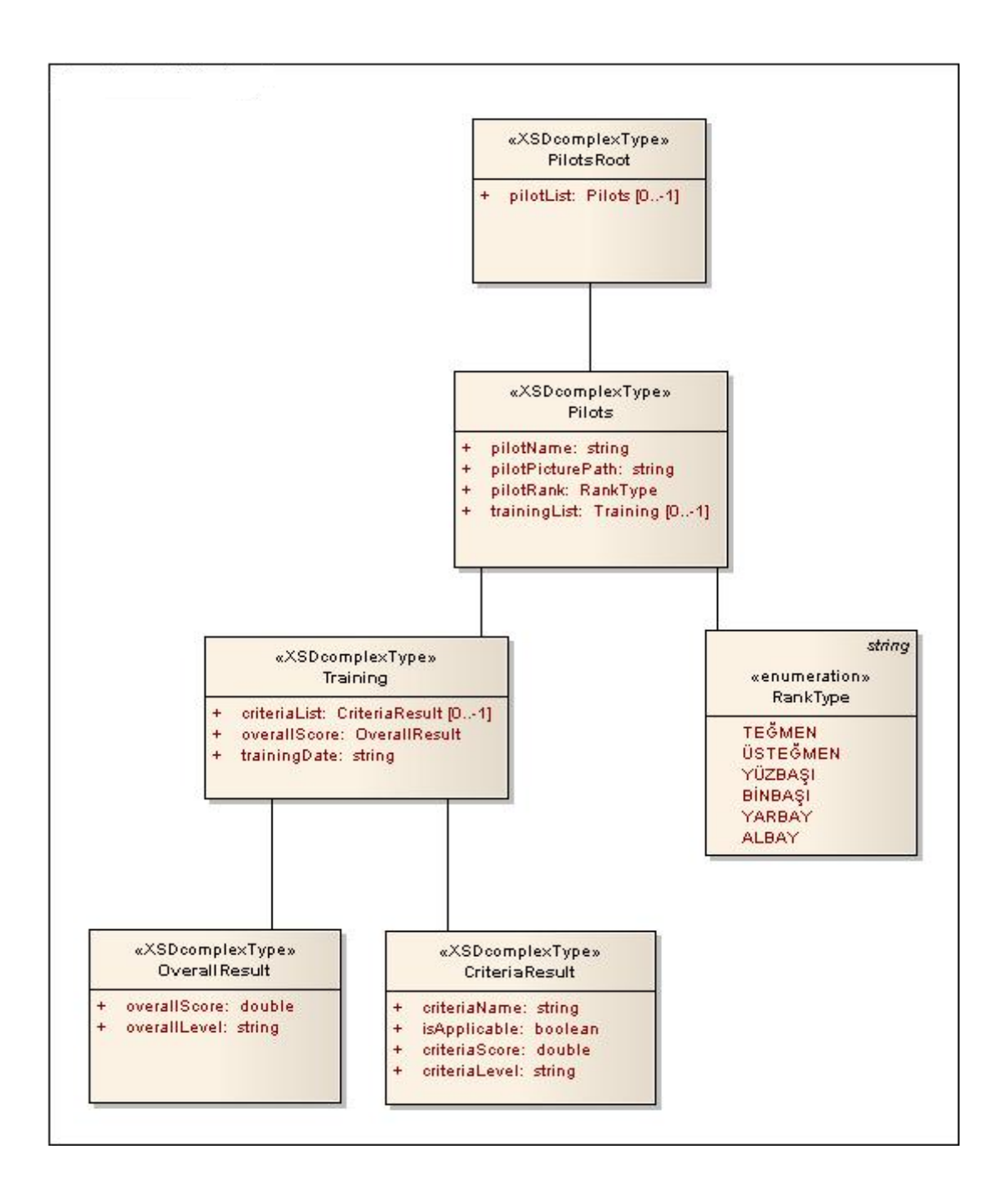

Şekil 3.30. Pilot verileri XSD yapısı

XSD yapısında da görüldüğü gibi bir pilot için birden fazla eğitim sonucu tutulabilmektedir. O eğitim ile ilgili bilgiler "Training" elemanı altında tutulmaktadır. Bir eğitime ait tarih, ortalama eğitim puanı ve her bir kritere ait puan bilgileri de tutulmaktadır.

# **3.2.2.2. Olay listesi raporu oluşturma**

Uçuş dosyası işlenerek, bütün olay tipi bilgileri veri yapısında tutulur. Olay listesi raporunu oluşturmak için yapılandırma dosyasında eğitmen pilotun hangi olay tiplerini görmek istediği bilgisine bakılır ve bu bilgilere göre olay listesi raporu oluşturulur. Olay listesi raporu oluşturma ile ilgili algoritma Şekil 3.31'de gösterilmiştir.

```
Uçuş dosyasını oku ve bütün olayları zamana bağlı olarak veri 
yapısına at
- Veri yapısındaki her bir olay için
     Eğer yapılandırma dosyasında bu olay tipi için 
     checked = true ise
           Rapora yaz
-Bir sonraki olay
Raporu ekrana bastır
```
Şekil 3.31. Olay listesi raporu oluşturma algoritması

# **3.2.2.3. İstatistik raporu oluşturma**

Uçuş dosyası işlenerek, her bir istatistik bilgisi için hesaplama yapılarak sonuçlar veri yapısında tutulur. İstatistik raporunu oluşturmak için yapılandırma dosyasında eğitmen pilotun hangi istatistik bilgilerini görmek istediği bilgisine bakılır ve bu bilgilere göre istatistik raporu oluşturulur. İstatistik raporu oluşturma ile ilgili algoritma Şekil 3.32'de gösterilmiştir.

```
Uçuş dosyasını oku ve bütün istatistik değerlerini hesapla ve veri 
yapısına at
- Veri yapısındaki her bir istatistik bilgisi için
     Eğer yapılandırma dosyasında bu istatistik tipi için
     checked = true ise
           Rapora yaz
-Bir sonraki olay
Raporu ekrana bastır
```
Şekil 3.32. İstatistik raporu oluşturma algoritması

# **3.2.2.4. Performans raporu oluşturma ve parse işlemi**

Performans raporu, eğitmen pilotun oluşturmuş olduğu hesaplama ve düzey atama kuralları işlenerek üretilir. Kuralların işlenebilmesi için öncelikle her bir değerlendirme parametresinin, daha önceki kısımlarda anlatılan hesaplama yöntemine göre uçuş dosyası işlenerek üretilmesi gerekmektedir. Daha sonra hesaplama kuralları parse edilerek puan değeri hesaplanır. Hesaplanan bu puan değerine göre de düzey atama kuralları parse edilerek düzey değeri hesaplanır. Bu işlem, yapılandırma dosyasında kuralları tanımlanan her bir kriter için gerçekleştirilerek performans raporunda yer alacak kriterlerin puan ve düzey değerleri hesaplanmış olur.

Buradaki en önemli husus kuralların parse edilmesi işlemidir. Daha önceki kısımlarda da anlatıldığı gibi 3 kural tipi mevcuttur: IF, STATEMENT ve END IF. Parse işlemini mantık olarak ikiye ayırmamız mümkündür: genel kural parse etme ve matematiksel ifade parse etme. Genel kural parse etmede bütün kurallar baştan sona kadar parse edilerek ortaya bir sonuç çıkartılır. Genel parse etme işlemi esnasında matematiksel ifadeler yer alacaktır. Bu ifadeler de matematiksel parse etme işlemine tabi tutulurlar. Hesaplama kurallarının genel parse etme işlemi Şekil 3.33'de belirtilmiştir.

```
Begin
double Puan;
- Her bir kural satırı için
     Eğer kural tipi = STATEMENT ise
           Puan += kural satırının matematiksel kısmının parse 
           sonucu
     Eğer kural tipi = IF ise
           Eğer kuralın koşul kısmının matematiksel parse sonucu 
           > 0 ise
                 while kural tipi END IF olana kadar
                       bir sonraki kural satırı
           Eğer kuralın koşul kısmının matematiksel parse sonucu 
           =< 0 ise
                 while kural tipi END IF olana kadar
                       kural satırını atlat
- bir sonraki kural satırı
End
```
Şekil 3.33. Hesaplama kuralları genel parse etme işlemi akışı

Hesaplama kurallarının parse işlemi sonucunda puan değeri elde edilecektir. Puan değeri, düzey atama kurallarının işlenmesinde kullanılacaktır. Düzey atama kurallarının genel parse etme işlemi ise Şekil 3.34'deki akışa göre yapılmaktadır.

```
Begin
double Puan = hesaplama kurallarından gelen değer;
string duzey;
- Her bir kural satırı için
      Eğer kural tipi = STATEMENT ise
            duzey = kural satırının duzey ifadesi kısmı
      Eğer kural tipi = IF ise
            Eğer kuralın koşul kısmının matematiksel parse sonucu 
            > 0 ise
                  while kural tipi END IF olana kadar
                        bir sonraki kural satırı
            Eğer kuralın koşul kısmının matematiksel parse sonucu 
            =<math>0</math>isewhile kural tipi END IF olana kadar
                        kural satırını atlat
- bir sonraki kural satırı
End
```
Şekil 3.34. Düzey atama kuralları genel parse etme işlemi akışı

Matematiksel parse etme işlemi için [\[27\]'](#page-115-4)den yararlanılmıştır. Genel olarak matematiksel parse işlemi, matematiksel bir ifadeden bir sayısal sonuç elde etmek amacıyla kullanılır. Bu matematiksel ifade fonksiyon, operatör ve değişkenlerden oluşur. Şekil 3.35'de fonksiyonlar, operatörler ve değişkenlerle ilgili sınıflar ayrıklaştırılarak oluşturulmuş tasarım görülmektedir. En alt seviyede temel operatör (toplama, çıkarma, vs.) ve fonksiyon (sin, cos, vs.) sınıfları görülmektedir. Böyle bir tasarım ile MTOperatorI ve MTFuncitonI arayüz sınıfları gerçeklenerek yeni operatör ve fonksiyonlar tanımlamak da mümkün olabilmektedir. Operatör ile fonksiyon arasındaki fark; fonksiyonun birden fazla parametre alabilmesi ve operatörün ise bir öncelik (precedence) değeri alabilmesidir. Fonksiyonlar, operatörlerden daha yüksek öncelik değerine sahiptir. MTExprItemEvaluatorI arayüz sınıfı ise matematiksel bir ifadenin sonucuna ulaşmak için gerekli metodları içerir.

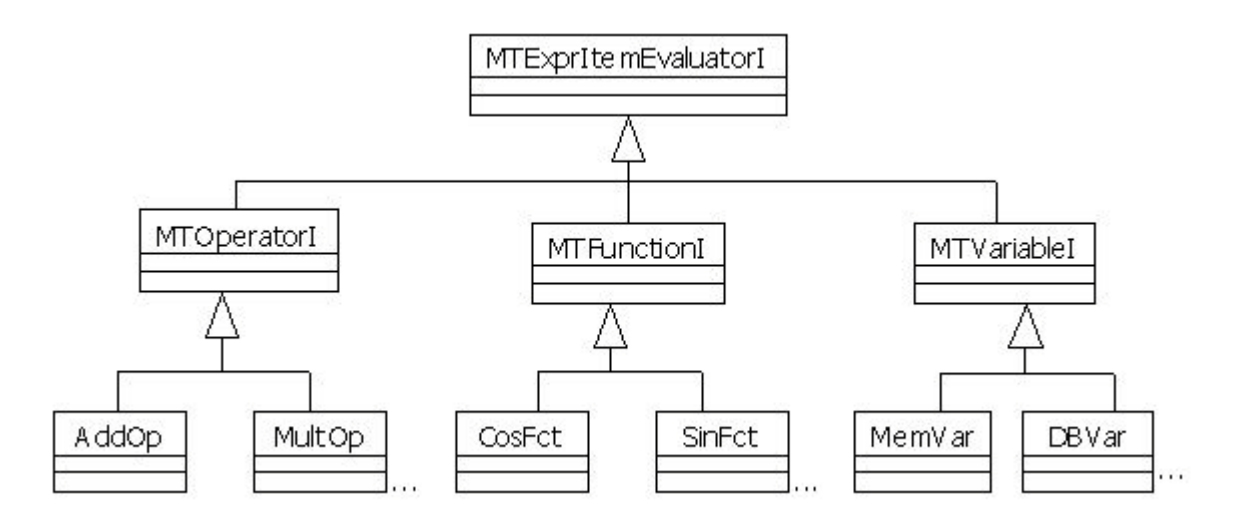

Şekil 3.35. Matematiksel tiplere özel katmansal tasarım

Şekil 3.36'da ise parser sınıfının bağlantıları gösterilmiştir (MTParser). MTParser, matematiksel ifadenin her bir elemanının tipini (fonksion, operatör veya değişken) bilmelidir. Böylelikle her bir tip için işlemlerini, o tipe özel olarak gerçekleyebilmektedir.

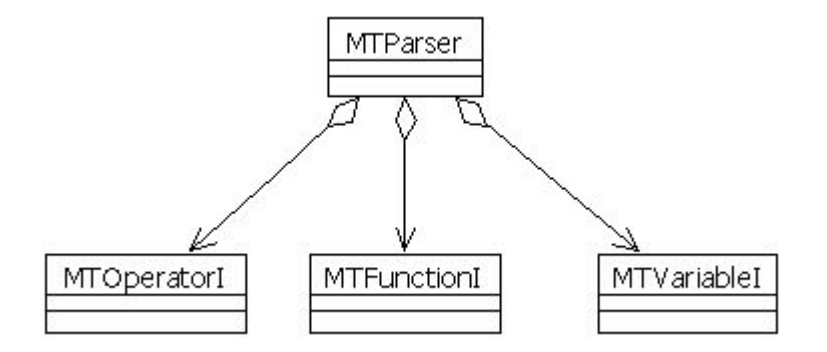

Şekil 3.36. Parser sınıf tasarımı

Şekil 3.37'de ise matematiksel ifadelerin değerlendirme aşamasındaki sınıf ilişkisi gösterilmektedir. Matematiksel ifadenin değerlendirilmesi, MTParser sınıfından evaluate() fonksiyonunun çağrılması ile gerçeklenmektedir.

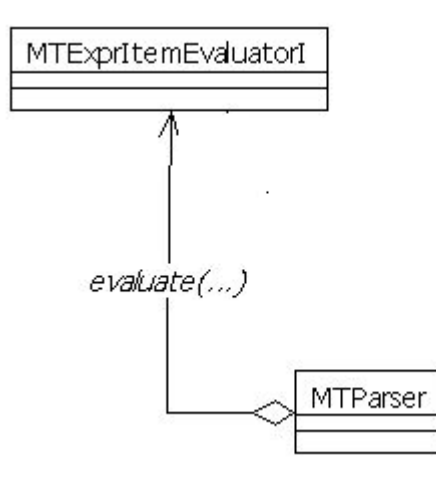

Şekil 3.37. Matematiksel ifadelerin değerlendirilmesi (sonuçlandırılması)

Matematiksel ifade parse edilirken stack yapısı kullanılır. En başta iki stack oluşturulur: operatörleri kaydetmek için kullanılan geçici stack (operatör stack) ve önişlenmiş sonuçları tutan ikinci stack. Parse işlemi, soldan sağa yapılır. Ne zaman ki bir sayı ile karşılaşılırsa ikinci stack yapısına atılır. Eğer bir operatör (curOp) ile karşılaşılırsa Şekil 3.38'deki algoritma çalışır.

```
If precedence(curOp) > precedence(lastOp) then
       push curOp on the operator stack
Else
      While precedence(curOp) <= precedence(lastOp)
             pop lastOp
       push lastOp on the second stack 
      push curOp on the operator stack
EndIf
```
Şekil 3.38. Stack veri yapısının yönetimi

En sonunda, kalan bütün operatörler ikinci stack yapısına aktarılır.

2 stack yapısı kullanılmasının sebebi; yüksek öncelikli operatörleri stack yapısının altlarına atmak ve böylelikle bu operatörlerin işlenmesine öncelik vermektir. Algoritmada geçen lastOp, operatör stack yapısının en üstünde yer alan operatördür (stack yapısına en son atılan operatör). Sonuç üretme aşamasında ikinci stack yapısındaki öğeler sırasıyla çıkartılır (pop()).

Bu algoritma ile infix notasyondaki ifadeler, prefix notasyona çevrilirler. İnfix notasyon, insanlar tarafından kullanılan matematiksel ifadelerdir (x+2\*2 gibi); prefix notasyon ise bilgisayarın işleyebileceği matematiksel ifadelerdir (+\*22x gibi).

Örneğin, 2^3+4\*5 matematiksel ifadesinin, verilen algoritma ile işlenmesi sonucunda Şekil 3.39'daki gibi bir stack yapısı ortaya çıkar (pop edilen öğeler renklendirilmiştir). Sonuçlandırma aşamasında öncelikle ilk öğe çıkartılır (pop() yapılır) ve işlenir. Örnekte, öncelikle + operatörü işlenir (Sütün #1). Toplama operatörü, iki argümana ihtiyaç duyar. Bir sonraki öğe pop yapılır. Bu ö ğe ise \* operatörüdür (Sütun #2). \* operatörü de iki değişkene ihtiyaç duyar. Sırasıyla 5 ve 4 sayıları çıkartılır (pop() edilir) (Sütun #3). \* operatörü işlenerek 20 sonucu elde edilir. Böylelikle + operatörünün ilk değişkeni hesaplanmış olur. Daha sonra ^ operatörü çıkartılır (Sütun #4). Daha sonra 3 ve 2 sayıları çıkartılarak (Sütun #5) 8 sonucu elde edilir. + operatörü, 20 ve 8'in toplanması ile işlenmiş olur.

| #1 | #2 | #3 |  |
|----|----|----|--|
|    |    |    |  |
|    |    |    |  |
|    | 5  |    |  |
|    |    |    |  |
|    |    |    |  |
| 3  |    |    |  |
|    | 2  | 2  |  |

Şekil 3.39. Örnek stack yapısı

#### **3.2.2.5. Pilot öğrenme eğrisi**

Pilot öğrenme eğrisi, pilotun yapmış olduğu her bir eğitimden aldığı ortalama puanın grafiksel olarak gösterimidir. Böylelikle pilotun performansındaki gidişat grafiksel olarak takip edilebilmektedir. PAS programı ilklendirilirken uçuşun hangi pilota ait olduğu bilgisi giriliyordu. Kriterlerin parse edilmesi ile her bir kritere ait puan değeri üretilir. Bu kriter sonuçlarının ortalamasından pilotun o eğitim notu hesaplanır ve bu eğitim notu pilot bilgilerinin yer aldığı XML dosyasına kaydedilir. Öğrenme eğrisi çizimi yapılırken, seçilen pilota ait bütün eğitim puanları XML dosyasından okunarak grafiğe aktarılır.

# **BÖLÜM 4. UYGULAMA**

Önceki bölümlerde anlatılan analiz ve tasarım bilgileri kullanılarak bu çalışma kapsamında yazılım uygulaması geliştirilmiştir. Yazılım uygulaması Visual Studio 2005 ortamında C# dili kullanılarak geliştirilmiştir. Rapor üretiminde ise Visual Studio altında yer alan ReportViewer bileşeni kullanılmıştır.

P-PIAS yazılımı kullanılarak gerçekleştirilen örnek bir uygulama aşamalar şeklinde gösterilmiştir. Bölümün ilerleyen kısımlarında; uygulama, adımlar şeklinde gösterilecektir (Şekil 4.1).

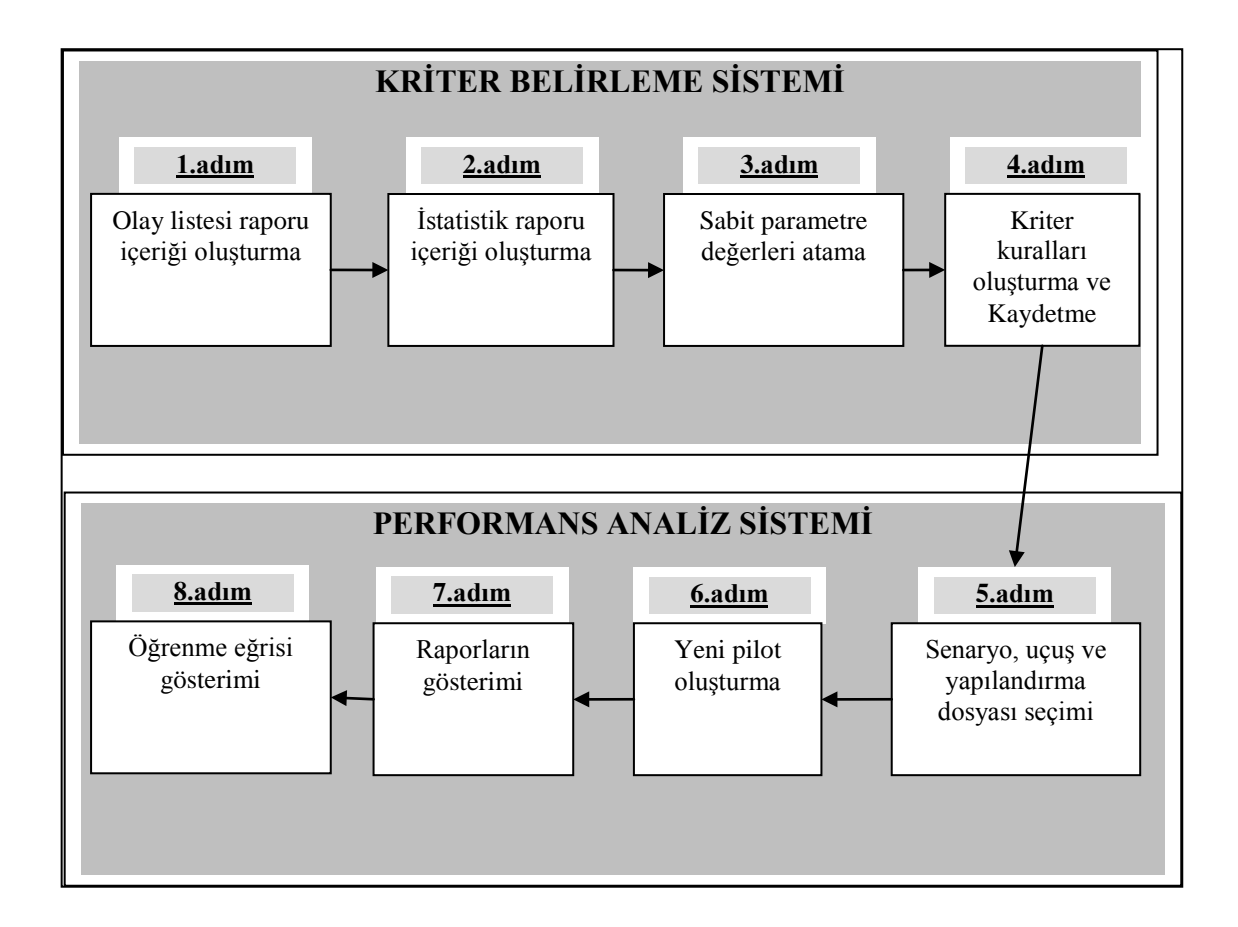

Şekil 4.1. Uygulamanın gösterim adımları

1.Adım-Olay listesi raporu oluşturma: P-PIAS uygulaması açılış ekranında Kriter Tanımlama Sistemi (KTS) ve Performans Analiz Sistemi (PAS) diye iki seçenek bulunmaktadır. Açılış ekranı Şekil 4.2'de gösterilmiştir.

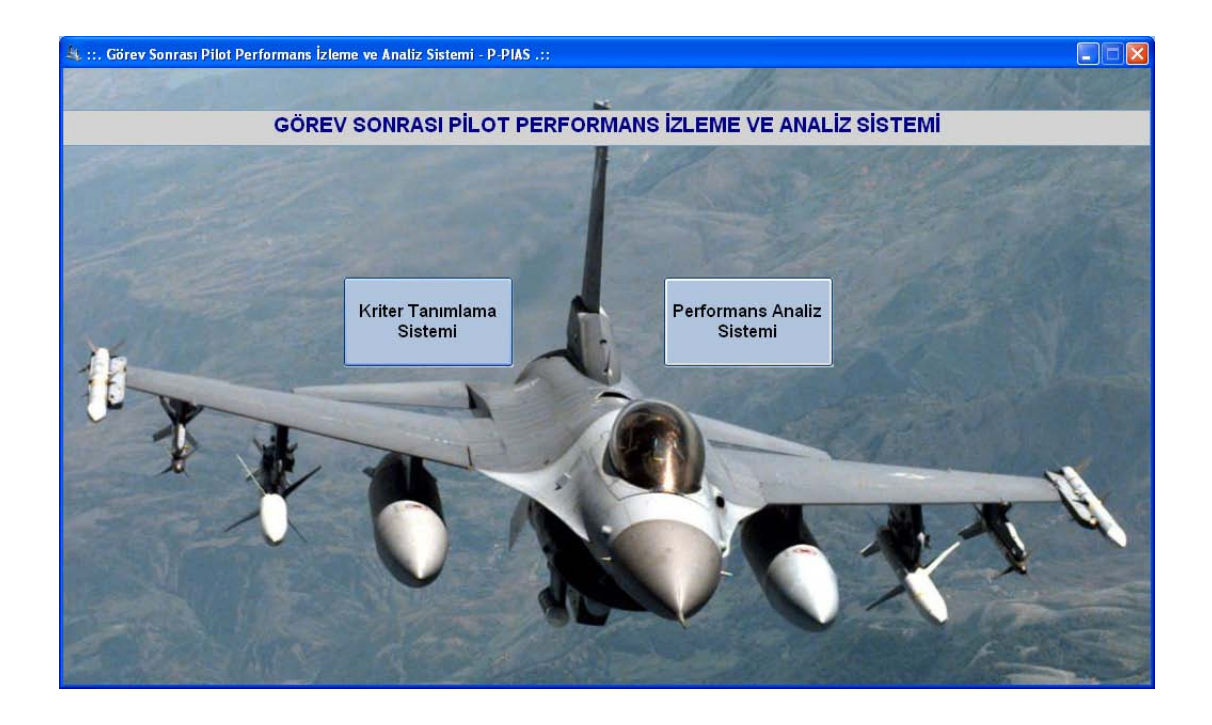

Şekil 4.2. P-PIAS açılış ekranı

KTS seçildiğinde yeni bir ayar oluşturmak veya var olan bir ayarı güncellemek mümkündür (Şekil 4.3).

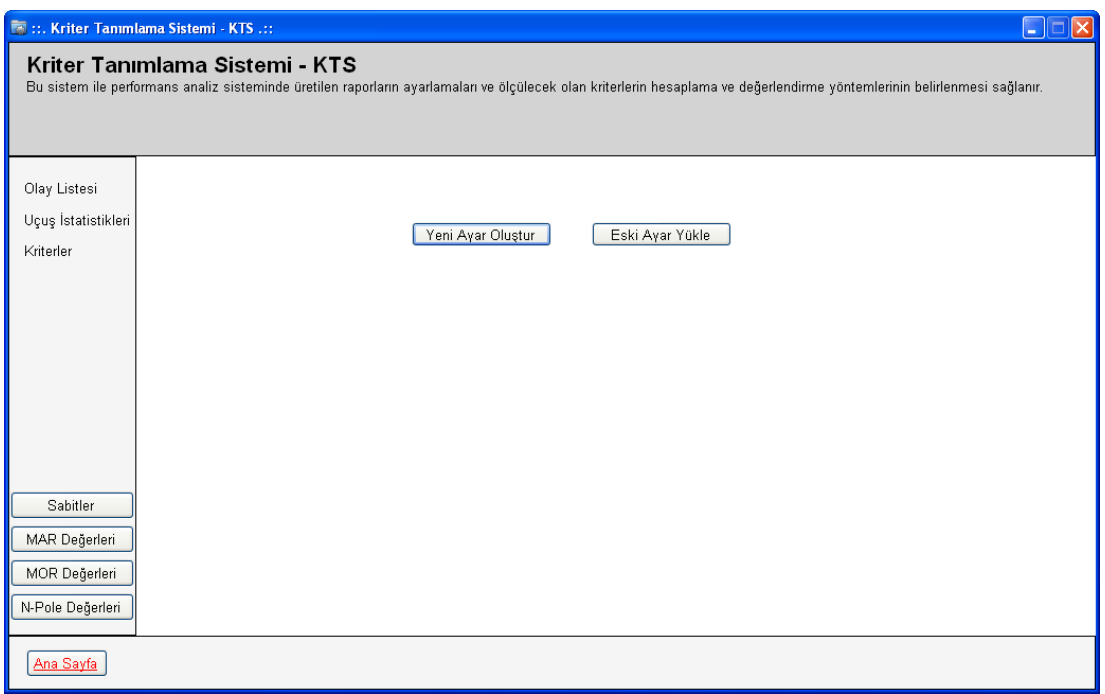

Şekil 4.3. KTS açılış ekranı

Şekil 4.4'de görülen ekranda olay listesi raporu içeriği belirlenmiştir.

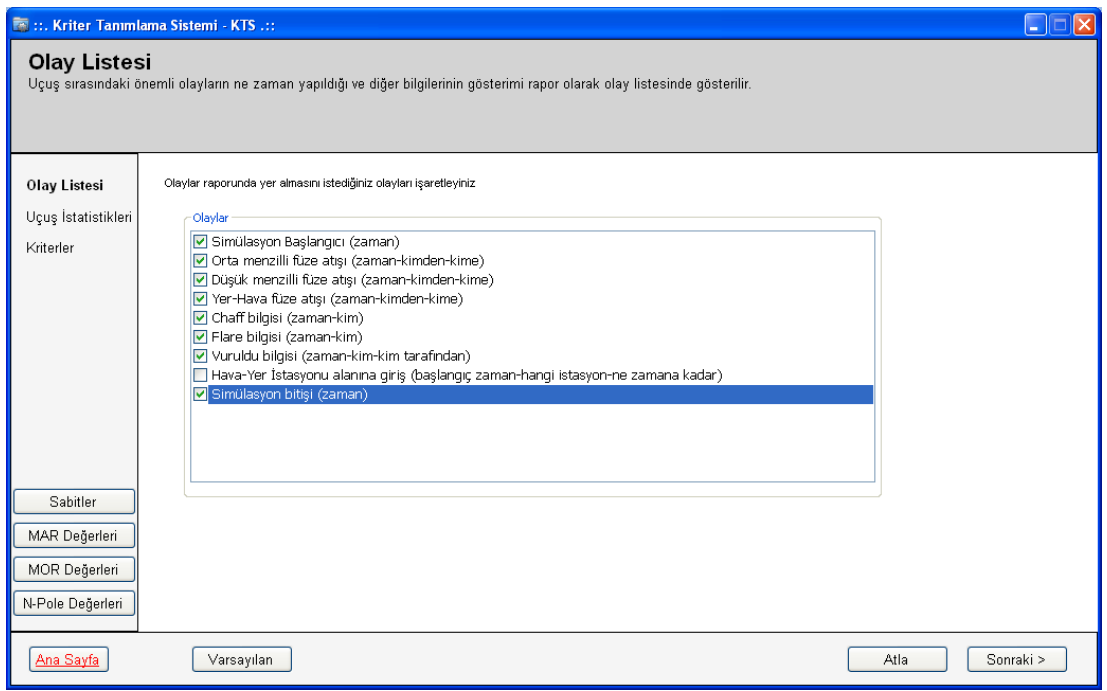

Şekil 4.4. Olay listesi raporu içeriği seçme

2.Adım-İstatistik raporu oluşturma: Şekil 4.5'de görülen ekranda istatistik raporu içeriği belirlenmiştir.

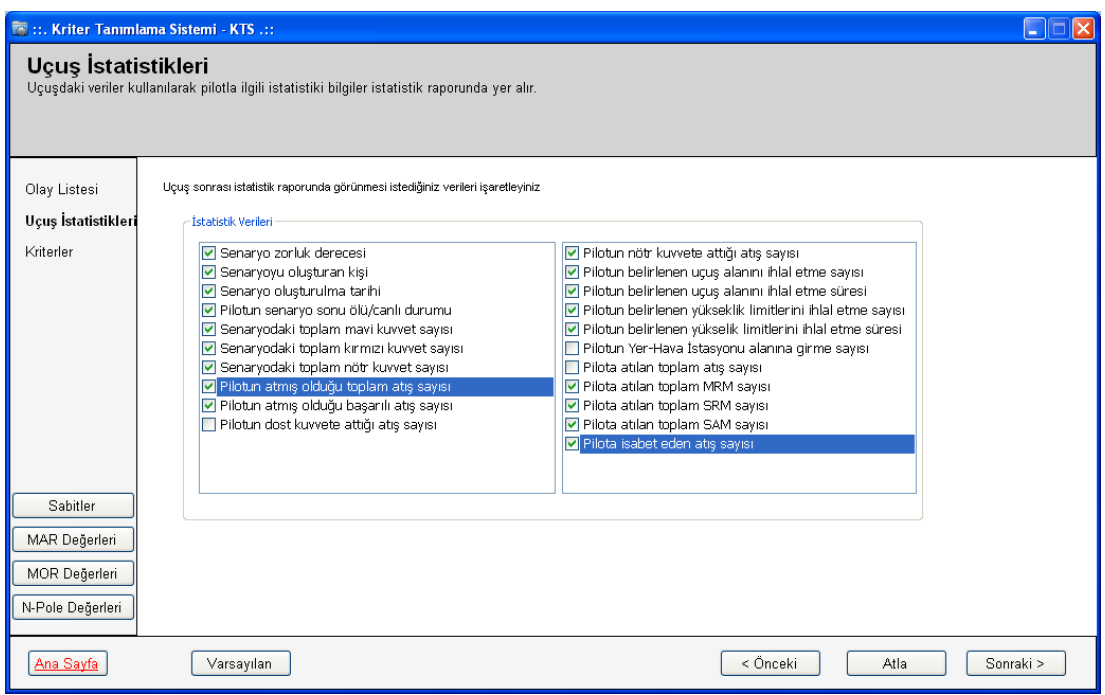

Şekil 4.5. İstatistik raporu içeriği seçme

3.Adım-Sabit parametre değerleri atama: Şekil 4.6'da sabit değerlerin girildiği örnek ekran görüntüsü yer almaktadır.

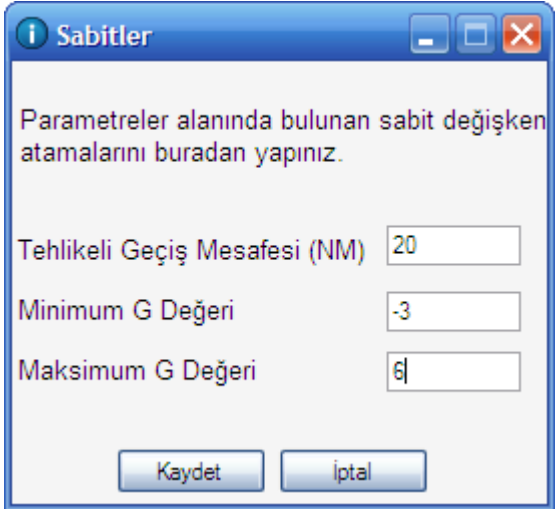

Şekil 4.6. Sabit değerler giriş ekranı

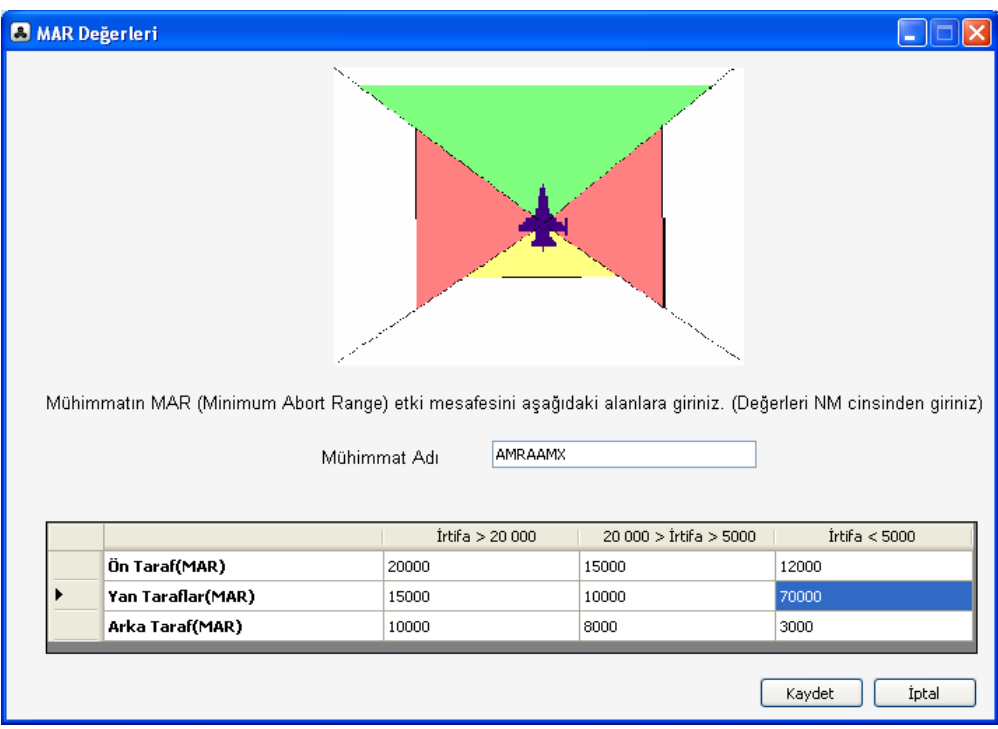

Şekil 4.7'de MAR değeri ataması ekranı gösterilmiştir. Girilen değerler örnek bir mühimmata ait değerlerdir.

Şekil 4.7. MAR değerlerinin girilmesi

4.Adım-Kriter kuralları oluşturma ve kaydetme: Şekil 4.8'de atış başarısı kriteri, oluşturulmuş olan hesaplama kuralları ile gösterilmiştir.

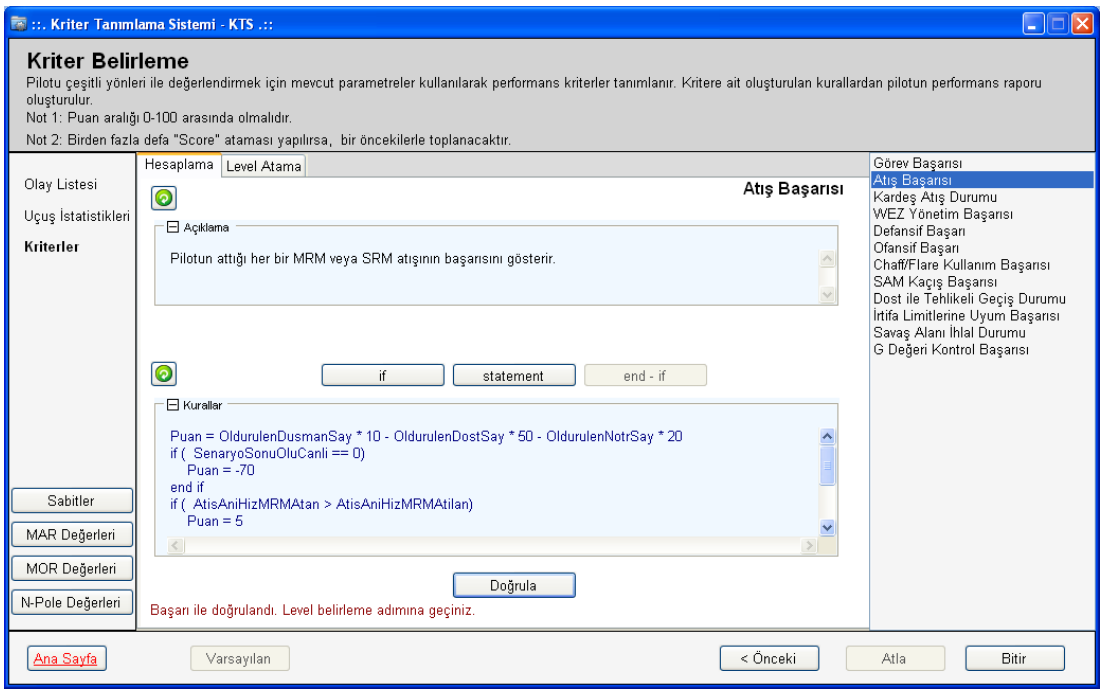

Şekil 4.8. Atış başarısı için kriteri hesaplama kuralları ekranı

Atış başarısı için oluşturulan kurallar kümesi aşağıdaki gibidir:

```
Puan = OldurulenDusmanSay* 10 - OldurulenDostSay * 50 - OldurulenNotrSay * 20
if ( SenaryoSonuOluCanli == 0)
  Puan = -70end if
if ( AtisAniHizMRMAtan > AtisAniHizMRMAtilan)
  Puan = 5end if
if ( AtisAniIrtifaMRMAtan > AtisAniIrtifaMRMAtilan)
  Puan = 5
```
end if

Şekil 4.9'da STATEMENT kural türü seçildiğinde gelen kural oluşturma ekranı gösterimi yapılmıştır.

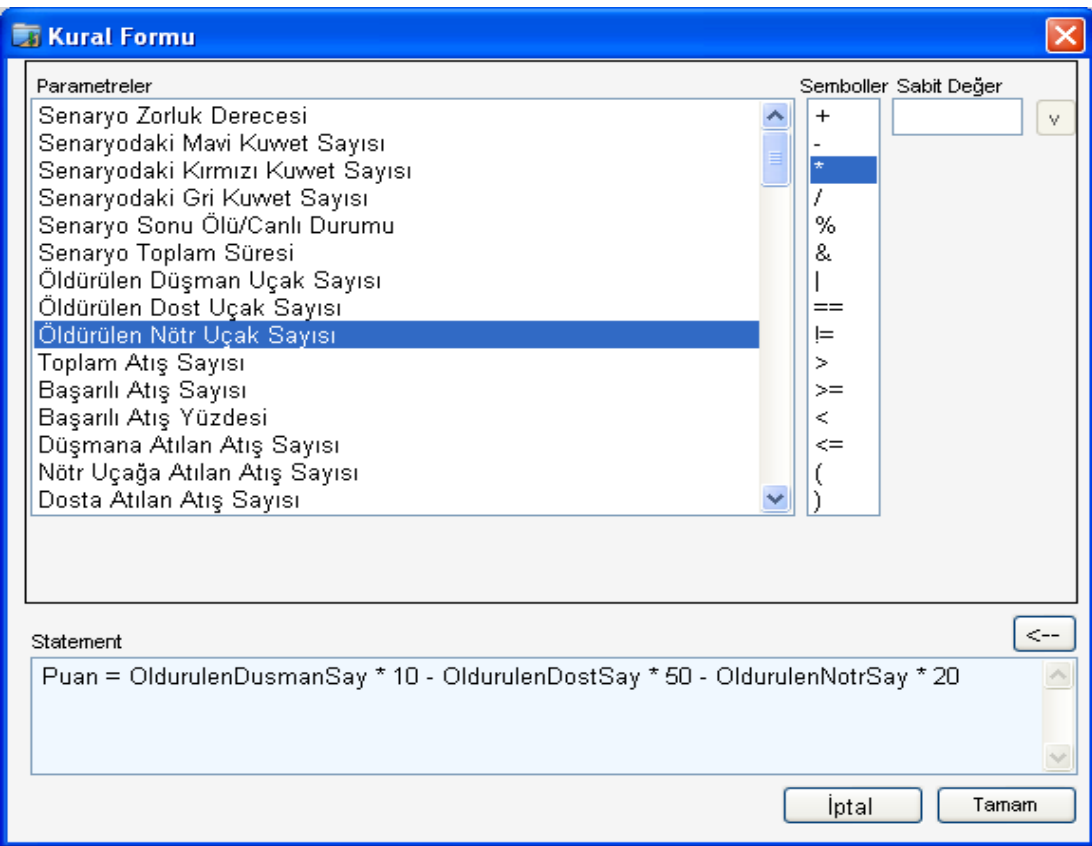

Şekil 4.9. Kural oluşturma ekranı

Atış başarısı için kurallar tanımlandıktan sonra doğrulama yapılır. Doğrulama işlemi sonucunda herhangi bir sorun olmadığı takdirde düzey atama kurallarının belirlenmesi adımına geçilir.

Şekil 4.10'da atış başarısı kriteri için düzey atama ekranı gösterimi yapılmıştır.

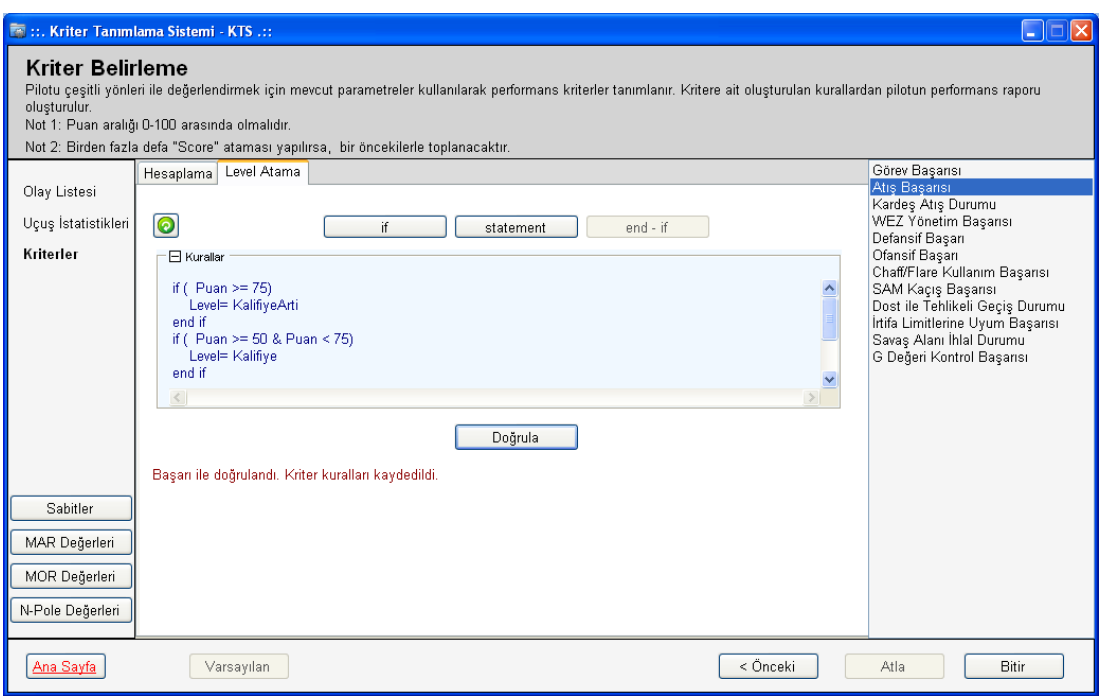

Şekil 4.10. Atış başarısı için kriteri düzey atama kuralları ekranı

Düzey atama için oluşturulan örnek kurallar kümesi aşağıdaki gibidir:

```
if (Puan \ge 75)
   Düzey= KalifiyeArti
end if
if ( Puan >= 50 \& Puan < 75)
   Düzey= Kalifiye
end if
if (Puan < 50)
   Düzey= KalifiyeDegil
end if
```
Şekil 4.11'de IF kural türü seçildiğinde gelen kural oluşturma ekranı gösterimi yapılmıştır.

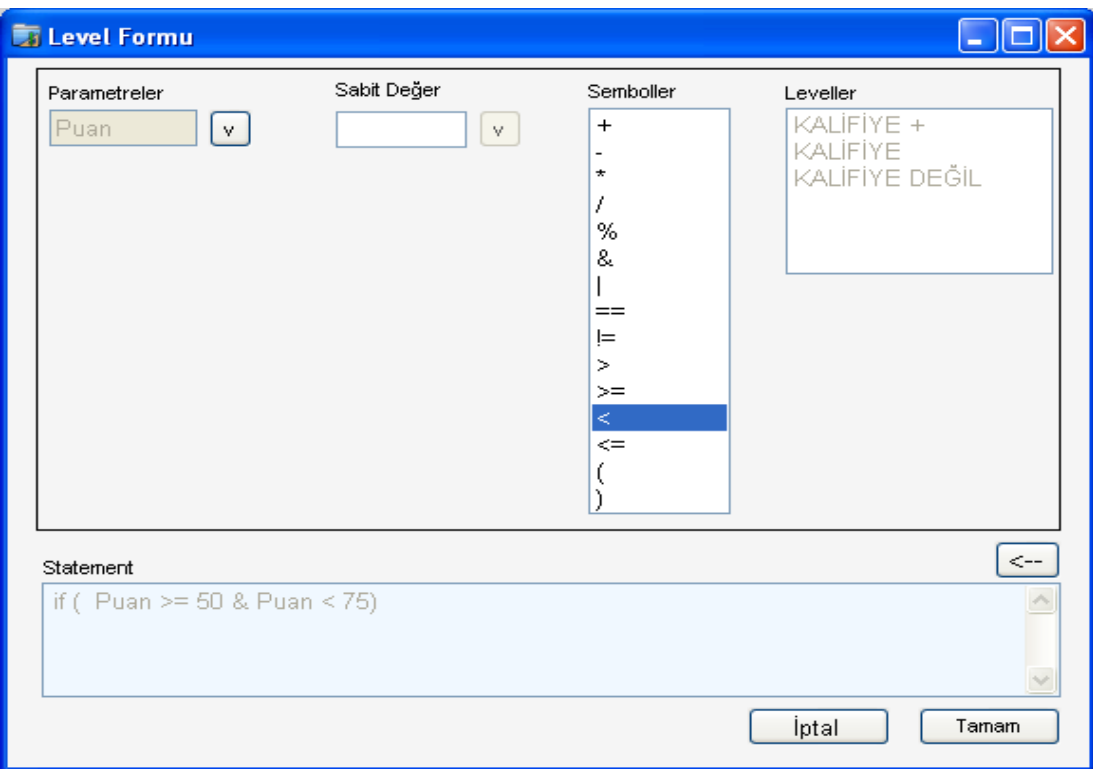

Şekil 4.11. Düzey atama için kural oluşturma ekranı

Düzey atama işlemi sonucunda da doğrulama işlemi gerçekleştirilir. Bütün kriterler bu şekilde oluşturulduktan sonra yapılan ayarlar kaydedilir. Kaydedildikten sonra otomatik olarak XML oluşur.

5.Adım-Senaryo, uçuş ve yapılandırma dosyası seçimi: Şekil 4.12'de PAS ana ekranı görülmektedir. Burada ilklendirme işlemi için senaryo dosyası, uçuş dosyası ve bir önceki adımda oluşmuş olan XML dosyası seçilmiştir. Burada seçilen senaryo dosyası ve uçuş dosyası WaSiF projesi kapsamında gerçekleştirilen gösteri uçuşlarından toplanan verilerdir.

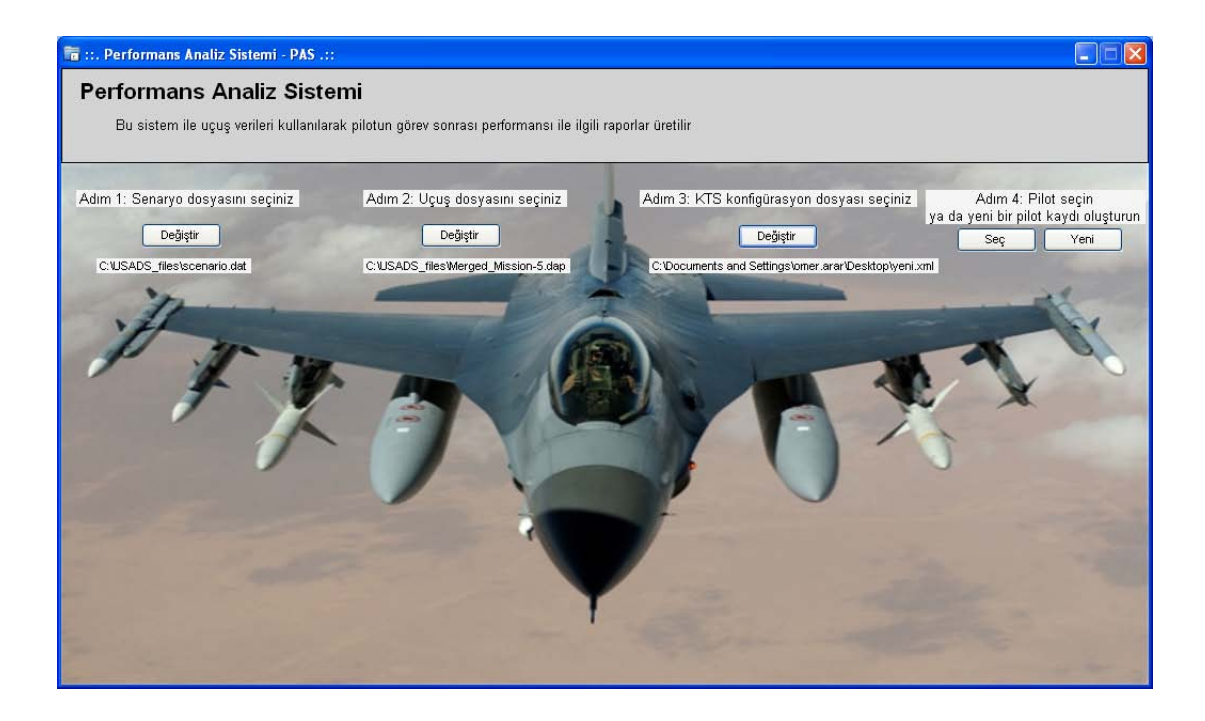

Şekil 4.12. PAS giriş ekranı

6.Adım-Yeni pilot oluşturma: Şekil 4.13'de yeni pilot oluşturma ekranı gösterilmiştir.

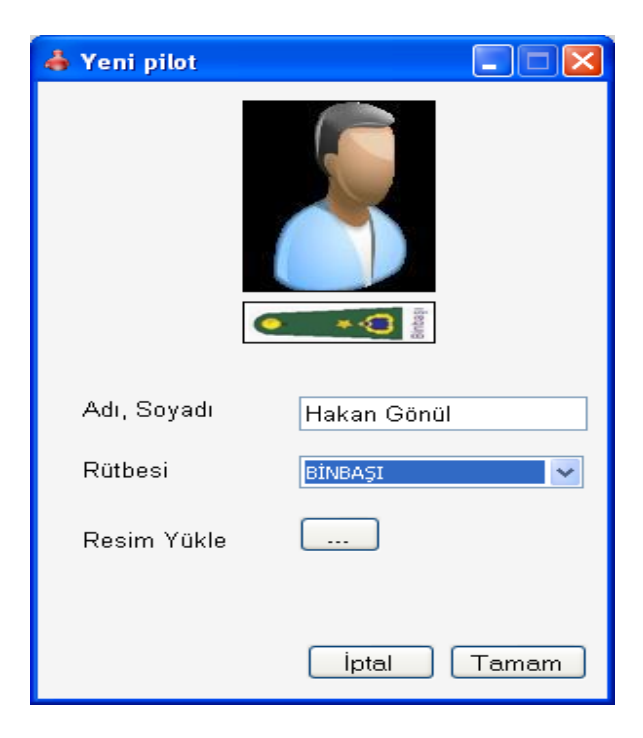

Şekil 4.13. Yeni pilot oluşturma ekranı

Pilot bilgilerinin tutulduğu örnek XML dosyası aşağıdaki gibidir:

```
<?xml version="1.0" ?>
- <PilotsRoot xmlns:xsi="http://www.w3.org/2001/XMLSchema-
    instance" xmlns:xsd="http://www.w3.org/2001/XMLSchema">
<pilotList>
  <id>2</id>
  <pilotName>Sıtkı</pilotName>
 <pilotRank>YÜZBAŞI</pilotRank>
    </pilotList>
- <pilotList>
 < id>3</id><pilotName>Hakan Gönül</pilotName>
  <pilotRank>BİNBAŞI</pilotRank>
<trainingList>
 <trainingID>1</trainingID>
 <trainingDate>12.03.2009</trainingDate>
- <overallScore>
 <overallScore>63</overallScore>
 <overallLevel>KALİFİYE</overallLevel>
    </overallScore>
    </trainingList>
- <trainingList>
 <trainingID>2</trainingID>
 <trainingDate>17.03.2009</trainingDate>
- <overallScore>
 <overallScore>72</overallScore>
 <overallLevel>KALİFİYE</overallLevel>
    </overallScore>
    </trainingList>
- <trainingList>
 <trainingID>3</trainingID>
 <trainingDate>28.03.2009</trainingDate>
- <overallScore>
 <overallScore>77</overallScore>
 <overallLevel>KALİFİYE +</overallLevel>
    </overallScore>
    </trainingList>
- <trainingList>
 <trainingID>4</trainingID>
 <trainingDate>02.04.2009</trainingDate>
- <overallScore>
 <overallScore>58</overallScore>
 <overallLevel>KALİFİYE</overallLevel>
    </overallScore>
    </trainingList>
- <trainingList>
 <trainingID>5</trainingID>
- <overallScore>
 <overallScore>72</overallScore>
 <overallLevel>KALİFİYE</overallLevel>
    </overallScore>
```

```
</trainingList>
</pilotList>
</PilotsRoot>
```
7.Adım-Raporların gösterimi: İlklendirme dosyaları seçildikten sonra PAS menü öğelerinin bulunduğu ekran Şekil 4.14'de gösterilmiştir.

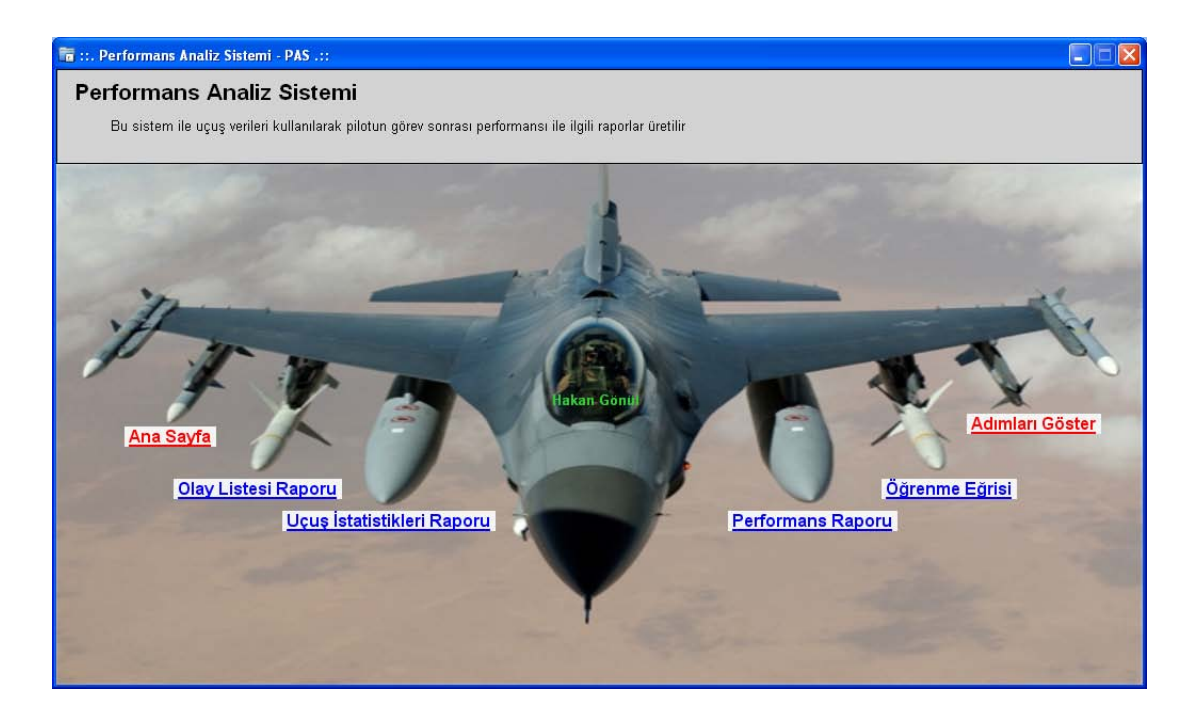

Şekil 4.14 PAS menü öğeleri

Olay listesi raporu Şekil 4.15'de gösterilmiştir. Raporda yer alan CGF'ler yapay zekâya sahip sanal kuvvetleri göstermektedir. Zaman sütunu, simülasyon başlangıcından itibaren geçen zamanı göstermektedir. Bu uçuşta, 371.15 saniyelik bir muharebe gerçekleştirilmiştir.

| <b>B</b> Olaylar Listesi Raporu |              |                                                     |      |
|---------------------------------|--------------|-----------------------------------------------------|------|
| $\mathbb{N}$<br>$\sim$ 1        |              | 100%                                                | Find |
|                                 | <b>ZAMAN</b> | <b>OLAY</b>                                         |      |
|                                 | 0.25         | Simülasyon Başladı                                  |      |
|                                 | 46.55        | CGF-0, CGF-1'e orta menzilli füze atışı yaptı       |      |
|                                 | 133.65       | Pilot Uçağı, CGF-1'e orta menzilli füze atışı yaptı |      |
|                                 | 148.55       | CGF-1, Pilot Uçağa orta menzilli füze atışı yaptı   |      |
|                                 | 173.35       | CGF-1, Pilot Uçağa orta menzilli füze atışı yaptı   |      |
|                                 | 174.15       | CGF-0, CGF-1'e ortal menzilli füze atışı yaptı      |      |
|                                 | 177.15       | Pilot chaff biraktı                                 |      |
|                                 | 177.65       | Pilot chaff bıraktı                                 |      |
|                                 |              | 178.15   Pilot chaff bıraktı                        |      |
|                                 | 203.05       | CGF-0, CGF-1'e ortalmenzilli füze atışı yaptı       |      |
|                                 | 205.55       | Pilot chaff biraktı                                 |      |
|                                 | 206.05       | Pilot chaff bıraktı                                 |      |
|                                 | 231.35       | Pilot Uçağı, CGF-1'e orta menzilli füze atışı yaptı |      |
|                                 | 242.95       | CGF-1, CGF-0'a ortal menzilli füze atışı yaptı      |      |
|                                 | 244.25       | CGF-0, CGF-1'e orta menzilli füze atışı yaptı       |      |
|                                 | 263.45       | CGF-0 chaff birakti                                 |      |
|                                 | 264.05       | Pilot chaff bıraktı                                 |      |
|                                 | 264.25       | CGF-1, CGF-0'i ortal menzilli füze ile vurdu.       |      |
|                                 | 282.65       | CGF-1, CGF-0'a orta menzilli füze atışı yaptı       |      |
|                                 | 311.85       | CGF-1, CGF-0'i orta menzilli füze ile vurdu.        |      |
|                                 | 313.05       | CGF-1, Pilot Uçağa orta menzilli füze atışı yaptı   |      |
|                                 | 335.85       | Pilot chaff biraktı                                 |      |
|                                 | 336.35       | Pilot chaff bıraktı                                 |      |
|                                 | 339.85       | Pilot chaff bıraktı                                 |      |
|                                 | 340.35       | Pilot chaff bıraktı                                 |      |
|                                 | 346.55       | Pilot chaff bıraktı                                 |      |
|                                 | 347.05 l     | Pilot chaff bıraktı                                 |      |
|                                 | 348.45       | Pilot chaff bıraktı                                 |      |
|                                 | 348.95       | Pilot chaff bıraktı                                 |      |
|                                 | 371.15       | Simülasyon sona erdi.                               |      |

Şekil 4.15. Örnek olay listesi raporu
İstatistik raporu şekil 4.16'da gösterilmiştir.

| Uçuş İstatistikleri Raporu                                                                                                   |                     |  |  |  |  |  |  |  |
|----------------------------------------------------------------------------------------------------|---------------------|--|--|--|--|--|--|--|
| of $1 \nightharpoonup$<br>$\blacksquare$ $\blacksquare$ $\blacksquare$ $\blacksquare$ $\blacksquare$<br>1<br>$\odot$<br>100% | Find                |  |  |  |  |  |  |  |
|                                                                                                    |                     |  |  |  |  |  |  |  |
| UÇUŞ İSTATİSTİKLERİ RAPORU                                                                                                   |                     |  |  |  |  |  |  |  |
|                                                                                                    |                     |  |  |  |  |  |  |  |
|                                                                                                    |                     |  |  |  |  |  |  |  |
| <b>VERI</b>                                                                                                    | SONUÇ               |  |  |  |  |  |  |  |
| Senaryo zorluk derecesi                                                                                                    | ORTA                |  |  |  |  |  |  |  |
| Senaryoyu oluşturan kişi                                                                                                    | <b>UNKNOWN</b>      |  |  |  |  |  |  |  |
| Senaryo oluşturulma tarihi                                                                                                   | 01.7.2008           |  |  |  |  |  |  |  |
| Pilotun senaryo sonu ölü/canlı durumu                                                                                        | CANLI               |  |  |  |  |  |  |  |
| Senaryodaki toplam mavi kuwet sayısı                                                                                         | $\overline{a}$      |  |  |  |  |  |  |  |
| Senaryodaki toplam kırmızı kuwet sayısı                                                                                      | 1                   |  |  |  |  |  |  |  |
| Senaryodaki toplam nötr kuwet sayısı                                                                                         | 0                   |  |  |  |  |  |  |  |
| Pilotun atmış olduğu toplam atış sayısı                                                                                      | $\overline{2}$      |  |  |  |  |  |  |  |
| Pilotun atmış olduğu başarılı atış sayısı                                                                                    | 0                   |  |  |  |  |  |  |  |
| Pilotun nötr kuwete attığı atış sayısı                                                                                       | 0                   |  |  |  |  |  |  |  |
| Pilotun belirlenen uçuş alanını ihlal etme sayısı                                                                            | 0                   |  |  |  |  |  |  |  |
| Pilotun belirlenen uçuş alanını ihlal etme süresi                                                                            | $\overline{\Omega}$ |  |  |  |  |  |  |  |
| Pilotun belirlenen yükseklik limitlerini ihlal etme sayısı                                                                   | 0                   |  |  |  |  |  |  |  |
| Pilotun belirlenen yükselik limitlerini ihlal etme süresi                                                                    | 0                   |  |  |  |  |  |  |  |
| Pilota atılan toplam MRM sayısı                                                                                              | 3                   |  |  |  |  |  |  |  |
| Pilota atılan toplam SRM sayısı                                                                                              | $\overline{a}$      |  |  |  |  |  |  |  |
| Pilota atılan toplam SAM sayısı                                                                                              | 0                   |  |  |  |  |  |  |  |
| Pilota isabet eden atış sayısı                                                                                               | $\Omega$            |  |  |  |  |  |  |  |
| IIII.                                                                                                    |                     |  |  |  |  |  |  |  |

Şekil 4.16. Örnek istatistik raporu

Şekil 4.17'de örnek performans raporu gösterilmiştir. Sadece atış başarısı için belirlenen kurallara göre puan hesaplaması ve düzey ataması yapılmıştır. NA, ilgili kriterin hesaplama kurallarının oluşturulmadığını ifade eder.

| <b>Performans Raporu</b><br>of $1 \rightarrow \mathbb{N}$<br>$\vert \vert \vert \vert \vert \vert \vert \vert \vert \vert \vert \vert \vert \vert$ |             | 100%<br>$\blacktriangledown$ | - 0 ×<br>Find |
|----------------------------------------------------------------------------------------------------|-------------|------------------------------|---------------|
| <b>PERFORMANS RAPORU</b>                                                                                                    |             |                              |               |
| <b>KRİTER ADI</b>                                                                                                    | <b>PUAN</b> | <b>LEVEL</b>                 |               |
| Atış Başarısı                                                                                                    | 63          | <b>KALIFIYE</b>              |               |
| <b>WEZ YÖNETİMİ</b>                                                                                                    | KY.         | KY.                          |               |
| Kardeş Atış Durumu                                                                                                    | KY.         | KY                           |               |
| Defansif Başarı                                                                                                    | <b>KY</b>   | KY.                          |               |
| Ofansif Başarı                                                                                                    | KY.         | KY                           |               |
| Görev Başarısı                                                                                                    | <b>KY</b>   | KY.                          |               |
| Takım Arkadaşına<br>Güvenli Yaklaşım                                                                                                    | <b>KY</b>   | KY                           |               |
| Chaff/Flare Başarısı                                                                                                    | <b>KY</b>   | <b>KY</b>                    |               |
| <b>SAM Kaçış Başarısı</b>                                                                                                    | KY          | KY                           |               |
| <b>Irtifa Limitlerine</b><br>Uyum Başarısı                                                                                                    | <b>KY</b>   | <b>KY</b>                    |               |
| Savaş Alanı İhlal<br>Durumu                                                                                                    | KY          | KY                           |               |
| G Değeri Kontrol<br>Başarısı                                                                                                    | <b>KY</b>   | <b>KY</b>                    |               |
| <b>ORTALAMA</b>                                                                                                    | 63          | <b>KALIFIYE</b>              |               |

Şekil 4.17. Örnek bir performans raporu

8.Adım-Öğrenme eğrisi gösterimi: Şekil 4.18'de pilotun öğrenme eğrisi gösterimi yapılmıştır. Görüldüğü gibi ilgili pilot 5 muharebeye katılmıştır ve öğrenme eğrisi bu muhareberlerden alınan ortalama performans puanından çıkartılmıştır.

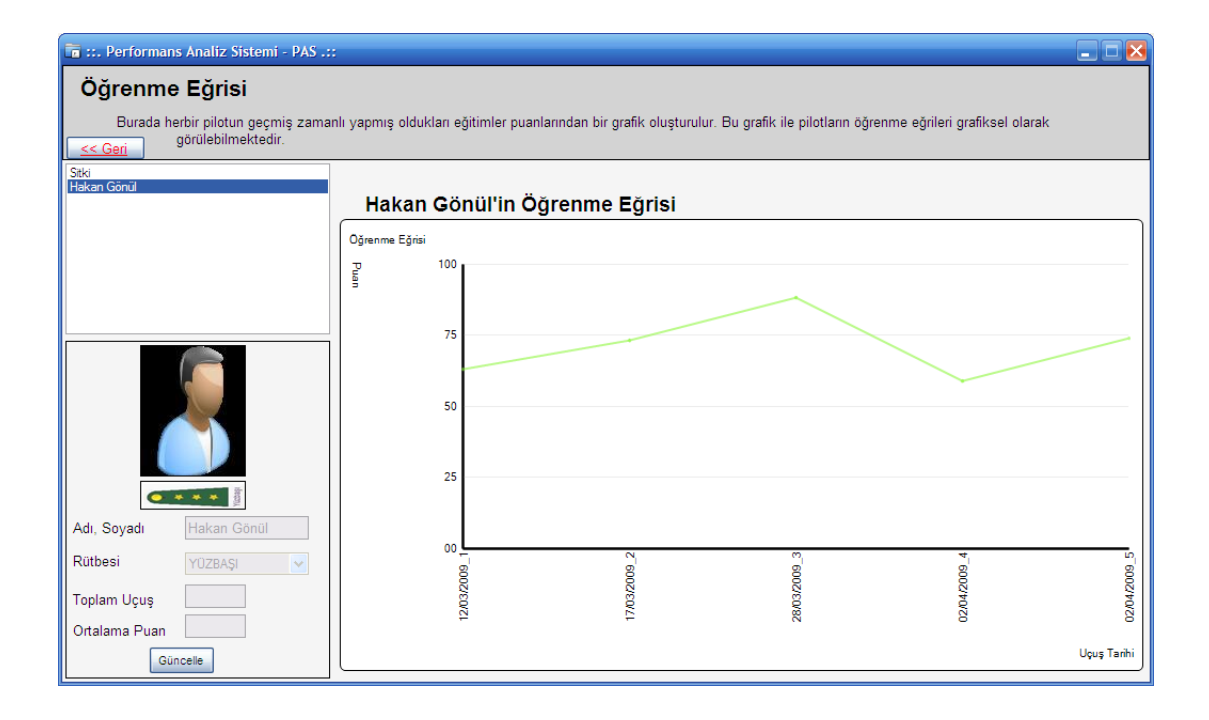

Şekil 4.18. Pilot öğrenme eğrisi

# **BÖLÜM 5. SONUÇLAR VE ÖNERİLER**

Bu çalışma kapsamında hava muharebesi simülasyon sistemlerinde kullanılabilecek, görev sonrasında pilotun performansını analiz edip değerlendiren bir yazılım sistemi altyapısı sunulmuştur. Yapılan çalışma ile eğitmen pilota, kendi rapor içeriğini kendi belirleme, performans kriterleri için değerlendirme metotlarını oluşturma imkânı sunulmuştur. Böylelikle uçuş sonrasında ilgili raporlar, belirlenen yapılandırmalara uygun olarak üretilmektedir. Pilot performansının analizi ve değerlendirmesinde böyle dinamik bir altyapı sunulması ile zamana, bölgeye ve şartlara bağlı olarak değişik yapılandırmalar yapılabilmektedir veya varolan yapılandırmalar güncellenebilmektedir. Bu çalışma kapsamında her bir pilotun değişik bir yönünü analiz eden 12 performans kriteri belirlenmiş ve bu performans kriterlerini değerlendirmede kullanılabilecek 100'e yakın değerlendirme parametresi belirlenmiştir.

Böyle bir sistemin yararları aşağıda özetlenmiştir:

- Pilot eğitimlerinin daha maliyet etkin gerçekleştirilmesi,
- Pilotun zayıf yönlerinin tespit edilip eğitimlerin bu yöne kaydırılması,
- Pilotun güçlü yönlerinin tespit edilip bu yönlerinden etkin bir şekilde yararlanılması,
- Pilotun geçmiş zamanlı eğitimleri kayıt altına alınarak, performans gidişatının takibat altına alınması,

Önceki bölümlerde de üzerinde durulduğu gibi bu alanda yapılmış pek fazla çalışma mevcut değildir. Pilotun görev sonrası performans analizi, genellikle 3 boyutlu tekrar oynatım üzerinden tartışma şeklinde gerçekleştirilmektedir. Bu alanda yapılan belli başlı bazı çalışmalar vardır. Literatürde yapılmış bu çalışmalarla bu tez kapsamında yapılan çalışmanın karşılaştırılması Tablo 5.1'de sunulmuştur. Tabloda sunulan bazı sistemler genel amaçlı performans değerlendirme sistemleridir. Yani pilot performans değerlendirmeye özel geliştirilmiş sistemler değillerdir. Zeki Değerlendirme Sistemi (ZeDeS), genel amaçlı bir performans değerlendirme sistemidir. Farklı alanlardaki uzmanlardan elde edilen sezgisel bilgilerin ve farklı kaynaklardan elde edilen bilgilerin bilgisayarla değerlendirme amaçlı kullanılabilmeleri için geliştirilen bir sistemdir[\[25\].](#page-115-0) [\[5\]](#page-114-0)'de yapılan PES çalışması ise pilot performans değerlendirmeye yöneliktir. [\[26\]'](#page-115-1)de yapılan çalışma ise TÜBİTAK tarafından WaSiF projesi kapsamında gerçekleştirilen pilot performans değerlendirme yazılımıdır. PETS (Performance Effectiness Tracking System) ise 2001 yılında Mesa'da geliştirilen bir yazılımdır. Bu yazılım simülatörler için geliştirilmiştir[\[28\].](#page-115-2)

|                                                                                        |                                                                                                    |                                                                             |                                                                                         | <b>WaSiF</b>                                                                         | <b>PETS</b>                                                            |
|----------------------------------------------------------------------------------------|----------------------------------------------------------------------------------------------------|-----------------------------------------------------------------------------|-----------------------------------------------------------------------------------------|--------------------------------------------------------------------------------------|------------------------------------------------------------------------|
| <b>Uygulama</b><br><b>Alanı</b><br><b>Temel</b><br>Amacı                               | <b>ZeDeS</b><br>Genel (Sistem, Pilot<br>sentetik<br>ortamlar,<br>insan, vs)<br>Sistem,<br>sentetik<br>ortamlar ve<br>insanların<br>değerlendirilm<br>esi | <b>PES</b><br>Değerlendir<br>me<br>Pilot<br>Performans<br>Değerlendir<br>me | <b>P-PIAS</b><br>Pilot<br>Değerlendir<br>me<br>Pilot<br>Performans<br>Değerlendir<br>me | <b>PES</b><br>Pilot<br>Değerlendir<br>me<br>Pilot<br>Performans<br>Değerlendir<br>me | Pilot<br>Değerlendir<br>me<br>Pilot<br>Performans<br>Değerlendir<br>me |
| Performa<br>$\mathbf{ns}$<br>kriterleri<br>yeterliliği<br>veya<br>arttırılabil<br>mesi | Arttırılabilir<br>kriterler                                                                                                    | Yetersiz<br>$kriter - kriter$ sayısı -<br>arttırılabiliyor kriter           | Yeterli kriter Kismen<br>arttırılamıyor kriter                                          | yeterli kriter<br>sayısı -<br>arttırılamıyo<br>r                                     | Kismen<br>yeterli<br>kriter sayısı<br>- kriter<br>arttırılamıy<br>or   |
| <b>Bilginin</b><br>kaynak<br>kodu<br>değiştirme<br>den<br>güncellene<br>bilmesi        | Evet                                                                                                    | Kismen                                                                      | Evet                                                                                    | Hayır                                                                                | Hayır                                                                  |
| Kullanıla<br><b>bilirlik</b>                                                           | Kolay                                                                                                    | Kolay                                                                       | Kolay                                                                                   | Kolay                                                                                | Kolay                                                                  |

Tablo 5.1. P-PIAS ile diğer sistemlerinin karşılaştırılması

Tez çalışması kapsamında; P-PIAS, Hava Harp Okulunda (HHO) pilotların görüşüne sunuldu. Pilotlar genel olarak böyle bir sistemin yararlı olacağını ve son derece olumlu bir çalışma olduğunu belirttiler. Genel olarak belirtilen bir diğer husus ise değerlendirme parametrelerinin arttırılabileceği oldu. Yüzbaşı rütbesindeki bir pilot ile yapılan değerlendirme çalışması EK-A'da sunulmuştur.

İleride yapılacak güncellemelerle bu sistem üzerinde aşağıdaki gelişimlere gidilebilir:

- Eğitmen pilota performans kritere ekleme özelliği sağlanması,
- Değerlendirme parametrelerinin sayısının arttırılması.

### **KAYNAKLAR**

- [1] SERFOSS, G., Improving Target Orientation Discrimination Performance in Air-to-Air Flight Simulation, Arizona State University, Doktora tezi, 2003
- [2] <http://www.global-defence.com/2001/TSpart1.html> ,"The importance of the realism of flight simulation and its relevance to surviving air combat, has gained new significance", Global Defence, Australia
- [3] MCILROY, D., HEINZE, C., Air Combat Tactics Implementation in the Smart Whole Air Mission Model (SWARMM), Air Operations Division, Aeronautical and Maritime Research Laboratory, DSTO, Melbourne, Australia
- [4] BIRGER, M., JOHANSEN, I., FREDBORG, B., Mission Debriefing System, RTO HFM Workshop, 2000.
- <span id="page-114-0"></span>[5] MOODY, L., F-16-Aircrew Evaluation Criteria, Air Force Instruction 11- 2F-16, Volume 2, United States of America Air Force, 1998
- [6] BRIAN, T., WILLIAM, A., Distributed Mission Operations Within-Simulator Training Effectiveness Baseline Study: Metric Development and Objectively Quantifying the Degree of Learning, Lumir Research Institute, 2006
- [7] HOUCK, M., A Coginitive of Pilot Performance in Air Combat, U.S. Air Force Amstrong Laboratory, University of Dayton Research Institute
- [8] SHUB, Y., KUSHNIR, A., FRENKEL, J., Pilot Evaluation System, IEEE, 1994
- [9] [http://www.historyofwar.org/articles/wars\\_airwar.html,](http://www.historyofwar.org/articles/wars_airwar.html) Nisan 2009
- [10] [http://wpcontent.answers.com/wikipedia,](http://wpcontent.answers.com/wikipedia) Nisan 2009
- [11] CHRISTI, N., Flight Training Instruction, Department Of Navy, Texas, 2002
- [12] CREANSHAW, D., Air Combat How to Live and Die in Virtual Sky, [www.deltahawks.com](http://www.deltahawks.com/)
- [13] Falcon 4.0 Flight Simulation Manual, MicroProse, Aralık 1998
- [14] [http://en.wikipedia.org/wiki/Redout,](http://en.wikipedia.org/wiki/Redout) Nisan 2009
- [15] ARDEMA, M., HEYMANN, M., RAJAN, N., Analysis of a Combat Problem: The Turrt Game, Journal of Optimization Theory and Applications, 1987
- [16] SHAW, R., Fighter Combat Tactics and Maneuvering, United States Naval Institude, 1985
- [17] F-16 Combat Aircraft Fundementals, USAFE, 1996
- [18] [http://en.wikipedia.org/wiki/Air-to-air\\_missile,](http://en.wikipedia.org/wiki/Air-to-air_missile) Nisan 2009
- [19] [http://www.canit.se/~griffon/aviation/text/missiles/aam.html,](http://www.canit.se/~griffon/aviation/text/missiles/aam.html) Nisan 2009
- [20] KUDLACZ, M., Air Force Instruction 11-2F-16, F-16 Operations Procedures, USA Department of Air Force, 2005
- [21] LACAYO, R., TIME Domestic, Volume 143, No. 17, April 25, 1994
- [22] HUTSON, M.,Visual Lookout With Advanced Avionics,Shaw Air Force Base, 2007
- [23] BREIDENBACH, S.T., CLAVARELLI A, P., SIEVERS, R., Measurement Methods And Metrics For Aircrew Assessment During Close-in Air-to-Air Combat
- [24] INCE, O., Networked WaSiF Mission Planning System Software Design, 100.064-2300-002V0-MRC, 2007
- <span id="page-115-0"></span>[25] OZTURK, V., SÖNMEZ, C., Değerlendirme Sistemleri için melez uzman sistem yaklaşımı, itüdergisi, 2005
- <span id="page-115-1"></span>[26] ÖZTEMEL, E.,GÖRÇİN, A., GÜRBÜZ, A.,Provisions For Evaluation of Airvrew Performance, Project Report, 2002
- [27] JACQUES, M., An extensible math expression parser with plug-ins, [www.codeproject.com,](http://www.codeproject.com/) 2008
- <span id="page-115-2"></span>[28] WATZ, E.A., KECK, L., SCHREIBE, B., Using PETS software to capture complex objective measurement data from Distributed Mission Operations (DMO) environments, Lockheed Martin Air Force Research Laboratory Human Effectiveness Directorate Warfighter Training Research Division

## **EKLER**

### **Ek A. Örnek Anket Çalışması**

"Hava Muharebesi Simülasyon Sistemlerinde Görev Sonrası Pilot Performans İzleme ve Analiz Sistemi" lisansüstü tezi kapsamında geliştirilen uygulama yazılımını (ve tez içeriğini) inceledikten sonra aşağıdaki sorularla ilgili görüşlerinizi belirtiniz.

Rütbeniz : Yüzbaşı Uçuş Saatiniz : 1400 saat

1. Daha önce simülatör ile uçuş gerçekleştirdiniz mi?

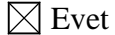

 $\Box$  Hayır

2. Geliştirilmiş olan yazılımın (ve tez fikrinin) hava muharebesi simülasyon sistemlerinde kullanılması pilotların eğitimi açısından yararlı olur mu?

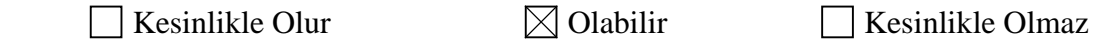

3. Geliştirilmiş olan yazılım (ve tez içeriği) bir muharebe pilotunun performansı hakkında fikir sahibi olmamızı sağlar mı?

 $\boxtimes$  Kesinlikle Sağlar Bazı eksiklikler olmakla birlikte pilot performansı hakkında bir fikir verebilir. Sağlamaz

4. Belirlenmiş olan performans kriterleri pilot performansı açısından yeterli ve tutarlı mıdır?

 Yeterlidir ve tutarlıdır  $\overline{\boxtimes}$  Bazı küçük eklemeler ve değişiklikler yapılmalıdır Yetersizdir ve tutarlı değildir.

5. Belirlenmiş olan parametreler kriter kurallarını oluşturmada yeterli ve tutarlı mıdır?

 Yeterli ve tutarlıdır  $\boxtimes$  Bazı küçük eklemeler ve değişiklikler yapılmalıdır Yetersizdir ve tutarsızlıklar vardır.

6. Geliştirilmiş olan yazılımda (ve tez içeriği) yer alan aşağıdaki raporlardan hangisi bir pilot için kullanışlı ve gereklidir?

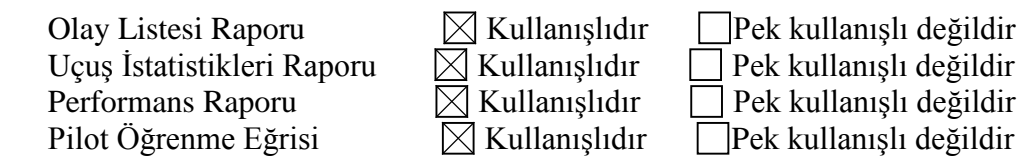

7. Eklenmesinde yarar gördüğünüz kriterler var ise aşağıdaki tabloda belirtiniz (yok ise tabloyu boş bırakınız).

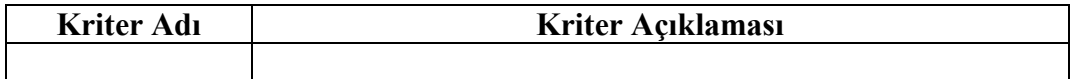

8. Eklenmesinde yarar gördüğünüz parametreler var ise aşağıdaki tabloda belirtiniz (yok ise tabloyu boş bırakınız).

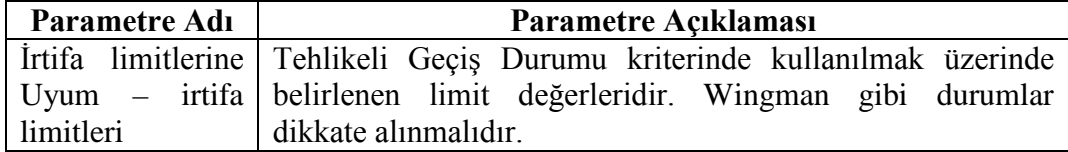

9. Geliştirilmiş olan yazılım (ve tez içeriği) ile ilgili yorumlarınızı aşağıda belirtiniz.

Sistem genel olarak olumlu. Kullanışlı olacağını düşünüyorum. Tabi ileride yapılacak bazı modifikasyonlar ve eklemeler ile daha da kullanışlı olacaktır. Pilota ait tek uçuş değil de belirli zaman aralığındaki uçuşlarla ile ilgili istatistikî bilgilerin rapor ve grafik olarak sunulmasıyla daha kullanışlı olacaktır.

# **ÖZGEÇMİŞ**

Ömer Faruk Arar, 01.03.1982'de Şanlıurfa'da doğdu. İlk, orta ve lise eğitimini Şanlıurfa'da tamamladı. 2000 yılında başladığı Marmara Üniversitesi Bilgisayar Mühendisliği bölümünden 2005 yılında mezun oldu. 2008 yılında Sakarya Üniversitesi Fen Bilimleri Enstitüsü Bilgisayar ve Bilişim Mühendisliği bölümünde lisansüstü eğitimine başladı. Halen TÜBİTAK MAM BTE'de araştırmacı olarak görev yapmaktadır.